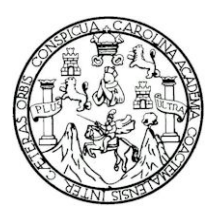

 Universidad de San Carlos de Guatemala Facultad de Ingeniería Escuela de Ingeniería Mecánica Eléctrica

# **DISEÑO E IMPLEMENTACIÓN DEL LABORATORIO DE ELECTRÓNICA, PARA ESTUDIANTES DE INGENIERÍA MECÁNICA, EN LA DIVISIÓN DE INGENIERÍA DEL CUNOC**

## **Juan Carlos González Mérida**

Asesorado por el Ing. Guillermo Antonio Puente Romero

Guatemala, mayo de 2010

### UNIVERSIDAD DE SAN CARLOS DE GUATEMALA

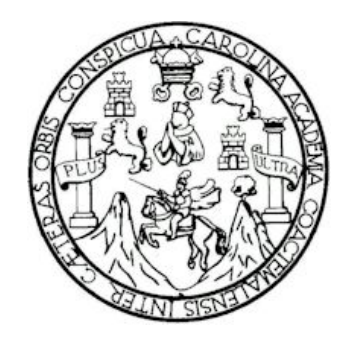

FACULTAD DE INGENIERÍA

# **DISEÑO E IMPLEMENTACIÓN DEL LABORATORIO DE ELECTRÓNICA, PARA ESTUDIANTES DE INGENIERÍA MECÁNICA, EN LA DIVISIÓN DE INGENIERÍA DEL CUNOC**

# PRESENTADO A LA JUNTA DIRECTIVA DE LA FACULTAD DE INGENIERÍA POR:

## **JUAN CARLOS GONZÁLEZ MÉRIDA**

ASESORADO POR EL ING. GUILLERMO ANTONIO PUENTE ROMERO

AL CONFERÍRSELE EL TÍTULO DE **INGENIERO ELECTRÓNICO** 

GUATEMALA, MAYO DE 2010

# UNIVERSIDAD DE SAN CARLOS DE GUATEMALA FACULTAD DE INGENIERÍA

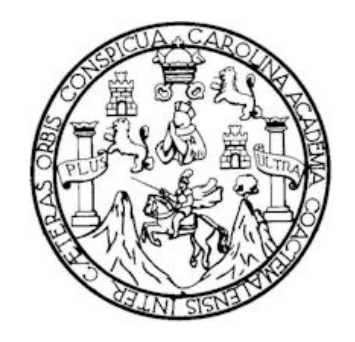

## **NÓMINA JUNTA DIRECTIVA**

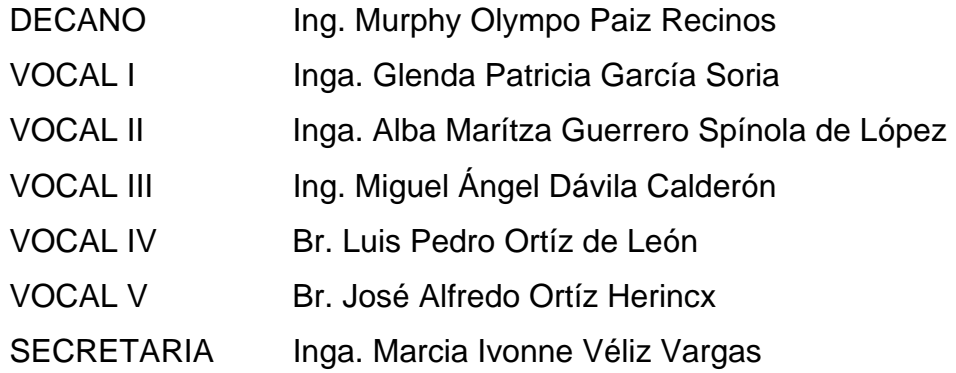

## **TRIBUNAL QUE PRACTICÓ EL EXAMEN GENERAL PRIVADO**

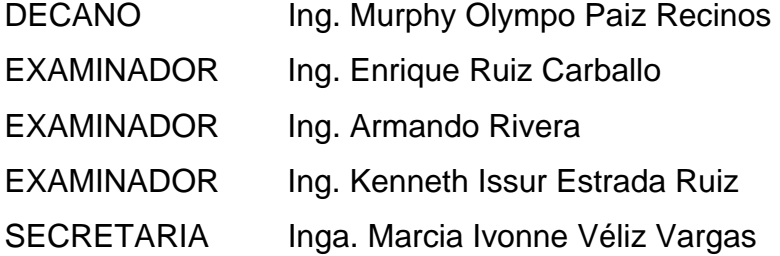

#### HONORABLE TRIBUNAL EXAMINADOR

Cumpliendo con los preceptos que establece la ley de la Universidad de San Carlos de Guatemala, presento a consideración mi trabajo de graduación titulado:

## DISEÑO E IMPLEMENTACIÓN DEL LABORATORIO DE ELECTRÓNICA. PARA ESTUDIANTES DE INGENIERÍA MECÁNICA, EN LA DIVISIÓN DE **INGENIERÍA DEL CUNOC.**

tema que me fuera asignado por la Dirección de la Escuela de Ingeniería Mecánica Eléctrica, con fecha 1 de septiembre de 2009.

onzález Mérida

Guatemala, 25 de febrero de 2010

Inga. Norma Ileana Sarmientos Zeceña de Serrano Directora de la Unidad de EPS Facultad de Ingeniería Universidad de San Carlos de Guatemala Presente

Apreciable Inga. Sarmientos:

De la manera más atenta me dirijo a usted con el propósito de comunicarle que he concluido mi labor como asesor del trabajo de Ejercicio Profesional Supervisado titulado DISEÑO E IMPLEMENTACIÓN DEL LABORATORIO DE ELECTRÓNICA PARA ESTUDIANTES DE INGENIERÍA MECÁNICA, EN LA DIVISIÓN DE INGENIERÍA DEL CUNOC, que fuera desempeñado por el Perito Juan Carlos González Mérida, estudiante de la carrera de Ingeniería Electrónica, carné 200412646.

Este trabajo ha sido terminado satisfactoriamente habiéndose realizado oportunamente, las correcciones de fondo pertinentes. Del contenido del mismo soy responsable solidario, junto con el estudiante González Mérida.

Sin ningún otro particular, se despide;

Atentamente:

Guillermo Antônio Puente Romero Ingeniero Electrónico Colegiado 5898

Universidad de San Carlos de Guatemala Facultad de Ingeniería

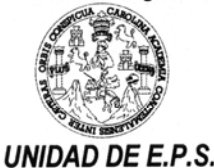

Guatemala, 18 de marzo de 2010. Ref.EPS.DOC.544.03.10.

Inga. Norma Ileana Sarmiento Zeceña de Serrano Directora Unidad de EPS Facultad de Ingeniería Presente

Estimada Ingeniera Sarmiento Zeceña.

Por este medio atentamente le informo que como Supervisor de la Práctica del Ejercicio Profesional Supervisado (E.P.S.), del estudiante universitario Juan Carlos González Mérida de la Carrera de Ingeniería Electrónica, con carné No. 200412646, procedí a revisar el informe final, cuyo título es "DISEÑO E IMPLEMENTACIÓN DEL LABORATORIO DE ELECTRÓNICA PARA ESTUDIANTES DE INGENIERÍA MECÁNICA, EN LA DIVISIÓN DE INGENIERIA DEL CUNOC".

En tal virtud, LO DOY POR APROBADO, solicitándole darle el trámite respectivo.

Sin otro particular, me es grato suscribirme.

c.c. Archivo KIER/ra

Atentamente, Jadas'  $\mathcal{L}$ nsenad a ur Estrada Ruíz ζeπ Superfisch de EPS Área de Ingeniería Electrónica niversidad SUPERVISOR (A) DE EPS Unidad de Prácticas de Ingeniería y EPS Facultad de Ingenieri

Edificio E.P.S., Facultad de Ingeniería, Universidad de San Carlos de Guatemala, Ciudad Universitaria zona 12, tel. (502) 2442-3509

Universidad de San Carlos de Guatemala Facultad de Ingeniería

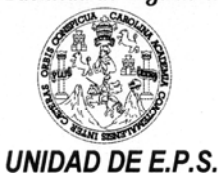

Guatemala, 18 de marzo de 2010. Ref.EPS.D.249.03.10.

Ing. Guillermo Antonio Puente Romero Director Escuela de Ingeniería Mecánica Eléctrica Facultad de Ingeniería Presente

Estimado Ingeniero Puente Romero.

Por este medio atentamente le envío el informe final correspondiente a la práctica del Ejercicio Profesional Supervisado, (E.P.S) titulado "DISEÑO E IMPLEMENTACIÓN DEL LABORATORIO DE ELECTRÓNICA PARA ESTUDIANTES DE INGENIERÍA MECÁNICA, EN LA DIVISIÓN DE INGENIERIA DEL CUNOC" que fue desarrollado por el estudiante universitario, Juan Carlos González Mérida, quien fue debidamente asesorado por el Ing. Guillermo Puente y supervisado por el Ing. Kenneth Issur Estrada Ruíz.

Por lo que habiendo cumplido con los objetivos y requisitos de ley del referido trabajo y existiendo la aprobación del mismo por parte del Asesor y del Supervisor de EPS, en mi calidad de Directora apruebo su contenido solicitándole darle el trámite respectivo.

Sin otro particular, me es grato suscribirme.

Atentamente, "Id y Enseñad a Todos"

Inga. Norma Ileana Sarr hiento errano Directora Unidad de 1 inversidad DIRECCION Unidad de Prácticas de Ingeniería y EPS Facultad de Ingenier

NISZ/ra

UNIVERSIDAD DE SAN CARLOS DE GUATEMALA

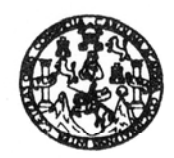

**FACULTAD DE INGENIERIA** 

Ref. EIME 22.2010 Guatemala, 13 de ABRIL 2010.

Señor Director Ing. Guillermo Antonio Puente Romero Escuela de Ingenieria Mecànica Elèctrica Facultad de Ingenieria, USAC.

Señor Director:

Me permito dar aprobación al trabajo de Graduación titulado: "DISEÑO, E IMPLEMENTACIÓN DEL LABORATORIO DE ELECTRÓNICA **ESTUDIANTES PARA INGENIERÍA** DE MECÁNICA, EN LA DIVISIÓN DE INGENIERÍA DEL CUNOC", del estudiante, Juan Carlos González Mérida, que cumple con los requisitos establecidos para tal fin.

Sin otro particular, aprovecho la oportunidad para saludarle.

Atentamente, **ID Y ENSEÑAD A TODOS** 

Ing. Julio César Solares Peñate

Coordinador del Area de Electrónica

JCSP/sro

i: Ingenieria Civil, Ingenieria Mecánica Industrial, Ingenieria Química, Ingenieria Mecánica Eléctrica, Escuela de Ciencias, Regional de Ingeniería San©oris y Recursos Hidrá Licenciatura en Material Con, ingeneria mecanica insecural, ingeneria summen, ingeneria mecanica accuración computers conservativos. Ingeniería Electrónica, Ingeniería en Ciencias y Sk<br>(ERIS), Posgrado Masatría en Sistemas

**UNIVERSIDAD DE SAN CARLOS DE GUATEMALA** 

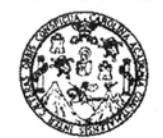

**FACULTAD DE INGENIERÍA** 

#### REF. EIME 25, 2010.

El Director de la Escuela de Ingeniería Mecánica Eléctrica, después de conocer el dictamen del Asesor, con el Visto Bueno del Coordinador de Área, al trabajo de Graduación del estudiante; Juan Carlos González Mérida titulado: "DISEÑO, E IMPLEMENTACIÓN DEL LABORATORIO DE ELECTRÓNICA PARA ESTUDIANTES DE INGENIERÍA MECÁNICA, EN LA DIVISIÓN DE INGENIERÍA DEL CUNOC", procede a la autorización del mismo.

Ing. Guillermo Antonio Puente Romero

**MAYO** 

RSIDAD DE SAN CAR DAD DE INGENIERY C DIRECCION ESCUELA DE INGENIERIA MECANICA ELECTRICA GUATEM

**GUATEMALA, 13** DE 2,010.

Escuelas: Ingeniería Civil, Ingeniería Mecánica Industrial, Ingeniería Química, Ingeniería Mecánica Eléctrica, Escuela de Ciencias, Escuela Regional de Ingenièria Sanitaria y Recursos Hidráulicos (ERIS), Posgrado Maestría en Sistemas Mención Construcción y Mención Ingeniería Vial. Carreras: Ingeniería Mecánica, Ingeniería Electrónica, Ingeniería en Ciencias y Sistemas. Li Superiores de Energía y Minas (CESEM). Guatemala, Ciudad Universitaria zona 12, Guatemala, Centro América

Universidad de San Carlos de Guatemala

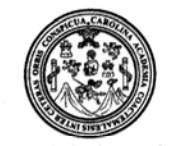

Facultad de Ingeniería Decanato

Ref. DTG. 141.2010

El Decano de la Facultad de Ingeniería de la Universidad de San Carlos de Guatemala, luego de conocer la aprobación por parte del Director de la Escuela de Ingeniería Mecánica Eléctrica, al trabajo de graduación titulado: DISEÑO E IMPLEMENTACIÓN DEL LABORATORIO DE ELECTRÓNICA, PARA ESTUDIANTES DE INGENIERÍA MECÁNICA, EN LA DIVISIÓN DE INGENIERÍA DEL CUNOC, presentado por el estudiante universitario Juan Carlos González Mérida, autoriza la impresión del mismo.

IMPRÍMASE.

Ing. Murphy Olympo Paiz Recinos DECANO

Guatemala, mayo de 2010

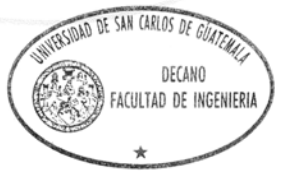

/gdech

## **ÍNDICE GENERAL**

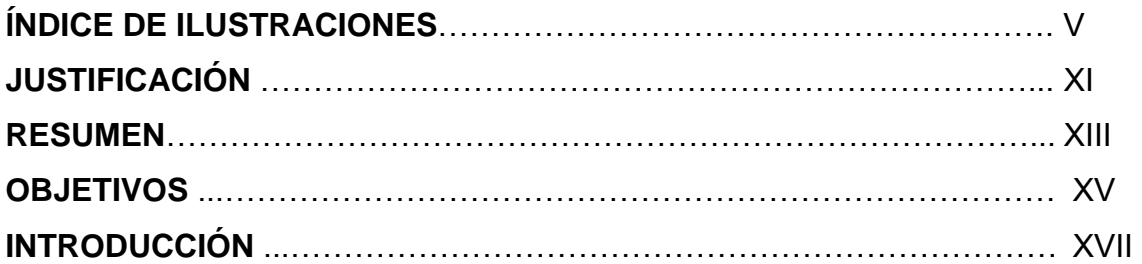

## **1. ANTECEDENTES**

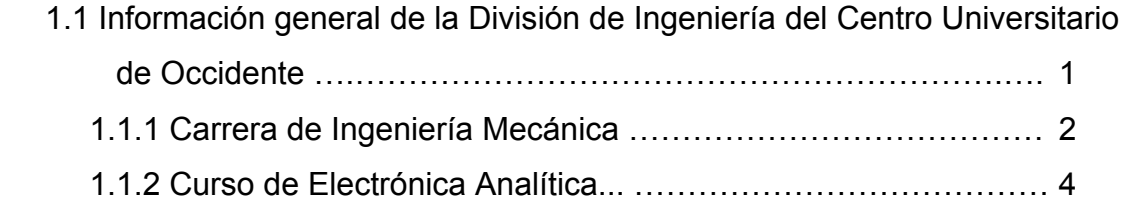

## **2. FASE DE SERVICIO TÉCNICO PROFESIONAL**

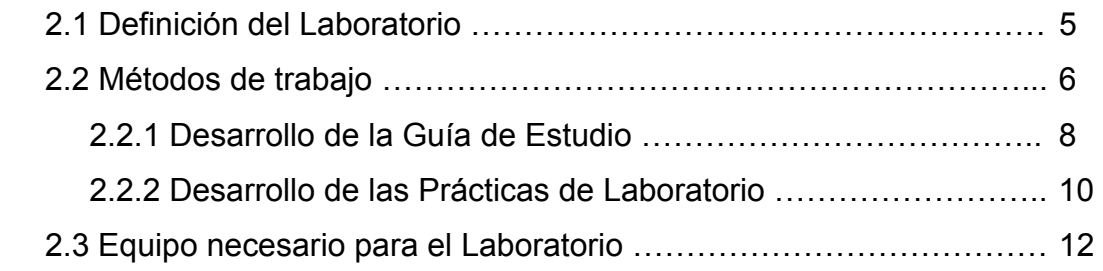

## **3. GUÍA DE ESTUDIO**

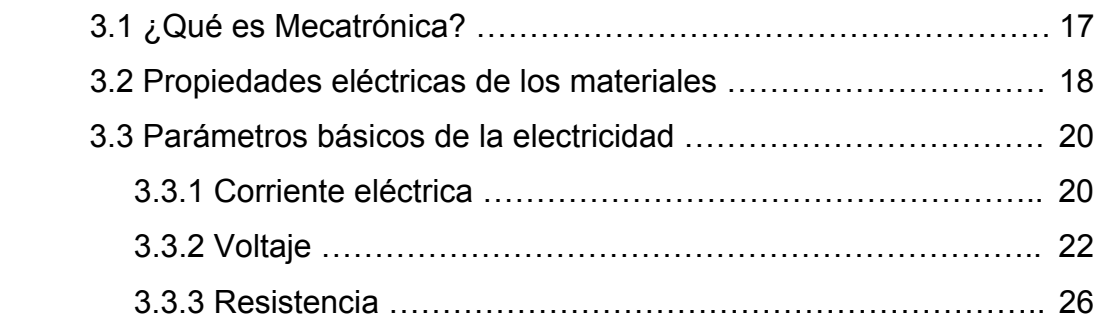

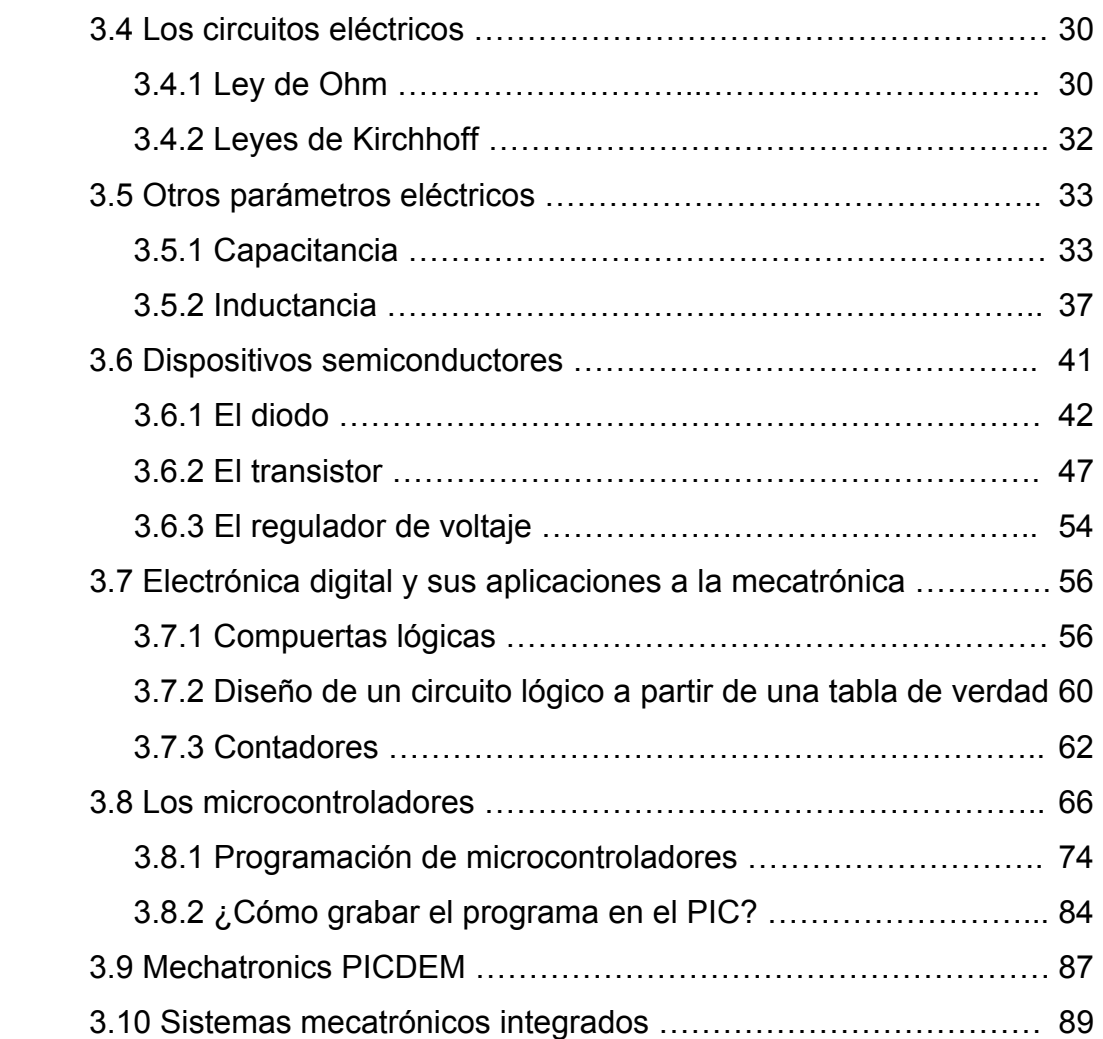

## **4. PRÁCTICAS DE LABORATORIO**

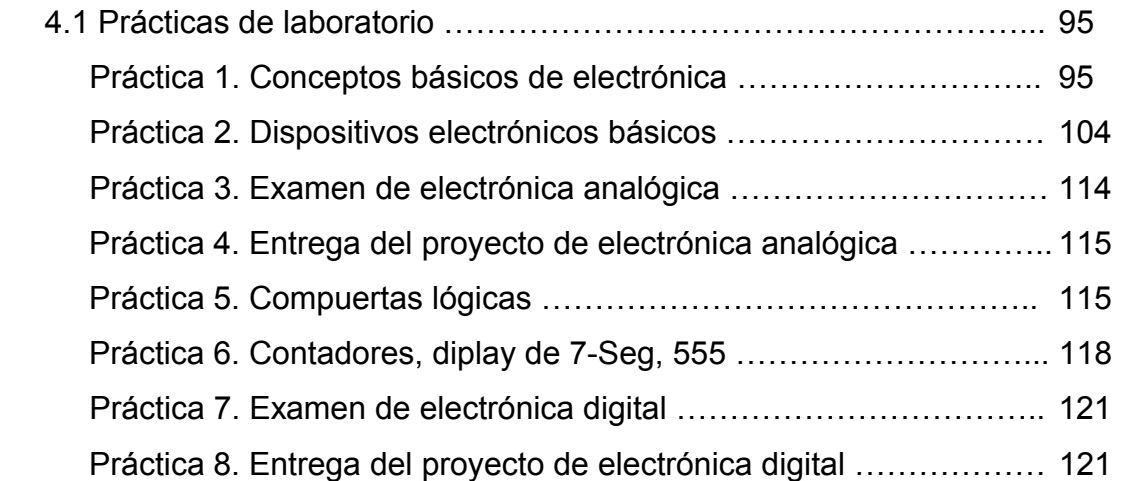

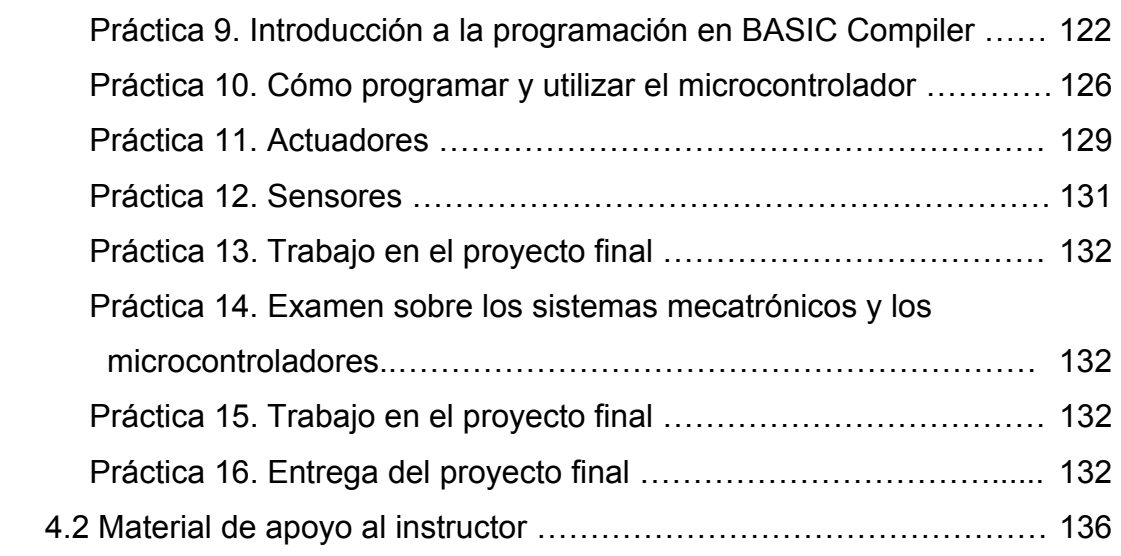

## **5. FASE DE ENSEÑANZA-APRENDIZAJE**

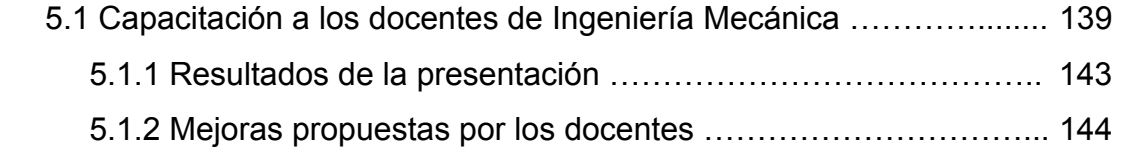

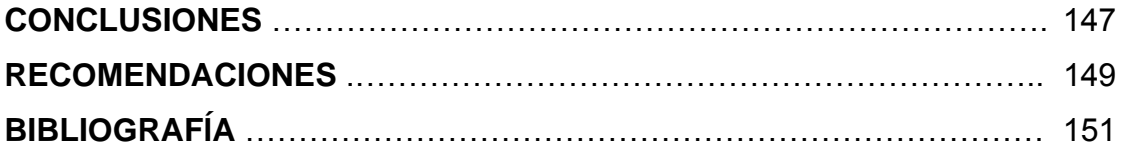

IV

## **ÍNDICE DE ILUSTRACIONES**

# **Figuras**

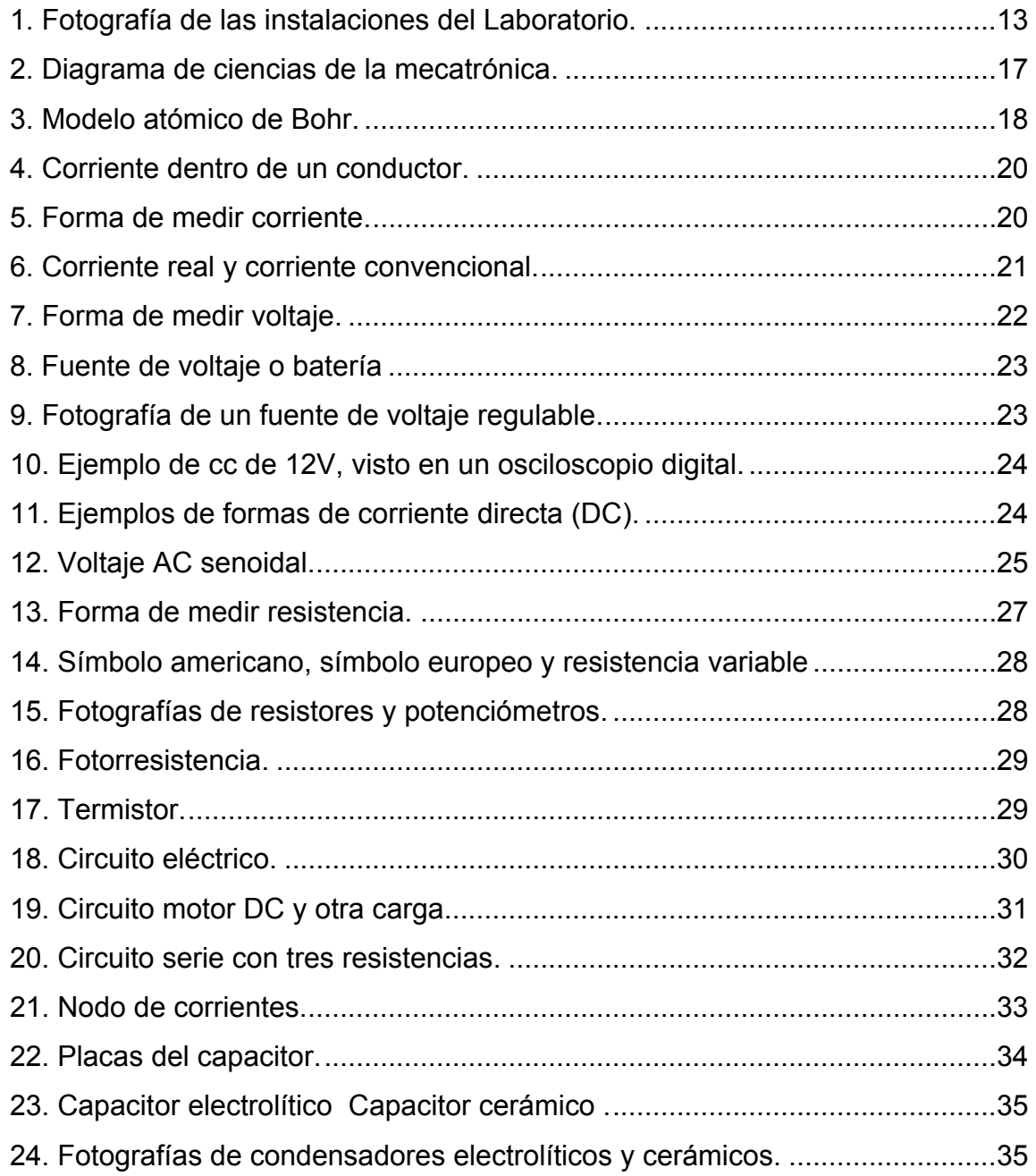

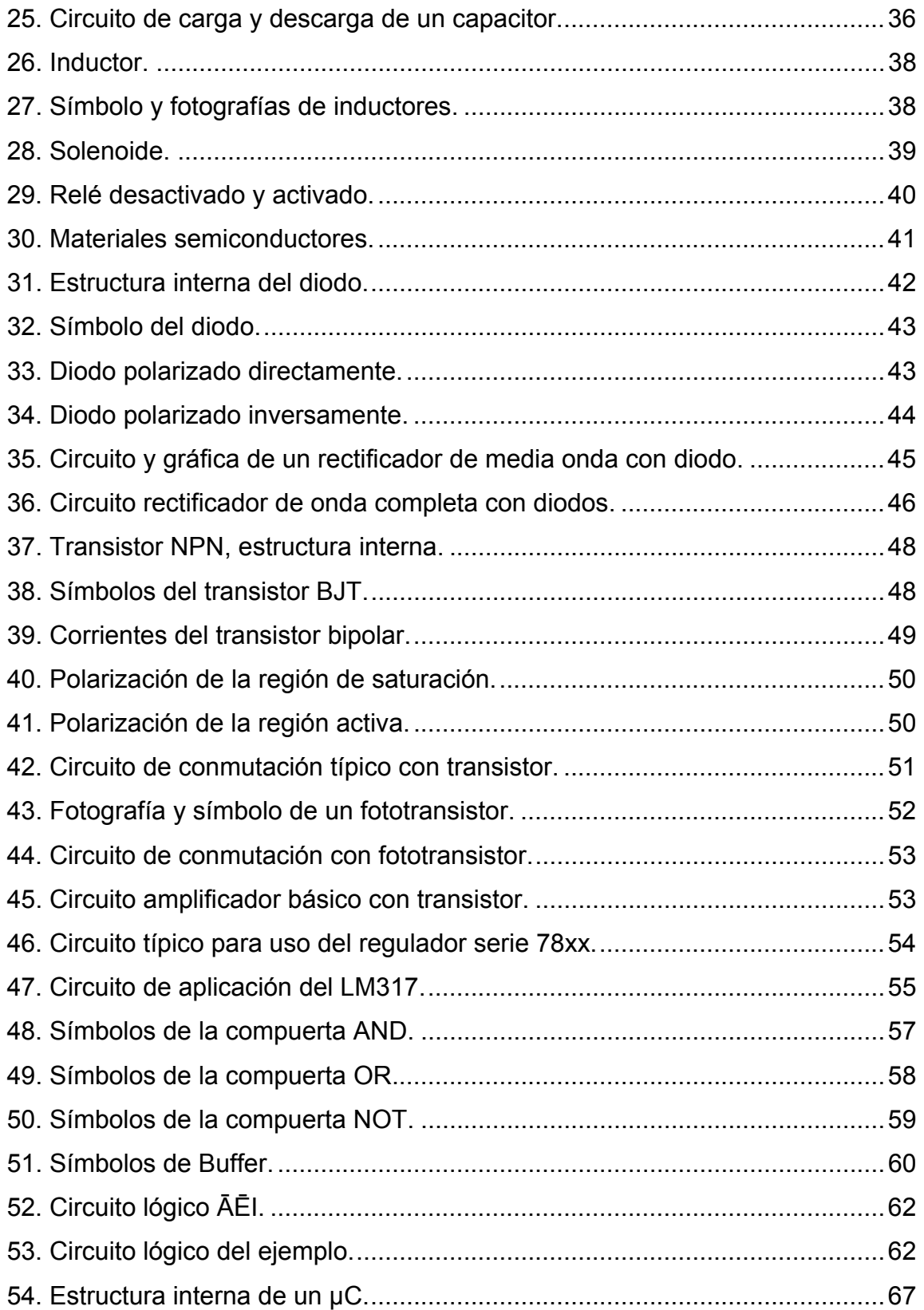

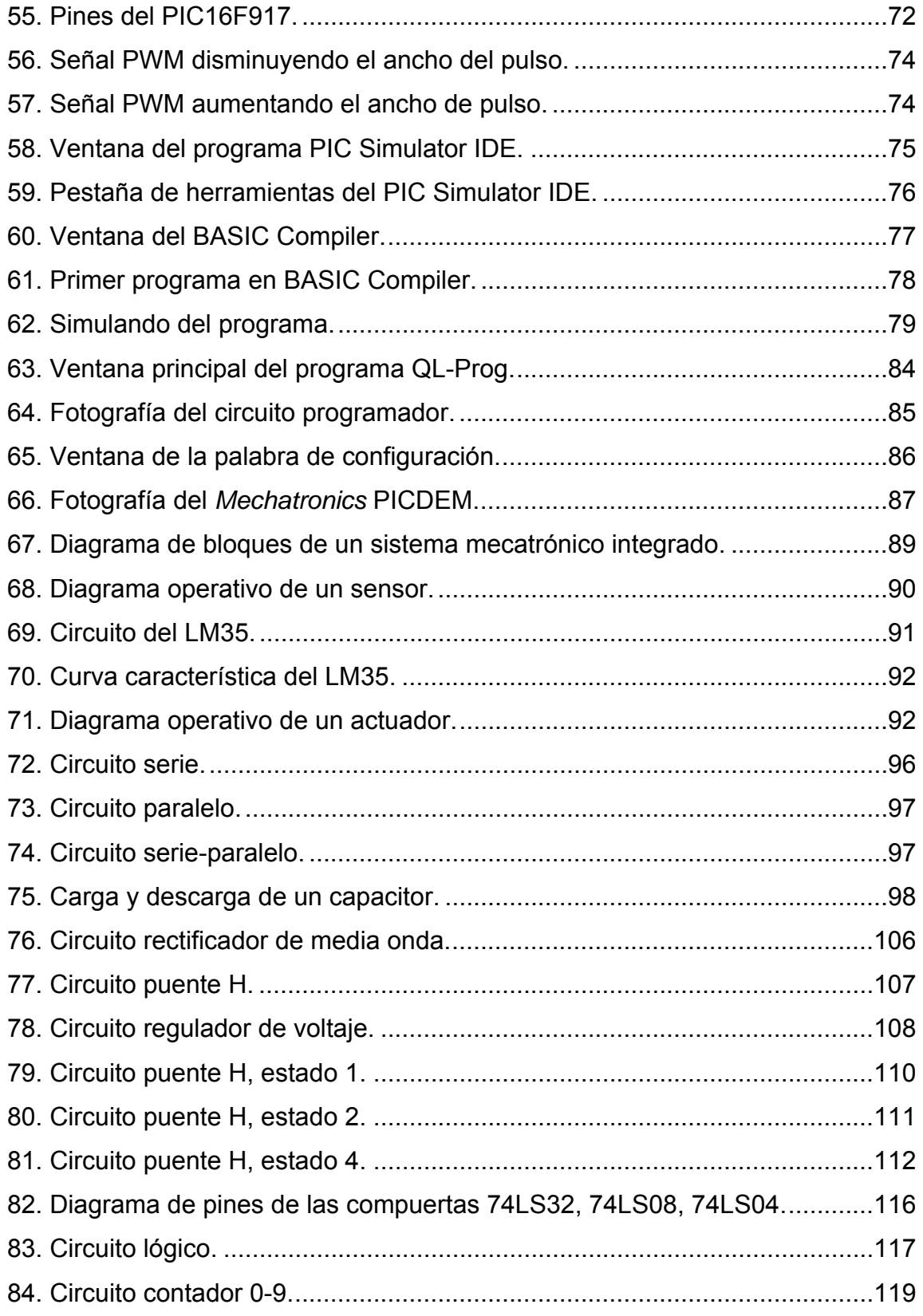

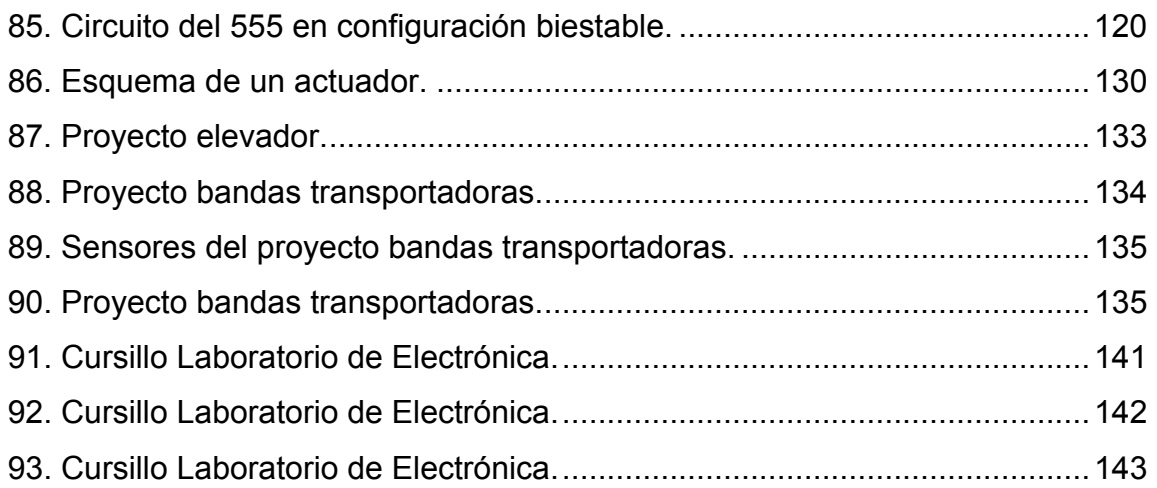

## **Tablas**

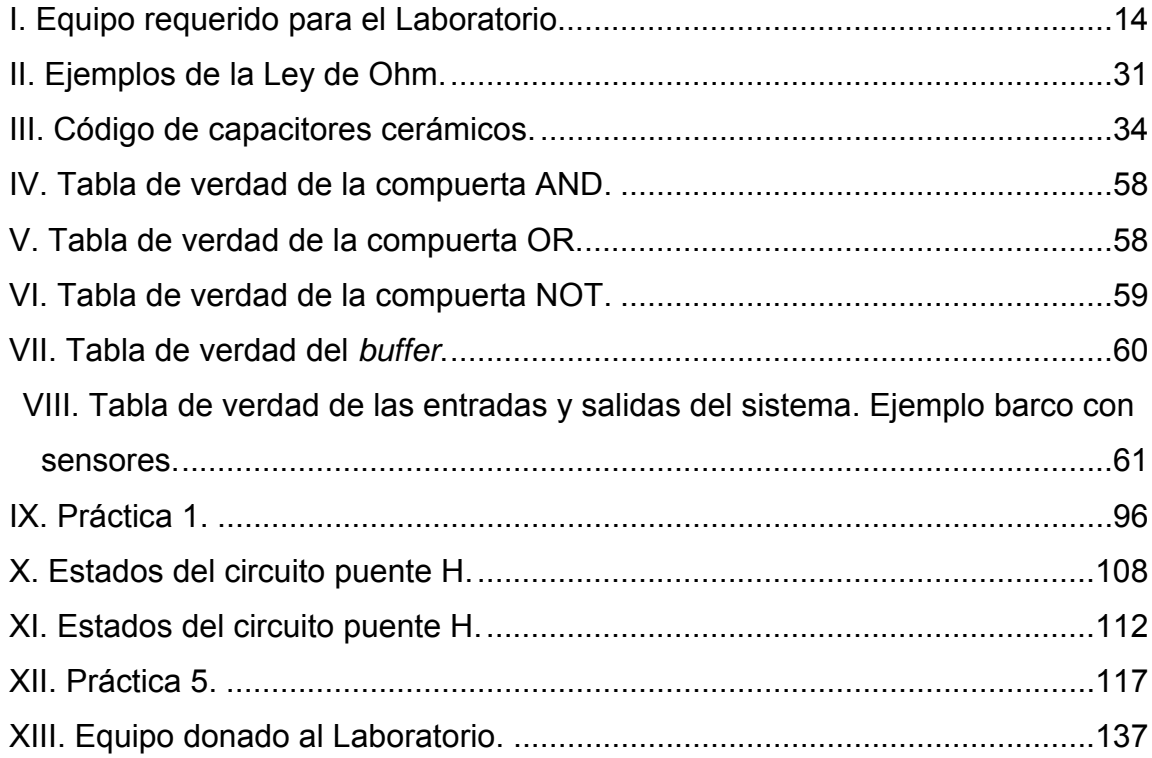

### **JUSTIFICACIÓN**

Las ciencias avanzan día con día, y el conocimiento es cada vez más extenso y profundo en las distintas áreas, también en las ciencias de ingeniería. Por eso hoy en día, como profesionales, es necesario especializarse y profundizar en el conocimiento.

La maquinaria, que antes era simplemente mecánica, ahora viene automatizada -con electrónica, procesadores y programación-. Por lo tanto es necesario para los ingenieros mecánicos, electrónicos y de computación conocer de estas otras ramas de la ingeniería. Incluso a partir de éstas, se ha formado una nueva ciencia llamada mecatrónica.

La mecatrónica es una ciencia que poco a poco se va implementando en la tecnología de la maquinaria industrial, en los electrodomésticos y productos de consumo. Se ve muy conveniente, por tanto, que los ingenieros mecánicos conozcan de esta nueva ciencia, para estar al día. Por lo que es necesario actualizar el pensum de ingeniería mecánica, con conocimientos de mecatrónica.

Con este laboratorio se quiere que los nuevos ingenieros, sean capaces de desarrollar e implementar proyectos con una visión de conjunto de varias ciencias de la ingeniería, que se actualicen y se desenvuelvan adecuadamente como profesionales acorde a la tecnología actual.

XI

XII

#### **RESUMEN**

Este proyecto surgió de la necesidad de actualizar los pensa de estudios para estar a mejor nivel respecto de los cambios tecnológicos actuales. Con la ayuda del coordinador de la carrera de Ingeniería Mecánica del Centro Universitario de Occidente se ideó el proyecto para mejorar la calidad de la educación que se imparte este centro de estudios.

El proyecto se enfoca en que los estudiantes de Ingeniería Mecánica adquieran una base electrónica y de automatización, mediante un nuevo laboratorio. Este tiene como finalidad dar inicio al estudio de la mecatrónica. Se entiende por mecatrónica un área multidisciplinaria de la ingeniería que combina la mecánica, la programación de control, la electricidad y la electrónica para resolver problemas en ámbitos diversos como la industria, robótica, aeronáutica, etc.

Aunque el laboratorio podrá tener más usos, fue pensado para los alumnos del curso de Electrónica Analítica. Los temas que abarca son: los circuitos eléctricos, los dispositivos básicos de la electrónica, las compuertas lógicas, la programación de control y problemas básicos de automatización con microcontroladores.

En este informe, se explica el desarrollo del proyecto, el cual consistió en diseñar toda la estructura del laboratorio. Se diseñó una guía de estudio, las prácticas de laboratorio y se reunió material de apoyo para el instructor. Además como parte del proyecto se impartió un curso de capacitación a los docentes de ingeniería mecánica, en los mismos temas del laboratorio.

XIII

### **OBJETIVOS**

### **General:**

• Diseñar e implementar un laboratorio de electrónica para los estudiantes de Ingeniería Mecánica del CUNOC –Centro Universitario de Occidente–, que sirva como plataforma para el estudio y aplicación de problemas básicos de automatización.

### **Específicos:**

- 1. Desarrollar una guía de estudio, que sirva de apoyo a las prácticas que realizarán los estudiantes que cursen el Laboratorio de Electrónica Analítica.
- 2. Diseñar las prácticas para el Laboratorio de Electrónica Analítica, de acuerdo a la guía de estudio y a los temas vistos en clase.
- 3. Contribuir al mejoramiento de los conocimientos de electrónica y automatización de los estudiantes de Ingeniería Mecánica.
- 4. Impartir un curso a los Docentes de Ingeniería Mecánica, para que conozcan el laboratorio que se implementará en su centro de estudios.

### **INTRODUCCIÓN**

Para el estudio de los sistemas automatizados es necesario profundizar en varios temas: mecánica, programación y control electrónico.

Un ingeniero mecánico que quiera estudiar automatización con microcontroladores –circuitos integrados que realizan las funciones de una computadora–, debe complementar sus conocimientos con electrónica y programación.

Para una persona que principia a estudiar electrónica, como es el caso del grupo objetivo de este laboratorio, es conveniente empezar por los conceptos básicos de la electricidad y sus leyes fundamentales: la Ley de Ohm, las leyes de Kirchhoff, el análisis y mediciones de circuitos.

Los circuitos de los sistemas mecatrónicos poseen gran variedad de dispositivos electrónicos. Por ejemplo: diodos, transistores, reguladores de voltaje, circuitos integrados, sensores, etc. Los cuales adecúan las señales y permiten que éstas puedan ser procesadas o se envíen a los actuadores. También resulta importante el estudio de los circuitos lógicos, como base para luego profundizar en la programación de control con microcontroladores.

Con los microcontroladores se pueden realizar procesos automatizados, a muy bajo costo y en una gran variedad de aplicaciones: industriales, productos de consumo, electrodomésticos, robots, etc.

XVII

## **1. ANTECEDENTES**

## **1.1 Información general de la División de Ingeniería del Centro Universitario de Occidente**

La División de Ciencias de Ingeniería es la unidad académica como parte integral del Centro Universitario de Occidente –CUNOC–, que tiene un carácter experimental, dedicado a la tarea de formar profesionales en las ramas de Ingeniería Civil, Ingeniería Mecánica e Ingeniería Industrial y otras afines, que en el futuro se quieran implementar.

Objetivos de la División:

- Brindar una formación integral a los estudiantes para que sean capaces de proponer soluciones a los diferentes problemas económicos y sociales que aquejan a la región y al país en general.
- Aumentar la proyección social de las Carreras de Ingeniería, y con ello contribuir al desarrollo tanto de la Región como del país.
- Actualizar los pensa de estudios de cada una de las carreras adaptándolas a las necesidades y haciendo acopio del desarrollo universal.

En este último punto es donde, este proyecto viene a hacer un aporte para la actualización de los pensa de estudios. Ya que cuando fueron creadas las carreras del CUNOC, no se pensó en un laboratorio de electrónica, quizá porque no había, en ese entonces, necesidad de ello.

1

#### **1.1.1 Carrera de Ingeniería Mecánica**

La carrera de Ingeniería Mecánica comprende la ciencia y arte de la generación, transmisión y utilización del calor y la energía mecánica, el diseño y la producción de herramientas, máquinas y los productos de éstas. Proyecta diversos tipos de motores, máquinas, vehículos y otros productos para las industrias mecánicas, preparar y vigilar la fabricación, montaje, funcionamiento y reparación.

Una de las áreas de trabajo del ingeniero mecánico, es la industria, donde su papel consiste principalmente en la instalación y mantenimiento de los equipos donde intervienen partes mecánicas, como motores, bandas transportadoras y un sinfín de aplicaciones.

En la maquinaria industrial, que comúnmente se utiliza en Guatemala, son equipos, en que no sólo tienen partes mecánicas sino que también vienen automatizados e incorporan procesadores, microcontroladores, sensores, actuadores, etc. Por ejemplo, en una fábrica de bebidas de Quetzaltenango, se encuentran complejos sistemas mecánicos automatizados con PLCs y computadoras. Otro ejemplo son los automóviles, que vienen con microcontroladores como unidad de procesamiento de los sistemas internos, como el de frenado, etc. Se ve muy conveniente por tanto, que los estudiantes de ingeniería mecánica, actualicen su pensum de estudios y adquieran estos conceptos relativos a la automatización.

Este proyecto viene a capacitar a los estudiantes, para entender el funcionamiento –en sus bases principales– de los equipos automatizados.

2

Aunque en el pensum de estudios actual, se tienen varios cursos relacionados con los temas que trata este proyecto, se distinguen en que sólo tocan temas básicos de electricidad y electrónica, pero no se estudian temas de automatización, como se hace en este laboratorio.

Los cursos que tienen relación con este proyecto son:

- Física 2: primer curso en el que los estudiantes estudian el comportamiento de las cargas y los circuitos eléctricos. Se estudian, además, los parámetros básicos de electricidad.
- Ingeniería Eléctrica 1 y 2: son cursos donde se aplican los conceptos de la electricidad con corriente alterna. Instalaciones eléctricas domiciliares, motores, etc.
- Circuitos Eléctricos 1: este curso sirve de preparación para Electrónica Analítica, se empiezan a tocar los temas propios de la electrónica; circuitos de corriente directa, dispositivos básicos, etc.
- Programación de Computadoras 1 y 2: en estos cursos los estudiantes aprenden a resolver problemas utilizando algoritmos y un lenguaje de programación de alto nivel, por ejemplo: C++, BASIC, Pascal, etc.

Tomando en cuenta lo anterior, se elaboró el proyecto de laboratorio del curso de Electrónica Analítica. Este curso no se imparte actualmente, porque no tiene la estructura necesaria para el laboratorio.

### **1.1.2 Curso de Electrónica Analítica**

El curso de Electrónica Analítica, es un curso optativo, del décimo semestre de la carrera de Ingeniería Mecánica.

Los temas principales de este curso son los dispositivos semiconductores y sus aplicaciones. Por ejemplo, el diodo y el transistor. Se analizan con detalle los circuitos con estos dispositivos básicos.

El laboratorio propuesto en este proyecto, se impartirá en este curso, en el que además de cubrir los temas propios de clase, amplía el contenido para estudiar automatización con microcontroladores.

## **2. FASE DE SERVICIO TÉCNICO PROFESIONAL**

#### **2.1 Definición del Laboratorio**

Se habla aquí de definición, al efecto de determinar el alcance del laboratorio, objetivos, temas y enfoque que se quiere del mismo.

Para la definición del laboratorio se estudió con el coordinador de carrera, con el asesor del proyecto; el pensum y los contenidos de los cursos que tienen relación con electrónica y automatización, para que los temas que se imparten en el laboratorio sean complementarios y acorde al pensum de estudios.

Con base en lo anterior se determinaron los temas importantes a cubrir en el laboratorio, luego se desarrolló la guía de estudio y casi simultáneo –y en consonancia– las prácticas de laboratorio.

El Laboratorio se estructuró en tres áreas principales:

1. Conceptos básicos de electricidad y dispositivos electrónicos analógicos: el diodo, el transistor, el regulador de voltaje, etc.

Estos temas son prácticamente un repaso de los conceptos ya vistos en cursos como Física 2, donde se estudian los conceptos básicos de la electricidad. De Ingeniería Eléctrica 1 y 2, en los cuales los estudiantes aprenden sobre instalaciones eléctricas domiciliares e industriales y generación, transporte y distribución de energía eléctrica.

2. Electrónica digital y circuitos combinacionales: construir un circuito con compuertas, etc.

Este tema es un tema nuevo para los estudiantes y es el inicio, donde se ponen las bases de la lógica y procesamiento de información digital. Este tema es necesario a fin de comprender de dónde proceden los sistemas complejos de automatización. En tres prácticas se presenta una visión general de la electrónica digital.

3. Los microcontroladores y los sistemas mecatrónicos integrados: sensores, actuadores, programación, etc.

Este tercer bloque, constituye el culmen del laboratorio y para lo cual sirven de base los temas anteriores. Con los microcontroladores y una perspectiva de los sistemas mecatrónicos, los estudiantes son capaces de entender y aplicar conocimientos básicos de automatización. Con esto se logra que tengan una idea general de cómo está integrado un sistema complejo automatizado.

Es un contenido bastante audaz para un solo laboratorio, pero se trata sobre todo, de despertar el interés en los estudiantes para que profundicen en la electrónica y la automatización.

#### **2.2 Métodos de trabajo**

Antes de empezar el trabajo propuesto en el anteproyecto, se buscó abundante bibliografía para los temas a tratar, definidos con anterioridad como ya se mencionó. Como muchos de los temas, –sobre todo de microcontroladores y mecatrónica–, son relativamente nuevos y no se tienen libros disponibles, fueron también muchas las consultas en páginas de *Internet –*foros, páginas de fabricantes, enciclopedias virtuales, sitios dedicados a los proyectos electrónicos, etc.– para complementar la bibliografía.

Los temas tratados en la guía se acomodan a la definición del laboratorio. En la redacción y con base en la bibliografía, se trató de conjugar entre lo concreto y completo de un tema, para que no sea algo pesado –no trata de ser un estudio exhaustivo–, sino más bien algo básico y práctico. Pensando, sobre todo en que son muchos los temas y poca la relación que tienen los estudiantes con los mismos.

Los ejemplos propuestos en la guía, se trata de que sean prácticos fácil de comprender y enfocados hacia la automatización. Se hace énfasis en la parte electrónica de estos sistemas.

Con respecto a las prácticas, lo primero que se hizo, fue determinar el tiempo con que se cuenta, para impartir el laboratorio en un semestre. Este tiempo permite estimar el número de prácticas y con base en eso distribuir los temas a tratar en cada una.

Una visión realista del tiempo con que se cuenta en cada semestre es de cuatro meses completos tomando en cuenta que tendrán –al menos– una práctica por semana. Basado en esto se diseñaron 16 prácticas para este laboratorio. Cada una tendrá una duración de una hora y media. Están enfocadas para que el mayor número de prácticas se tengan en el tercer bloque del laboratorio: los microcontroladores y los sistemas automatizados.

Con las prácticas se busca que sea algo útil para los estudiantes. Por ejemplo, en las primeras se enfoca a mediciones y aplicaciones de los componentes básicos de electrónica. Las siguientes, de electrónica digital, se

ven aplicaciones de circuitos lógicos y contadores, que son la base de los sistemas automatizados complejos y sirve de introducción. Y las últimas, que son la mayoría, se enfocan a problemas básicos o típicos de automatización con: motores, sensores y programación.

### **2.2.1 Desarrollo de la Guía de Estudio**

Desde el planteamiento del proyecto, se evidencia la necesidad de un material de apoyo al estudiante. Un manual al cual acudir para recordar y adquirir nuevos conceptos, relacionados con la electrónica. Ya que los estudiantes de ingeniería mecánica no tienen –en esta temática– bibliografía a su disposición, ni familiaridad con el tema, era necesario redactar una guía de estudio. Además es uno de los objetivos del proyecto.

Con esta guía, se facilita al estudiante adquirir los conceptos que se definieron como importantes en este laboratorio. Además esta guía sirve de base para que el que quiera pueda profundizar en cada uno de los temas tratados y sin perder tiempo en búsqueda de información.

Cabe mencionar, que de los temas tratados existe abundante información y documentación –circuitos electrónicos, microcontroladores, etc.–, pero esto para un estudiante que empieza a relacionarse con los temas puede ser un problema, en lugar de una ayuda. La guía viene a facilitar el estudio y orienta hacia una búsqueda de información más eficiente.

En los cursos que tienen laboratorio existe, casi siempre, una disociación entre los temas vistos en clase y los temas o prácticas del laboratorio. La redacción de la guía de estudio, tiene un marcado paralelismo con las prácticas del mismo para solucionar este problema, que con frecuencia sufren los estudiantes en la universidad.

8
Entre los temas tratados, en primer lugar se introduce al estudiante en los conceptos básicos de la electricidad, como son los tipos de materiales, corriente, voltaje, circuitos eléctricos, ley de Ohm etc. Estos conceptos ya los han visto en los cursos de Física y de Ingeniería Eléctrica, aunque cambia el enfoque, porque va más hacia aplicaciones electrónicas –sensores, mediciones, etc.– y no de electricidad –instalaciones domiciliares, contactores, transformadores, transporte y distribución de energía, entre otros–.

Luego de los conceptos básicos, tales como los circuitos eléctricos y sus parámetros básicos, se tratan los dispositivos electrónicos: los diodos, transistores y reguladores de voltaje. Estos dispositivos son importantes ya que se encuentran casi en cualquier tarjeta electrónica de aparatos industriales o domiciliares y son fundamentales para aplicaciones sencillas de la electrónica en general. Estos constituyen casi todo el contenido de clase del curso Electrónica Analítica, que es en el cual se imparte este laboratorio.

Seguido de los dispositivos electrónicos, se da una introducción a la electrónica digital. Se estudian las compuertas lógicas y el diseño de circuitos combinacionales. Se da una rápida explicación de los contadores y la serie de circuitos integrados 74xx, para que, aunque no se estudian en detalle el estudiante sepa que existen muchos circuitos integrados para aplicaciones de la electrónica digital y no pueda llegar a pensar que únicamente se trata de compuertas lógicas. Con esto se motiva a que investigue más del tema, si así lo desea.

La electrónica digital –compuertas lógicas, etc.– sirve de base para entender más fácilmente los microcontroladores y relacionarse con los circuitos y proceso de información digital. La última parte trata sobre los microcontroladores y los sistemas mecatrónicos integrados. El objetivo, no es

9

que los estudiantes sean ingenieros mecatrónicos, pero sí que tengan los conceptos básicos y puedan comprender el funcionamiento de un sistema automatizado que puede encontrar en el futuro, como profesional de la ingeniería mecánica.

#### **2.2.2 Desarrollo de las Prácticas de Laboratorio**

El laboratorio consta de 16 prácticas, una por semana, en sesiones de una hora y media cada una. En cada práctica, en la primera media hora aproximadamente se presenta el tema por medio de una exposición en PowerPoint, sobre el tema a ver en ese día. La hora restante se dedicará a la práctica. Cada día se entregará una hoja con el detalle de la práctica a realizar.

Se organizarán grupos de 3 ó 4 personas, para que desarrollen las prácticas y los proyectos. Como es un curso opcional de últimos semestres, se estima que tenga pocas personas. Esto facilita llevar el ritmo que requiere este el laboratorio, aunque está enfocado para que en cada tema no sea exhaustivo. Además las personas que cursen el laboratorio, como son de últimos semestres se espera que aprendan rápido y sean responsables.

Al inicio de curso, a todos los estudiantes se les facilitará una copia digital de la guía de estudio del laboratorio, se les sugerirá que lean el tema a ver ese día. En cada práctica habrá una presentación del tema, que además de resolver las dudas que surjan de la lectura, se dará un enfoque más práctico y de aplicación con videos, diagramas, simulaciones etc., de manera que sea algo que motive y atraiga a profundizar.

Como ya se ha mencionado, el laboratorio consta de tres áreas principales, estructurado de la siguiente forma:

10

# **1. Electrónica Analógica**

- ¾ Práctica 1. Conceptos básicos y parámetros de los circuitos eléctricos, resistencia, voltaje, corriente, capacitancia, inductancia.
- ¾ Práctica 2. Dispositivos electrónicos básicos, el diodo, el transistor, el regulador de voltaje.
- ¾ Práctica 3. Examen de electrónica analógica. Trabajo en el proyecto.
- ¾ Práctica 4. Entrega del proyecto de electrónica analógica. Introducción a la electrónica digital.

# **2. Electrónica Digital**

- ¾ Práctica 5. Compuertas Lógicas.
- ¾ Práctica 6. Contadores, el *Display* de 7 Segmentos, el 555.
- ¾ Práctica 7. Examen de Electrónica Digital. Trabajo en el proyecto.
- ¾ Práctica 8. Entrega del proyecto de Electrónica Digital. Introducción a la Mecatrónica.

### **3. Introducción a los Microcontroladores y Mecatrónica**

- ¾ Práctica 9. Introducción a la Programación con BASIC *Compiler*.
- ¾ Práctica 10. Los Microcontroladores. Programación y Pruebas.
- ¾ Práctica 11. Actuadores.
- ¾ Práctica 12. Sensores.
- ¾ Práctica 13. Presentación y Trabajo en el Proyecto Final.
- ¾ Práctica 14. Examen de Mecatrónica. Trabajo en proyecto final.
- ¾ Práctica 15. Trabajo en el proyecto final.
- ¾ Práctica 16. Entrega del proyecto final con Microcontrolador.

Con estas 16 prácticas se cubren todos los temas y se alcanzan los objetivos del laboratorio.

## **2.3 Equipo necesario para el Laboratorio**

El laboratorio de electrónica tendrá como sede las instalaciones del laboratorio de Ingeniería Eléctrica. Estas son unas instalaciones nuevas en el Centro Universitario de Occidente, en las cuales se puede impartir adecuadamente el laboratorio de electrónica, ya que están diseñadas para un laboratorio de similares condiciones, con varios tomacorrientes, bancos de trabajo, pizarrón, etc. Cuenta con 25 asientos y un amplio espacio de trabajo.

A continuación, en la figura 1 se muestra una fotografía de las instalaciones del laboratorio de Ingeniería Eléctrica, que también usará el laboratorio de Electrónica Analítica.

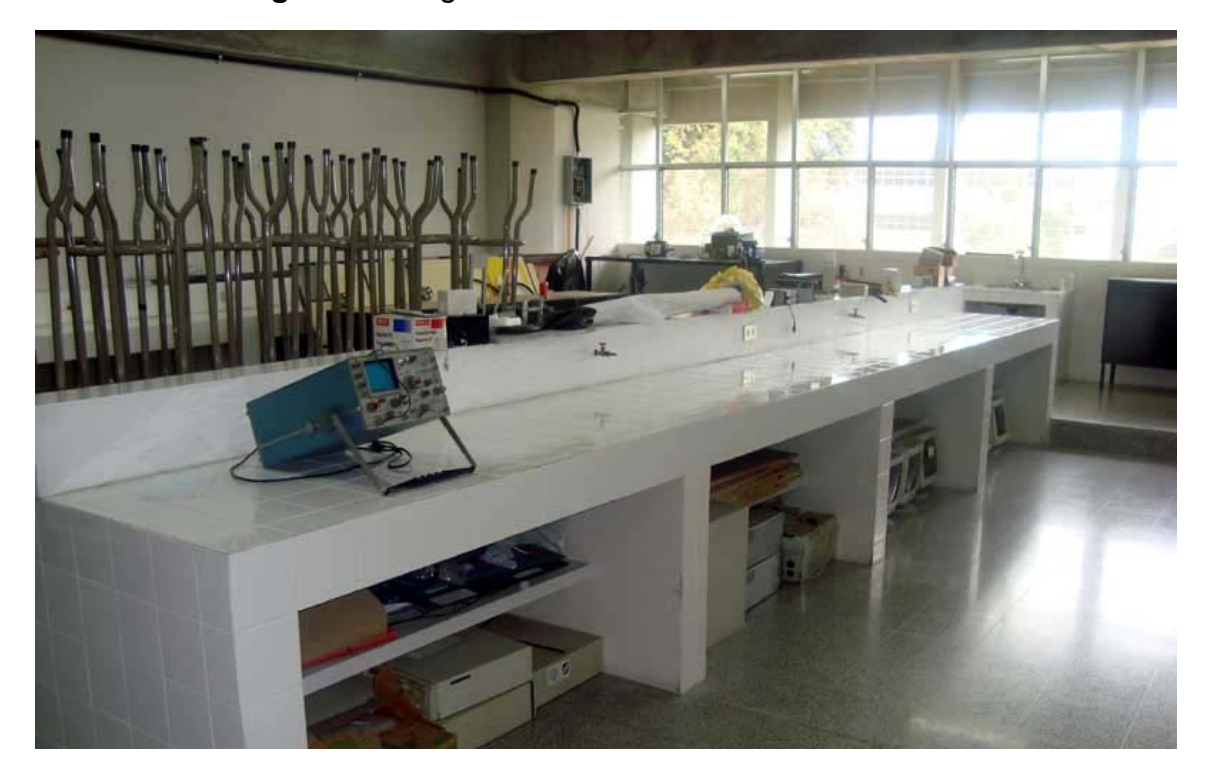

**Figura 1** Fotografía de las instalaciones del Laboratorio.

Con base en una encuesta realizada en la División de Ingeniería, a estudiantes y catedráticos de los cursos de mecánica, del mismo semestre que el de Electrónica Analítica, se estima que este laboratorio tendrá una asistencia aproximada de 15 personas en los primeros semestres que se imparta y luego quizá aumente a unas 25.

El laboratorio de Ingeniería Eléctrica cuenta con equipo que puede ser utilizado para electrónica. Por ejemplo: multímetros, fuentes de voltaje fijas, corta-alambres, destornilladores, etc. Además este laboratorio cuenta con un osciloscopio, el cual se probó, pero no funciona correctamente. Está desajustado en amplitud, y a frecuencias del orden de kHz, no se puede observar la onda porque se ve difusa.

Una vez diseñadas las prácticas, se determinó el siguiente listado –Tabla I– del equipo necesario para el laboratorio, tomando en cuenta el equipo, ya mencionado, que se tiene en el laboratorio de Ingeniería Eléctrica.

| <b>EQUIPO NECESARIO.</b> |                |                          | <b>Costos aproximados</b> |               |                               |             |
|--------------------------|----------------|--------------------------|---------------------------|---------------|-------------------------------|-------------|
| Cant.                    | Comprado       | Descripción              | Unidad                    | <b>Total</b>  | Ya comprado                   | Falta       |
| $\mathbf{1}$             |                | Impresora                | Q350.00                   | 350.00<br>Q   | Q<br>$\overline{a}$           | 350.00<br>Q |
| 10                       |                | Computadoras             | Q4,500.00                 | Q 45,000.00   | Q<br>$\overline{\phantom{0}}$ | Q 45,000.00 |
| 5                        |                | Generador de ondas       | Q7,500.00                 | Q 37,500.00   | Q<br>$\overline{\phantom{0}}$ | Q 37,500.00 |
| 5                        |                | Osciloscopios            | Q10,000.00                | Q 50,000.00   | Q<br>$\overline{a}$           | Q 50,000.00 |
| 10                       | $\mathbf{1}$   | Fuentes regulables       | Q1,400.00                 | Q14,000.00    | 1,400.00<br>Q                 | Q 12,600.00 |
| 10                       | $\mathbf{1}$   | Programador de PICS      | Q460.00                   | 4,600.00<br>Q | 460.00<br>Q                   | Q 4,140.00  |
| 10                       | $\overline{2}$ | Puntas de Osciloscopio   | Q325.00                   | 3,250.00<br>Q | 650.00<br>Q                   | Q 2,600.00  |
| 10                       | $\mathbf{1}$   | Cable USB a Serial       | Q225.00                   | 2,250.00<br>Q | 225.00<br>Q                   | Q 2,025.00  |
| 15                       | 7              | Protoboard               | Q145.00                   | 2,175.00<br>Q | 1,015.00<br>Q                 | Q 1,160.00  |
| 3                        | 3              | Cautín con base          | Q65.00                    | 195.00<br>Q   | 195.00<br>Q                   | Q           |
| 3                        | 3              | Extractor de estaño      | Q30.00                    | Q<br>90.00    | Q<br>90.00                    | Q           |
| 3                        | $\mathbf{1}$   | Dremel con base          | Q575.00                   | 1,725.00<br>Q | 575.00<br>Q                   | Q 1,150.00  |
| 10                       |                | Zif de 40 pines          | Q250.00                   | 2,500.00<br>Q | Q<br>$\overline{\phantom{0}}$ | Q 2,500.00  |
| 10                       | 5              | Regletas                 | Q35.00                    | 350.00<br>Q   | 175.00<br>Q                   | Q<br>175.00 |
| $\mathbf{1}$             | 1              | Componentes electrónicos | Q550.00                   | 550.00<br>Q   | 550.00<br>Q                   | Q           |
| 20                       | 4              | uC PIC 16F917            | Q75.00                    | Q 1,500.00    | 300.00<br>Q                   | Q 1,200.00  |
| 10                       | 1              | Mechatronics PIC Kit     | Q1,600.00                 | Q16,000.00    | 1,600.00<br>Q                 | Q 14,400.00 |
| <b>Total</b>             |                |                          |                           | Q182,035.00   | Q 7,235.00                    | Q174,800.00 |

**Tabla I** Equipo requerido para el Laboratorio.

En la tabla se menciona cierto equipo ya comprado, este equipo se donó a la universidad, a raíz del interés que tiene el coordinador de la carrera, los catedráticos y los estudiantes de ingeniería mecánica, en la pronta implementación de este laboratorio. Estas personas, coordinaron una parte del financiamiento del equipo para el laboratorio. Para esto organizaron conferencias dictadas por los mismos catedráticos de la carrera, sobre temas de ingeniería y abiertas al público en general. Se cobró una cuota de ingreso a cada conferencia y con los fondos recaudados se financió el equipo que arriba aparece como ya comprado.

Se recomienda a las autoridades respectivas en la universidad, que se compre el equipo restante para equipar el laboratorio, a fin de que se aproveche mejor del mismo.

Para el equipo restante se recomiendan las siguientes características:

- Generador de funciones: 10 MHz. Modelo sugerido: B&K Precision 4017B.
- Osciloscopio: 40 MHz, digital. Modelo sugerido: B&K Precision 2532.
- Puntas de osciloscopio de 60 MHz.
- Fuente regulable 0-30 V / 3 A. Como la que ya se tiene en el laboratorio.
- Computadoras con sistema operativo Windows.

Se recomienda además una conexión a *Internet,* dentro del laboratorio, ya que muchas veces es necesario realizar consultas sobre dispositivos y aplicaciones de circuitos electrónicos. Esto sirve tanto para uso del instructor como de los estudiantes.

Con el equipo mencionado, se pueden realizar adecuadamente todas las prácticas de laboratorio y cumplir con los objetivos del mismo.

# **3. GUÍA DE ESTUDIO**

# LA ELECTRÓNICA Y SUS APLICACIONES A LA MECATRÓNICA

# **3.1 ¿Qué es mecatrónica?**

La mecatrónica es una ciencia multidisciplinaria que estudia y aplica los conocimientos de la mecánica, programación, control, electricidad y electrónica, con el objetivo de diseñar y construir complejos sistemas automatizados que requieran de todos estos conceptos. Por ejemplo, la mecatrónica se aplica en: robots, automóviles, tecnología aeroespacial, industria, productos de consumo, etc.

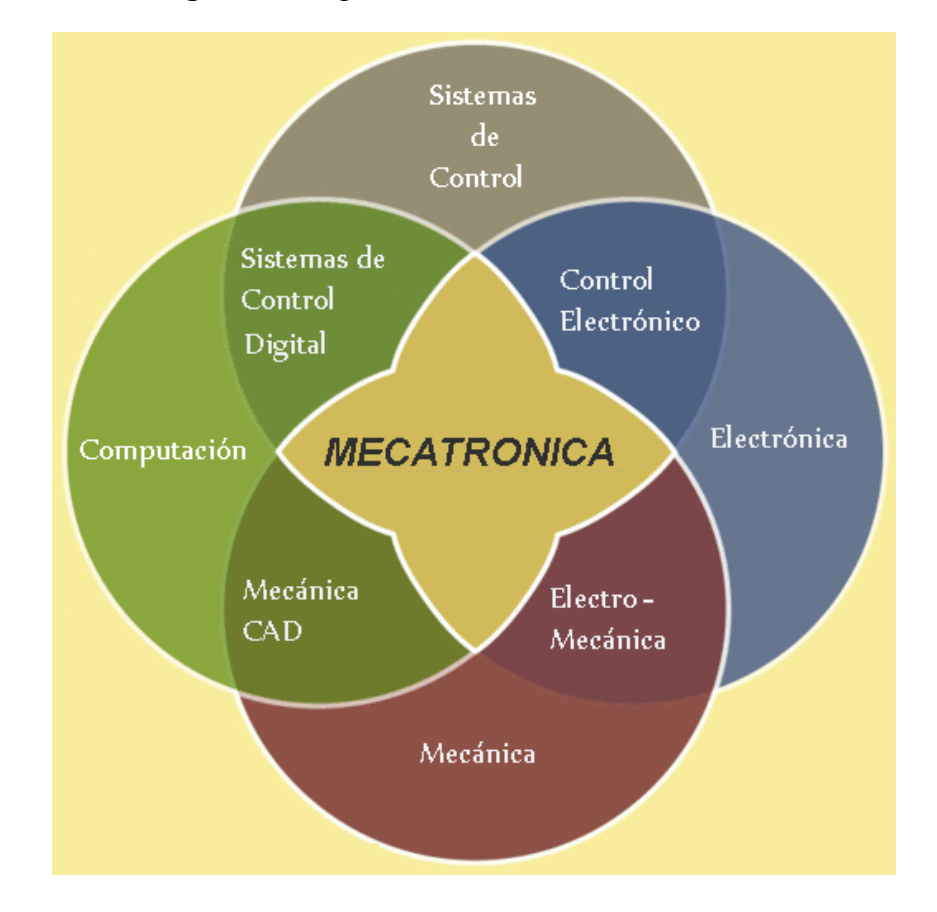

**Figura 2** Diagrama de ciencias de la mecatrónica.

En la figura 2 que se muestra arriba, se observa el entrelazamiento de las distintas ciencias que conforman la mecatrónica.

Los circuitos eléctricos y electrónicos son el alma de un sistema mecatrónico, son los que controlan el sistema, interconectando los sensores –entradas–, procesador y actuadores –salidas–, permitiendo ejecutar el programa guardado en la memoria del sistema. Las siguientes páginas se han redactado para introducir al lector en los circuitos electrónicos y sus aplicaciones a la mecatrónica.

#### **3.2 Propiedades eléctricas de los materiales**

Los materiales tienen distintas propiedades, entre ellas se pueden mencionar algunas, como por ejemplo: térmicas, eléctricas, magnéticas, mecánicas, etc. Este capítulo se centra en las propiedades eléctricas de los materiales.

**Figura 3** Modelo atómico de Bohr.

Toda la materia se compone de átomos, éstos a su vez se componen de tres elementos, los cuales son: electrones, protones y neutrones. Los electrones poseen carga negativa, los protones carga positiva y los neutrones no poseen carga.

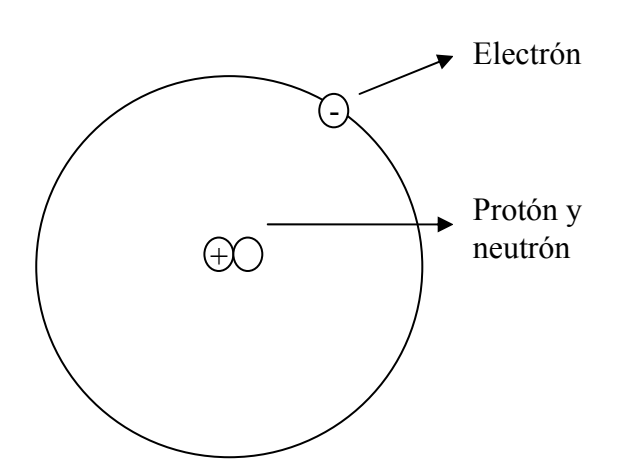

Estas cargas eléctricas, representadas en la figura 3, conforman los átomos de cualquier material. Las cargas eléctricas fijas tienen la capacidad de interactuar entre sí, debido a sus fuerzas de atracción o repulsión. A la ciencia que estudia esta interacción se le llama electrostática.

Cuando las cargas están en movimiento, se dice que hay un flujo de cargas. La Electrónica es la ciencia que estudia cómo utilizar y controlar el flujo microscópico de cargas eléctricas a través de distintos materiales y dispositivos. Esta capacidad de controlar el flujo de electrones es la base para manipular dispositivos y transmitir o procesar información.

Es importante clasificar los materiales en términos de su capacidad para conducir carga eléctrica. Se clasifican en tres tipos:

- 1. Conductores: son materiales en que las cargas eléctricas se mueven con bastante libertad. Por ejemplo: cobre, aluminio, oro, plata.
- 2. Aislantes: son materiales en los que las cargas eléctricas no se mueven fácilmente. Como el caucho, plástico, vidrio.
- 3. Semiconductores: son materiales que varían su conductividad dependiendo de la temperatura. Por ejemplo, el silicio y el germanio.

La conductividad eléctrica de los materiales depende de sus electrones de valencia, que son los que giran alrededor del átomo en la órbita externa.

Los conductores son materiales que tienen únicamente un electrón de valencia. Los aislantes tienen más de cuatro electrones en la órbita de valencia. Los materiales que tienen cuatro electrones de valencia son semiconductores. Entre más electrones de valencia tenga el material se necesita más energía para hacer que los electrones fluyan en él.

#### **3.3 Parámetros Básicos de la Electricidad**

#### **3.3.1 Corriente Eléctrica**

Es el flujo de cargas por unidad de tiempo que viaja dentro de un conductor y de los componentes de un circuito cerrado. La figura 4 que se muestra abajo, representa las cargas en movimiento dentro de un conductor, donde S es el área transversal del conductor, v es la velocidad y t el tiempo.

**Figura 4** Corriente dentro de un conductor.

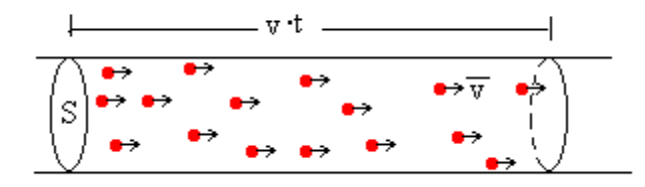

**Figura 5** Forma de medir corriente.

La magnitud en el Sistema Internacional se expresa en Amperios [A]. Un amperio equivale a un Coulomb/segundo [C/s]. El amperímetro es el instrumento para medir la corriente.

Para medir corriente: se abre el circuito y se coloca el amperímetro en *serie*, con la punta roja (positiva), en el punto más positivo del circuito. En la figura se mide la corriente que pasa por R2.

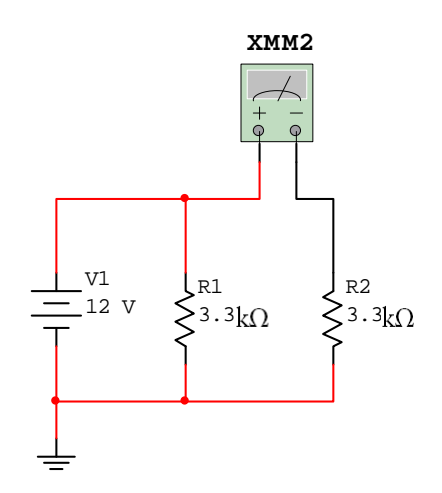

En el mercado existen dispositivos que son fuentes de corriente aunque son poco usuales, por lo que no se verán en este curso.

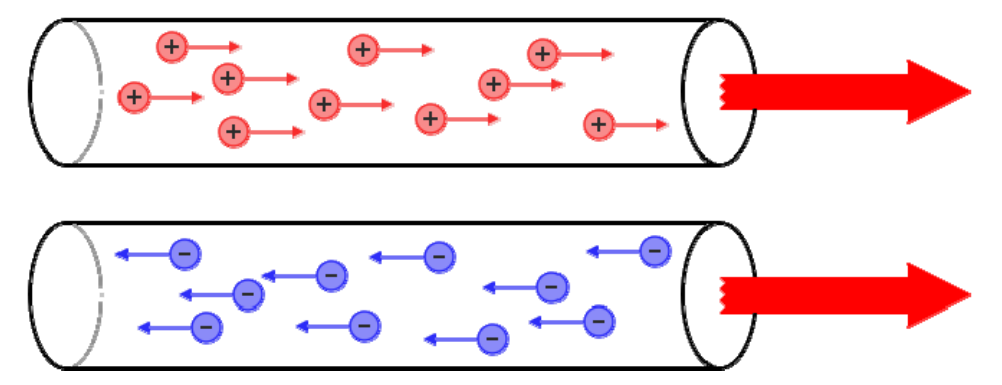

**Figura 6** Corriente real y corriente convencional.

Fuente: Wikimedia Commons, **Corriente Eléctrica.**

La corriente real es el flujo de electrones libres, que son las cargas que realmente se mueven, ya que los protones no se mueven. La dirección de la corriente real es desde el borne negativo de la fuente hacia el positivo, como se muestra en las flechas de los electrones en la parte inferior de la figura 6.

Convencionalmente siempre se han analizado los circuitos indicando la dirección de la corriente en sentido opuesto al real, o sea desde el borne positivo al negativo de la fuente, como si fuera un flujo de cargas positivas, que se le llama corriente convencional. Esta dirección se indica en la figura 6 en la parte superior.

De aquí en adelante trataremos la corriente con el sentido convencional.

#### **3.3.2 Voltaje**

También se le llama tensión o diferencia de potencial, es una magnitud física que impulsa los electrones en un circuito eléctrico cerrado. Se mide siempre entre dos puntos del circuito.

El voltaje de una batería por ejemplo, se mide del borne positivo al negativo o la caída de tensión en una resistencia se mide en sus dos terminales, etc.

La magnitud en el Sistema Internacional se mide en Voltios [V]. El instrumento para medir el voltaje se llama Voltímetro.

**Figura 7** Forma de medir voltaje.

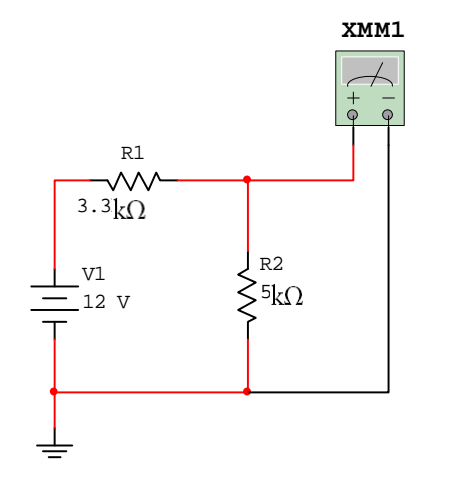

Para medir voltaje: se colocan las puntas en *paralelo* a los puntos donde se desea medir. Por ejemplo cada punta del multímetro se conecta a cada terminal de una resistencia. En la figura 7 se mide el voltaje de R2.

En un circuito el voltaje lo proporciona una fuente. Al cerrar el circuito –encenderlo–, fluye la corriente desde el borne positivo pasando por las rutas del mismo hasta retornar nuevamente a la fuente pero en el borne negativo. Abajo, en la figura 8 se muestran los símbolos de fuente de voltaje y tierra.

**GND o tierra = 0V** 

#### **Figura 9** Fotografía de un fuente de voltaje regulable.

Las baterías son de mucha importancia para sistemas mecatrónicos autónomos, ya que muchas veces son la única fuente de energía. En la figura 9 se muestra una fuente de voltaje utilizada en un laboratorio, la cual proporciona un voltaje que se puede regular con una perilla.

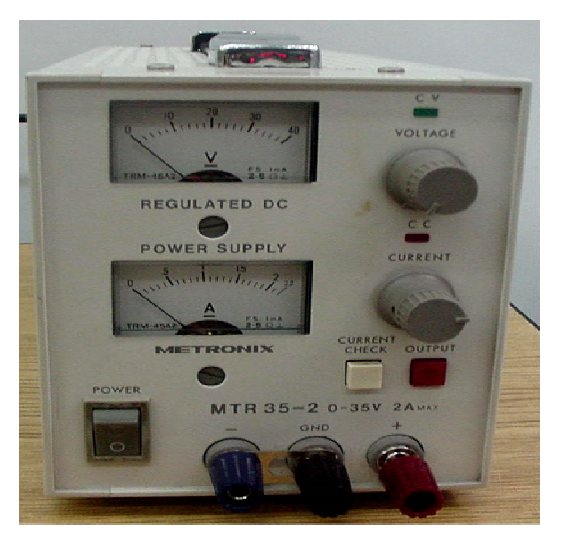

A modo de ejemplo, un sistema mecatrónico autónomo podría tener como fuente de energía eléctrica los siguientes generadores:

- Paneles solares: son celdas que generan electricidad a partir de la energía solar.
- Generadores eólicos: transforman la energía del viento en electricidad. El viento mueve las aspas que están conectadas a turbinas –motores generadores–.

Estas dos formas de generar energía –paneles solares y generadores eólicos–, generalmente no se conectan directamente a los sistemas, sino que, se almacena la energía generada en baterías. Esto se hace porque la energía eléctrica generada depende de las circunstancias climáticas, luz solar o viento respectivamente; por lo que no tendríamos un sistema estable de alimentación. En cambio al almacenar la energía, se tendrá disponible cuando se necesite.

Voltaje y corriente directa (DC)

La energía –voltaje/corriente– de un circuito se puede dar de muchas formas*.* En electrónica lo más común es trabajar con corriente directa (DC), quiere decir que la polaridad de la fuente no cambia en el tiempo. Aunque si puede que varíe su amplitud.

Se llama corriente continua (cc) a la que no varía su amplitud ni polaridad en el tiempo, como es el caso de las baterías. Abajo se muestra una imagen de una forma de voltaje cc.

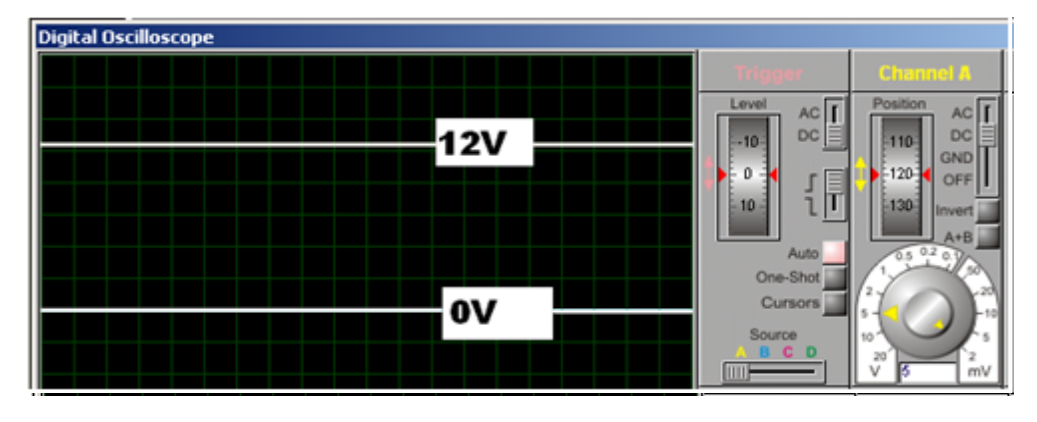

**Figura 10** Ejemplo de cc de 12V, visto en un osciloscopio digital.

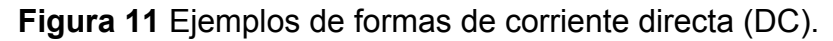

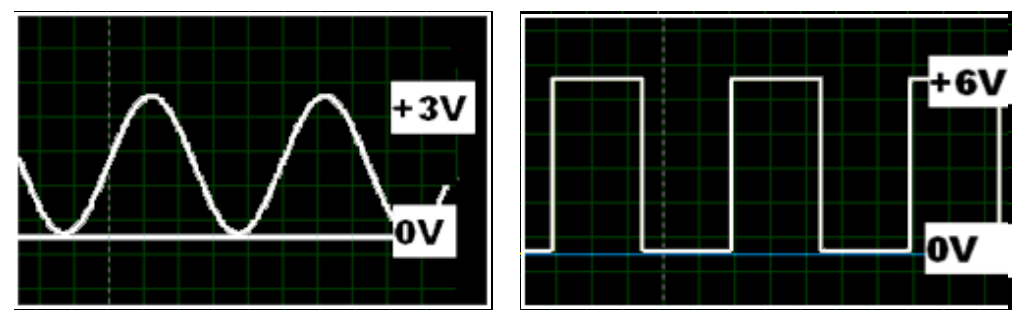

En la figura 11 se observa que el voltaje cambia su amplitud, pero solo en el semiplano positivo.

Voltaje y corriente alterna (AC)

Otra forma de corriente, y por consiguiente el voltaje es la corriente alterna (AC), ésta varía su amplitud y polaridad en el tiempo normalmente en forma sinusoidal, como es el caso del voltaje en un toma-corriente, por lo que en electricidad –circuitos domiciliares e industriales de medio y alto voltaje– lo más común es trabajar con corriente alterna.

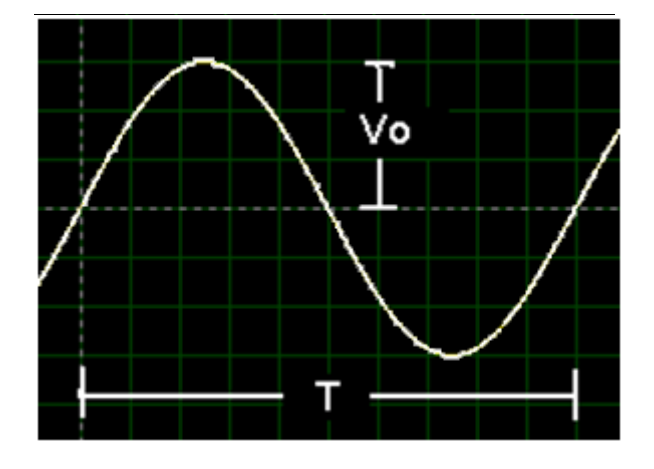

**Figura 12** Voltaje AC senoidal.

En la figura 12 se muestra la forma de onda de una señal AC con amplitud Vo y período T.

A manera de ejemplo, los tomacorrientes proporcionan un voltaje de corriente alterna –forma de onda senoidal–, como la de la figura 12, con Vo = 84.5 V y con período T= 1/60 s que equivale a una frecuencia de 60 Hz. Es importante conocer los parámetros de amplitud, frecuencia y fase cuando se trabaja con corriente alterna.

La Ley de Ohm, se cumple tanto para corriente directa como para corriente alterna, aunque cuando se analizan circuitos de corriente alterna, el trabajo se vuelve más complejo, matemáticamente hablando. En este curso no verá a detalle la corriente alterna, ya que los sistemas mecatrónicos trabajan comúnmente con corriente directa.

#### **3.3.3 Resistencia**

La resistencia es el parámetro eléctrico que se opone al paso de la corriente. En otras palabras, limita la cantidad de corriente en un circuito.

La potencia que disipa una resistencia, libera energía en forma de calor; esto se produce por el efecto Joule, que dice que los electrones en movimiento chocan y elevan la temperatura –similar a lo que ocurre cuando se produce fricción por rozamiento entre dos objetos–.

Las resistencias con el paso de corriente dentro de ellas, generan una caída de tensión o voltaje entre sus terminales.

Si se quiere calcular la resistencia en un circuito se calcula dependiendo de la forma de conexión entre ellas. Por ejemplo, si están en serie –una detrás de otra– simplemente, se suman. Si las resistencias están conectadas en paralelo –dos puntos en común– se aplica la ley de la suma de inversos. A continuación se describen las fórmulas para calcular la resistencia total de un circuito serie y de un circuito paralelo:

• Cálculo de resistencias en serie:  $R_T = R1 + R2 + R3 + ... + Rn$ 

• Cálculo de resistencias en paralelo:  $R_T = 1/(1/R1 + 1/R2 + ... + 1/Rn)$ 

En el Sistema Internacional, la resistencia se mide en Ohmios [Ω]. Los valores más comunes se expresan en el orden de kilo ohmios [kΩ]. El instrumento para medir resistencias se llama Óhmetro, este tiene dos terminales que se conectan al resistor a medir y nos indica el valor en la escala elegida.

**Figura 13** Forma de medir resistencia.

Para medir resistencia: se mide colocando las puntas en paralelo a las terminales del resistor y siempre sin energizar el circuito. Si se quiere medir una resistencia que está en un circuito se debe desconectar al menos una de sus terminales, para no obtener una medición errónea.

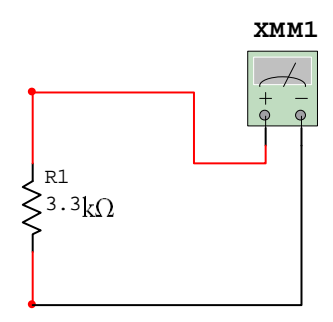

En la figura 13 se muestra como se mide el valor de resistencia de R1.

Para saber el valor de una resistencia a simple vista, tienen impreso un código de colores. Generalmente este código se compone de tres bandas para indicar el valor y una cuarta para la tolerancia, que es el porcentaje de error aceptable en esa resistencia. Otro código es el de cuatro bandas para el valor más una para la tolerancia. Algunas también traen un código numérico.

Para calcular la potencia que disipa una resistencia se utiliza la siguiente fórmula, donde P es la potencia, I es la corriente y R el valor de la resistencia:

Fórmula para calcular potencia de una resistencia.  $P = I^2 R$ 

Para su aplicación en circuitos se debe tomar en cuenta la potencia que disipará la resistencia, ya que según la aplicación se clasifican en distintos valores nominales de potencia. Entre estos los más comunes son: 1/8 W, ¼ W, ½ W, 1W, 2W, 3W, 5W, 7W, 10W. Siempre se debe escoger una capacidad mayor a la exactamente requerida, para no provocar sobrecalentamiento en los circuitos.

En la figura 14 se muestran distintos símbolos esquemáticos de resistencia:

**Figura 14** Símbolo americano, símbolo europeo y resistencia variable o potenciómetro.

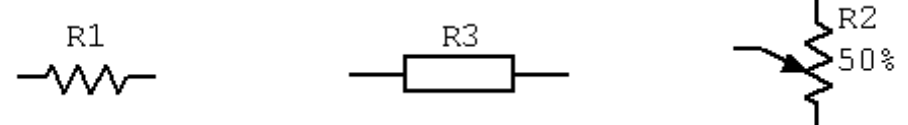

En la siguiente figura se observan algunas fotografías de resistores y potenciómetros.

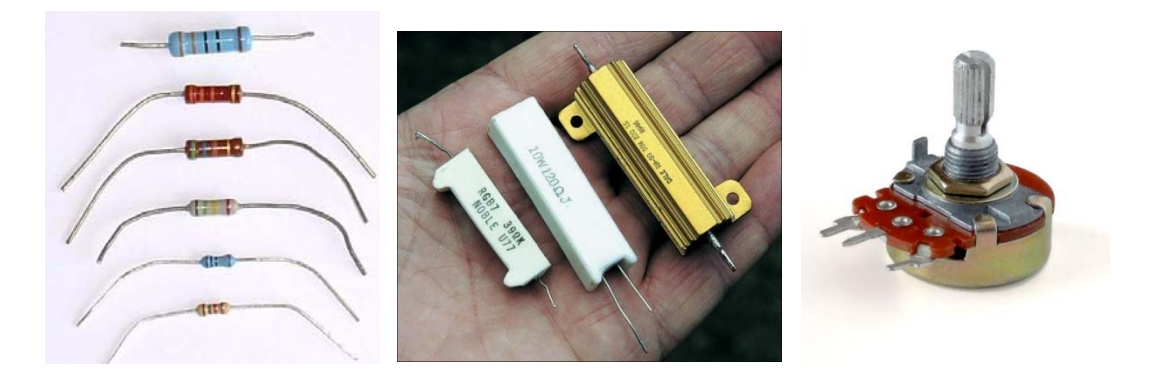

**Figura 15** Fotografías de resistores y potenciómetros.

#### **Aplicaciones**

Las resistencias se utilizan en todo circuito electrónico, al igual que la corriente y el voltaje, por lo tanto sucede lo mismo en la Mecatrónica, ya que en los sistemas mecatrónicos siempre intervienen circuitos electrónicos.

En general, las cargas en un circuito son resistencias que disipa potencia. Por ejemplo un motor o una bombilla, siempre tienen un valor de resistencia y representan una carga en un circuito eléctrico.

Entre las aplicaciones más comunes tenemos distintos sensores que varían su resistencia:

Fotorresistencias**:** la resistencia depende de la luz que incida en la cara sensible.

**Figura 16** Fotorresistencia.

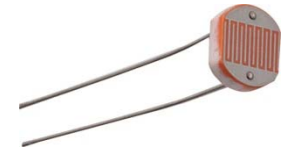

Termistores**:** son dispositivos que varían su valor óhmico, dependiendo de la temperatura.

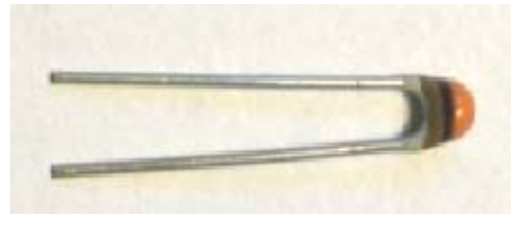

Existen otros parámetros básicos, que aunque no se encuentran en todo circuito, es importante conocerlos. Estos son la Capacitancia (C) y la Inductancia (L), se verán con detalle más adelante.

**Figura 17** Termistor.

#### **3.4 Los circuitos eléctricos**

Ya se explicaron los parámetros básicos en todo circuito eléctrico. Estos son el Voltaje (V), la Corriente (I) y la Resistencia (R). Ahora se expone como se relacionan estos parámetros.

La Ley de Ohm relaciona la corriente, el voltaje y la resistencia. A continuación se expresa su fórmula matemática.

**3.4.1 Ley de Ohm**  $V = I^*R$ 

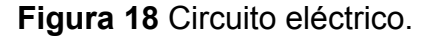

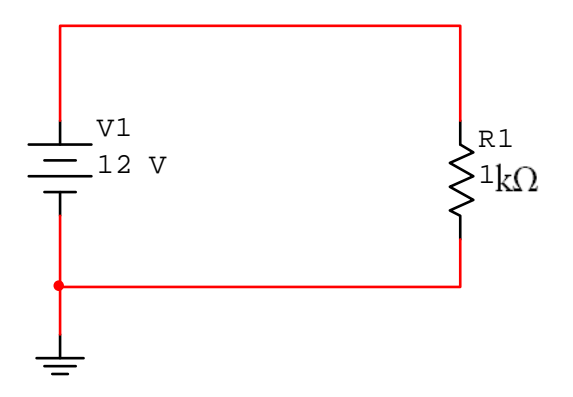

En los circuitos eléctricos cerrados o activados, como en la figura 18, la corriente (**I**), fluye desde un extremo de la fuente (**V**) hacia el otro, pasando a través de todos los elementos del circuito (**R**).

La corriente busca el camino más fácil. En otras palabras, donde hay menos resistencia, fluye más corriente y donde haya más resistencia, fluye menos corriente. En un circuito abierto o desconectado, no fluye corriente, ya que la resistencia es, en la práctica, infinita.

A continuación se presenta una tabla de ejemplos que ilustran y ayudan a comprender la Ley de Ohm:

| Voltaje         | <b>Corriente</b> | <b>Resistencia</b> |
|-----------------|------------------|--------------------|
| 10 V            | 1 <sub>mA</sub>  | 10 k $\Omega$      |
| 20 V            | 1 $mA$           | 20 k $\Omega$      |
| 100 V           | 1 mA             | 100 $k\Omega$      |
| 10 <sub>V</sub> | 10 mA            | 1 k $\Omega$       |
| 10 V            | 20 mA            | 500 $\Omega$       |
| 10 V            | 100 mA           | $100 \Omega$       |

**Tabla II** Ejemplos de la Ley de Ohm.

En las primeras tres filas de la tabla anterior, se aumenta el voltaje y se deja fija la corriente, entonces la resistencia aumenta. En las últimas tres filas se deja fijo el voltaje y se disminuye la resistencia, por lo tanto la corriente aumenta.

Otros ejemplos. Si se tiene un motor de corriente directa, que utiliza un voltaje nominal de 48 V, y una corriente de 3 A, se puede calcular su resistencia R = 48 V / 3 A = 16  $\Omega$ . La potencia disipada por el motor se calcula con P =  $I^{2*}$  $R = 9 * 16 = 144$  Watts, figura 19. Si se desean agregar cargas (motores, luminarias, etc.), deben añadirse en paralelo.

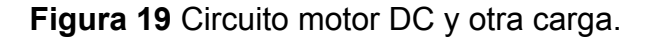

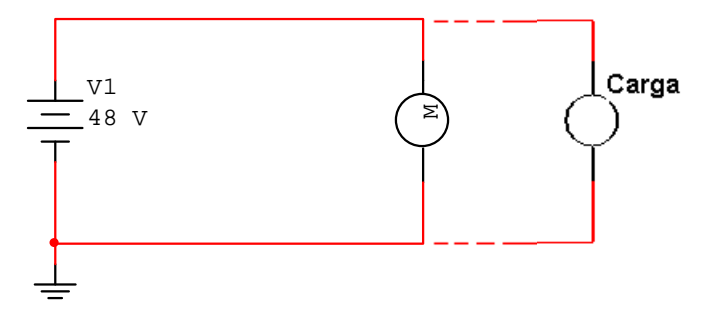

### **3.4.2 Leyes de Kirchhoff**

Además de la ley de Ohm, existen otras leyes que describen los circuitos. Estas son: la ley de voltajes y la ley de corrientes de Kirchhoff.

La ley de voltajes de Kirchhoff dice: La suma de las caídas de tensión en un circuito es igual a la suma de las fuentes de voltaje.

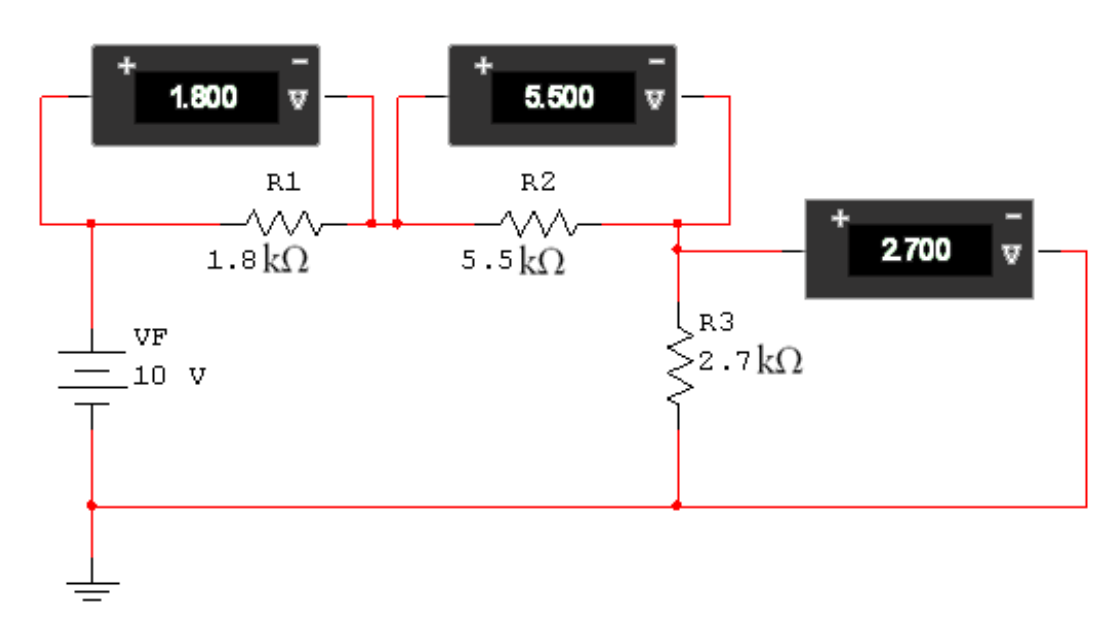

**Figura 20** Circuito serie con tres resistencias.

Abajo se escribe una ecuación matemática aplicando la ley de voltajes de Kirchhoff para un circuito con tres resistencias, como el de la figura 20.

Ecuación de voltajes de la figura 20  $VF = V_{R1} + V_{R2} + V_{R3}$ 

**Figura 21** Nodo de corrientes.

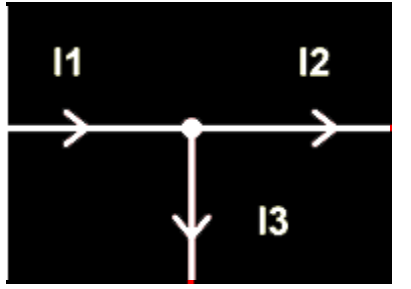

La ley de corrientes de Kirchhoff dice: La suma de las corrientes que entran en un nodo –punto de unión de varios conductores–, es igual a la suma de las corrientes que salen del mismo nodo.

Ecuación de corrientes de la figura 21  $I_1 = I_2 + I_3$ 

Las leyes de Kirchhoff se relacionan y obedecen a la conservación de la carga y la energía, que dice: la carga total no se crea ni se destruye.

#### **3.5 Otros parámetros eléctricos**

#### **3.5.1 Capacitancia**

Parámetro eléctrico, que poseen los condensadores, filtros o capacitores; se dice que tienen la capacidad de almacenar energía en forma de campo eléctrico. Los capacitores están formados por dos placas de metal y entre ellas está un dieléctrico, que es un material aislante, aunque no todos los materiales aislantes funcionan como dieléctricos.

**Figura 22** Placas del capacitor.

Los condensadores poseen dos terminales, al igual que las resistencias y los inductores. La capacitancia de un filtro depende del área de las placas, de la separación (d) y del tipo de material dieléctrico que tenga entre ellas. Tal como se muestra en la figura 22

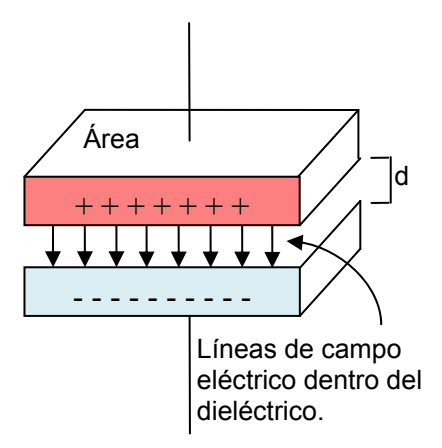

La capacidad de un condensador se mide en Faradios [F], comúnmente los valores de los capacitores están en el orden los pico [pF], nano [nF] y micro– Faradios [µF], ya que el Faradio es una magnitud muy grande.

Los capacitores construidos de cerámica –normalmente en forma de moneda–, vienen en el rango de 1pF hasta 0.1µF. Estos no tienen polaridad, por lo que no importa como se conecten.

**Tabla III** Código de capacitores cerámicos.

Existe un código, llamado 101 para los capacitores cerámicos, que se expresa con una cifra de 3 números. Los dos primeros números expresan su valor por si mismos y el tercero expresa el valor multiplicador –observe la tabla–.

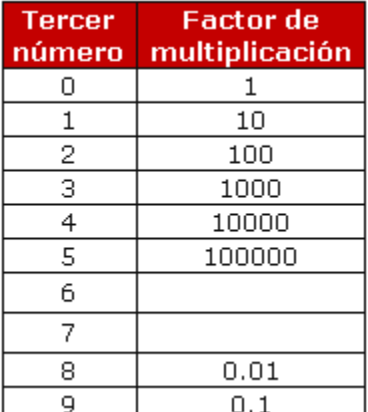

Fuente: www.unicrom.com.

Los condensadores electrolíticos, llamados así por el líquido que poseen como dieléctrico, están en el rango de 0.1µF hasta 4700µF. Estos vienen en forma de cilindro y van aumentando su tamaño según su capacidad para soportar voltaje. Además traen impreso directamente el valor numérico en micro-Faradios. En estos se distingue una polaridad –forma para conectarlos–. Esta viene indicada con una banda o una serie de signos (–), en el lado negativo; a la hora de conectarlos en el circuito es importante tomarlo en cuenta porque si se conectan al revés se destruyen.

En la práctica resulta importante determinar qué voltaje debe soportar el capacitor, con este valor se escoge un capacitor adecuado, con un voltaje nominal mayor, para no exista riesgo de dañar el mismo.

En las siguientes figuras se muestran los símbolos esquemáticos y fotografías de los capacitores:

**Figura 23** Capacitor electrolítico Capacitor cerámico **.** 

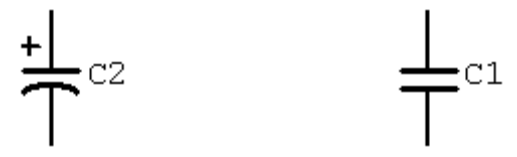

**Figura 24** Fotografías de condensadores electrolíticos y cerámicos.

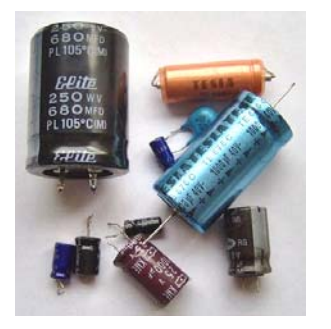

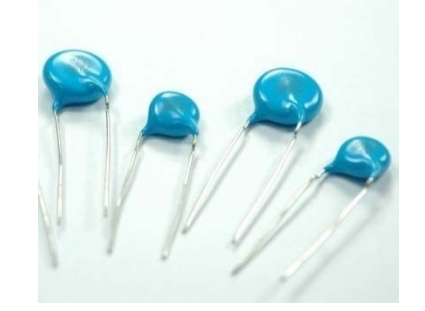

En los circuitos de corriente directa, los capacitores se cargan en un cierto tiempo –tiempo de carga–, hasta alcanzar el valor de la fuente, el tiempo de carga depende de la capacitancia y de la resistencia. Si luego de cargado se conecta una resistencia, el capacitor se descarga en un tiempo –tiempo de descarga–, que depende de la constante resistencia por capacitancia (RC), esto hace que tenga muchas aplicaciones en los circuitos electrónicos que dependen del tiempo.

En la siguiente gráfica, muestra la de carga y descarga de un capacitor. La primera parte de la onda, la subida, es la de carga, es cuando el switch J1, está conectado a R2. La parte donde la onda baja, es la de descarga y el switch está conectado a R1. El principio de carga y descarga de un capacitor se utiliza para construir circuitos donde sea importante la variable tiempo, tales como: osciladores, temporizadores etc.

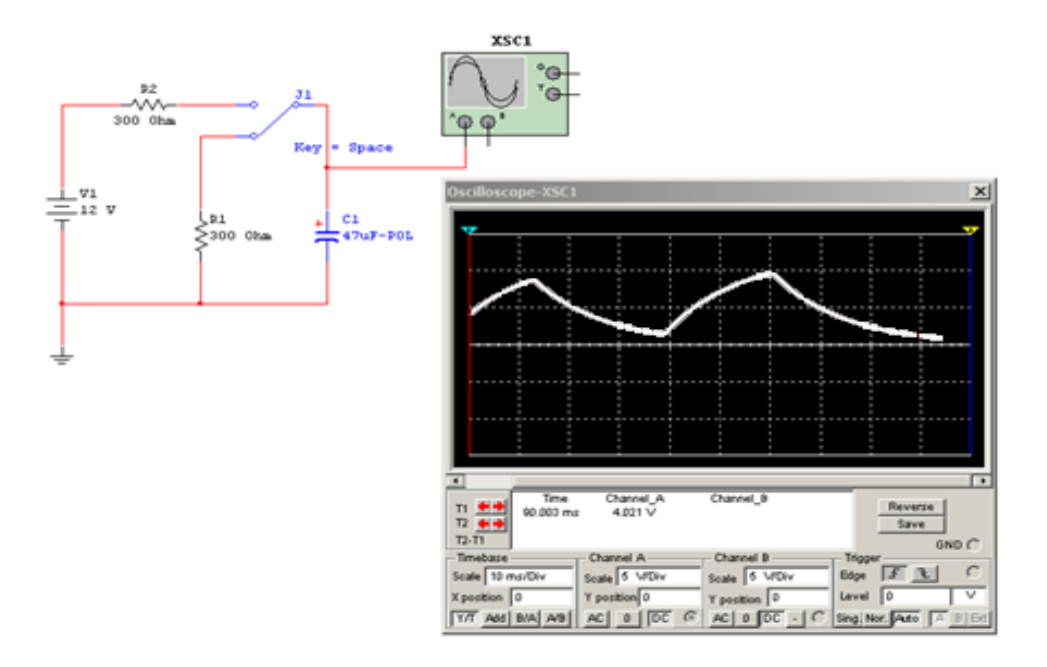

**Figura 25** Circuito de carga y descarga de un capacitor.

#### **Aplicaciones**

Sensor de nivel capacitivo: utiliza la propiedad que la capacitancia de los condensadores, depende del dieléctrico que poseen entre las placas. Por ejemplo, cuando un líquido está entre las placas del sensor, hace variar la capacitancia en proporción a la cantidad –al nivel– del mismo.

Sensores de humedad: si en el aire aumenta la humedad y el dieléctrico de un capacitor es aire, al variar la humedad en el aire varía su capacitancia y podemos registrar cambios de humedad en el ambiente.

Detector de posición: como la capacitancia depende del área de las placas, si movemos una de las placas, cambia el área efectiva y varía la capacitancia. Con este principio detectamos pequeños cambios de posición en un sistema mecatrónico.

#### **3.5.2 Inductancia**

Las bobinas poseen este parámetro eléctrico llamado inductancia, en las que se almacena energía en forma de campo magnético. La inductancia es una medida de oposición al cambio de la corriente de un circuito. En otras palabras, reacciona a los cambios de corriente generando un voltaje opuesto al voltaje aplicado.

Los inductores o bobinas están construidas de un alambre conductor, el cual se enrolla en un núcleo, generalmente metal, aire o imán para formar una bobina. Un inductor práctico tiene cientos de vueltas de alambre conductor forrado con esmalte. En la figura 26, se muestra el campo magnético (B) y una corriente *i.*

37

**Figura 26** Inductor**.**

El campo magnético se induce cuando una corriente fluye en el inductor. En este caso actúa como un imán que atrae los metales, esto es el funcionamiento de un electroimán. Este principio es utilizado para muchas aplicaciones como se verá más adelante.

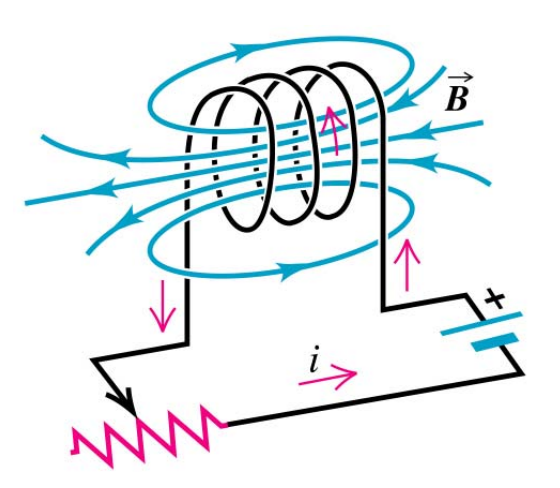

Fuente: Sears y Zemansky, **Física Universitaria***.*

La magnitud para medir la inductancia en el Sistema Internacional es el Henrio [H]. Se encuentran comúnmente inductores en el rango de los micros [µH] y mili Henrios [mH].

Para saber si los inductores están en buen estado, se miden con un óhmetro y deberían medir baja resistencia, si mide resistencia muy alta, quiere decir que está abierto –en mal estado–.

Abajo se muestra una figura con el símbolo del inductor y una fotografía de inductores:

**Figura 27** Símbolo y fotografías de inductores.

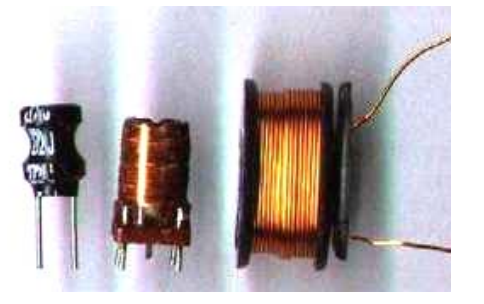

 $L1$ 

## **Aplicaciones**

Solenoide: es un dispositivo que se utiliza como válvula. Está compuesto por una bobina, en su núcleo tiene una barra de hierro que sale o entra, dependiendo de si se aplica corriente a la bobina o no. Para que la barra regrese a su posición natural tiene un resorte en un extremo.

La siguiente figura muestra un circuito simple de un solenoide.

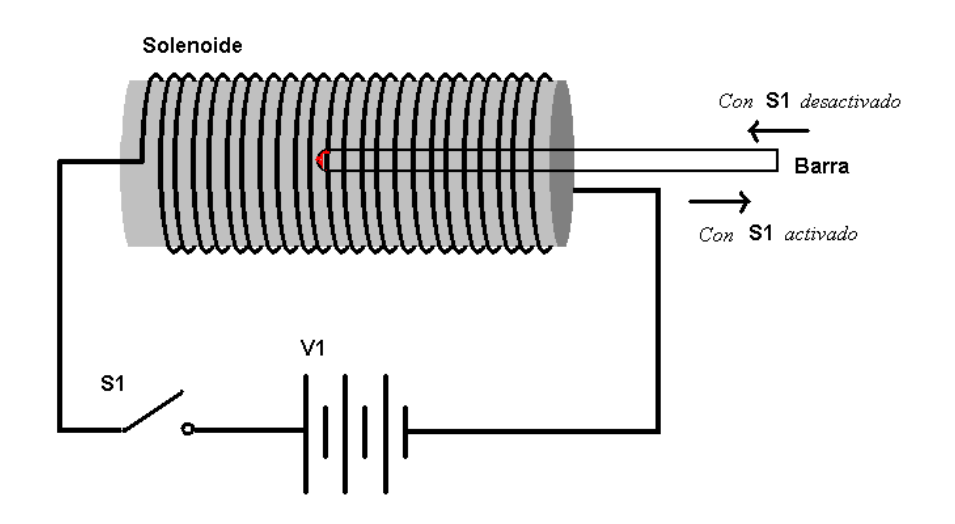

**Figura 28** Solenoide.

Relé: funciona como un switch y se utiliza para aislar las cargas –motores, etc–, de los circuitos de control. Su principio de funcionamiento se basa en el principio del electroimán. La entrada de control está conectada a una bobina o electroimán, que al activarse conecta los contactos NO –*normally open*–. Cuando está desactivado conecta los contactos NC –*normally closed*–. En estos contactos se conectan las cargas a controlar.

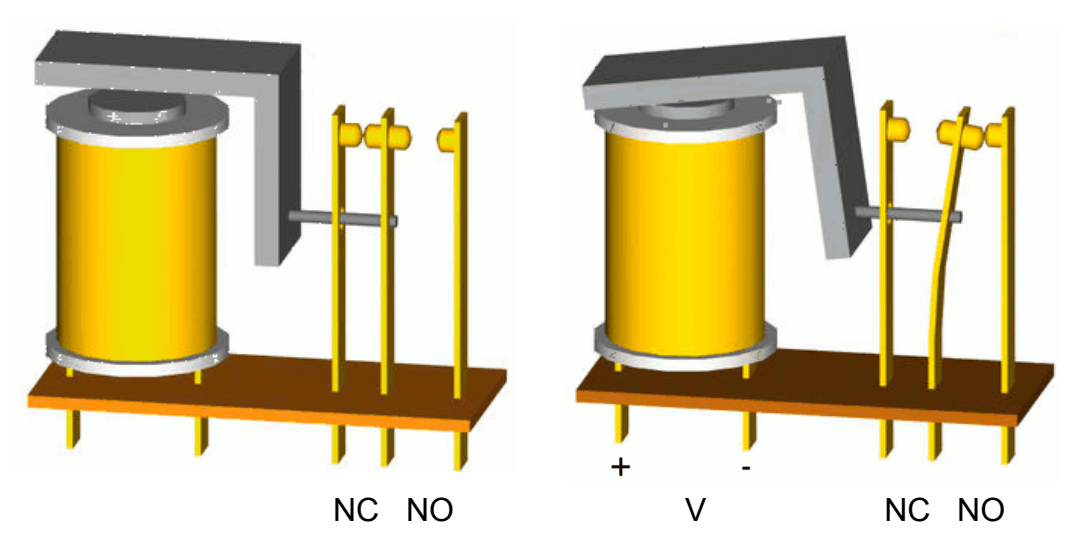

**Figura 29** Relé desactivado y activado.

En la figura anterior se muestran dos dibujos de la estructura interna de un relé. En la primera no fluye ninguna corriente por la bobina y se mantienen conectados los contactos NC o normalmente cerrados. En el segundo dibujo, la bobina tiene aplicado un voltaje y por lo tanto una corriente, esto hace que la bobina atraiga al metal y cambie la conexión entre los contactos de salida; en este caso conecta los contactos NO o normalmente abiertos.

Fuente: Wikimedia Commons, **Relé.**

#### **3.6 Dispositivos semiconductores**

Los semiconductores son materiales que no son buenos conductores, como el cobre, ni buenos aisladores, como el caucho. Su resistencia varía dependiendo de la temperatura. Con el paso de corriente eléctrica en un semiconductor, se puede controlar su resistencia.

Los dispositivos semiconductores electrónicos están fabricados –como su nombre lo indica–, de un material semiconductor, generalmente de Silicio o Germanio. Entre los dispositivos más comunes se encuentran: los diodos, los transistores, los circuitos integrados y los tiristores. Para la construcción de estos dispositivos, a los materiales Silicio o Germanio se le introducen impurezas para reducir la resistencia eléctrica. A un material que se dopa con impurezas que contienen exceso de electrones, se le llama material tipo N, en cambio si el material se dopa con impurezas que tienen escasez de electrones, se le llama material tipo P, véase la figura 30. Únicamente con estos dos tipos de materiales se puede construir cualquier dispositivo semiconductor.

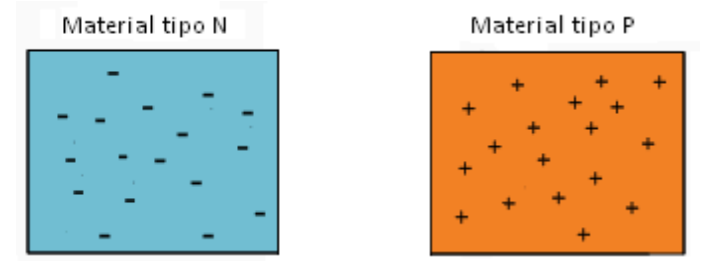

#### **Figura 30** Materiales semiconductores.

Antes de continuar con el estudio, cabe mencionar que la revolución informática se originó gracias al transistor (dispositivo que se verá más adelante), ya que luego de su invención se pudo desarrollar los circuitos integrados, compuertas lógicas y luego el microprocesador.

Hoy en día se encuentran dispositivos electrónicos semiconductores en la mayoría de los aparatos domésticos, ya que son de gran utilidad y debido a su fabricación masiva son de muy bajo costo.

Los dispositivos semiconductores que se estudiarán son: el diodo, el transistor BJT, los reguladores de voltaje –electrónica analógica– y las compuertas lógicas –electrónica digital–.

#### **3.6.1 El diodo**

Es el dispositivo semiconductor más básico, posee, al igual que una resistencia, solo dos terminales. Los diodos están formados por una unión de materiales P y N, a la que se le llama unión PN. A la terminal conectada al material tipo P, se le llama Ánodo y a la terminal conectada al material tipo N, se le llama Cátodo. Abajo se muestra la estructura interna de un diodo.

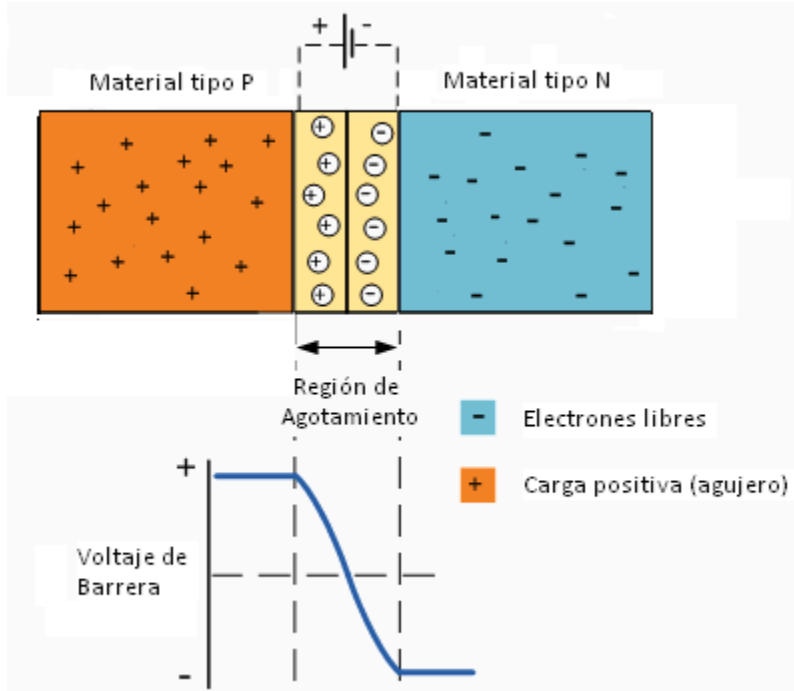

**Figura 31** Estructura interna del diodo.

La característica más importante del diodo es que deja pasar la corriente sólo en una dirección. Su símbolo es como una flecha, que indica la dirección de la corriente. Su función es análoga a la de una válvula cheque, aunque su funcionamiento interno es mucho más complejo. Abajo se muestra la figura del símbolo esquemático del diodo.

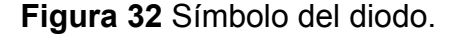

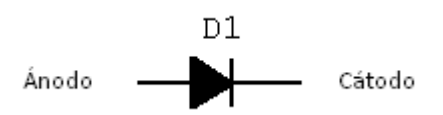

Cuando se dice que el diodo está polarizado directamente, quiere decir un potencial más positivo en el ánodo que en el cátodo**,** entonces conduce y se comporta como un cortocircuito. Aunque para que el diodo conduzca se debe superar un *voltaje de barrera* de aproximadamente 0.7V para los diodos de Silicio y de 0.3V para los diodos de Germanio, este voltaje de barrera se induce en la región de agotamiento.

Si el potencial del cátodo es más positivo que el del ánodo, el diodo está polarizado inversamente**,** en este caso el diodo no conduce y se comporta como un circuito abierto.

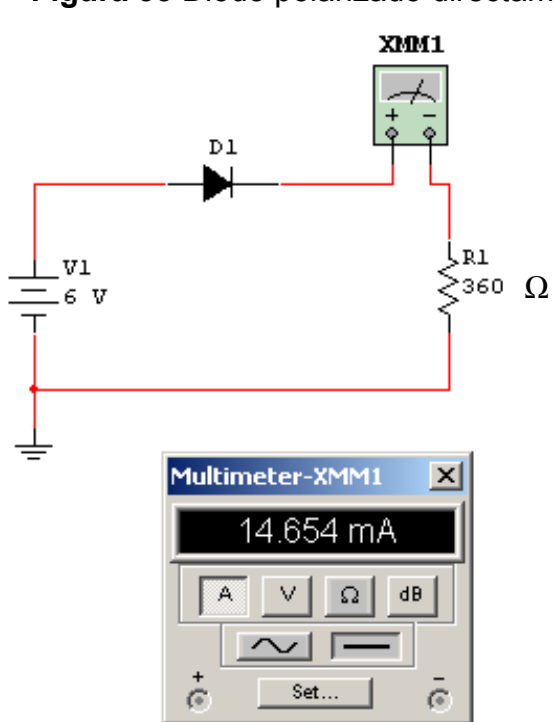

**Figura 33** Diodo polarizado directamente.

En la figura 33 –página anterior–, se conecta un diodo en polarización directa y se mide la corriente con un amperímetro. Observe que la corriente que fluye es equivalente a tener 5.3V –porque el diodo genera una caída de 0.7V– en la fuente y un corto-circuito en lugar del diodo.

El diodo polarizado inversamente, como en la figura de la derecha, no permite el paso de corriente. Note que aunque fluye una pequeña corriente –en el orden de los pico amperios– es despreciable en la práctica. Este circuito equivale a que en lugar del diodo se abra el circuito.

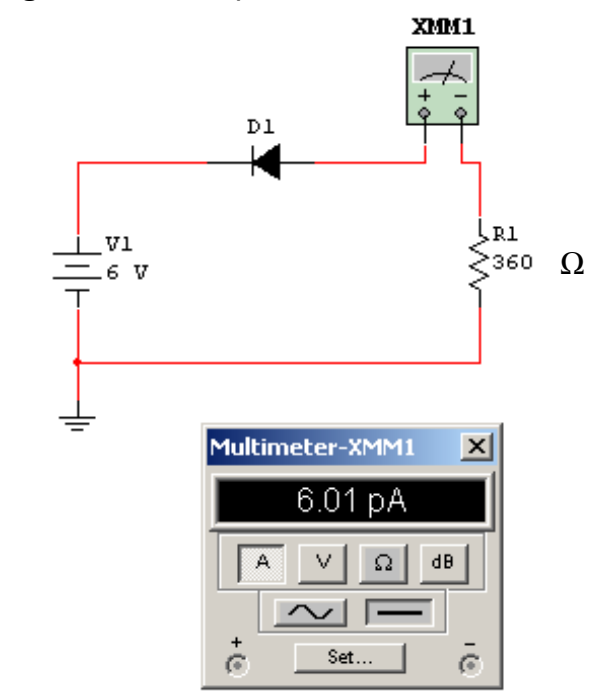

#### **Figura 34** Diodo polarizado inversamente.

#### **Aplicaciones**

Rectificador de media onda: Con este circuito, el diodo deja pasar solo la parte positiva de la onda de voltaje AC. Se utiliza cuando se quiere obtener únicamente el voltaje positivo de una señal y eliminar el negativo. Por ejemplo para proteger un sistema que se alimenta únicamente con voltaje DC, se coloca un diodo a la entrada del mismo, y con esto se tiene la seguridad de que no entrará un voltaje negativo, que dañaría el equipo.
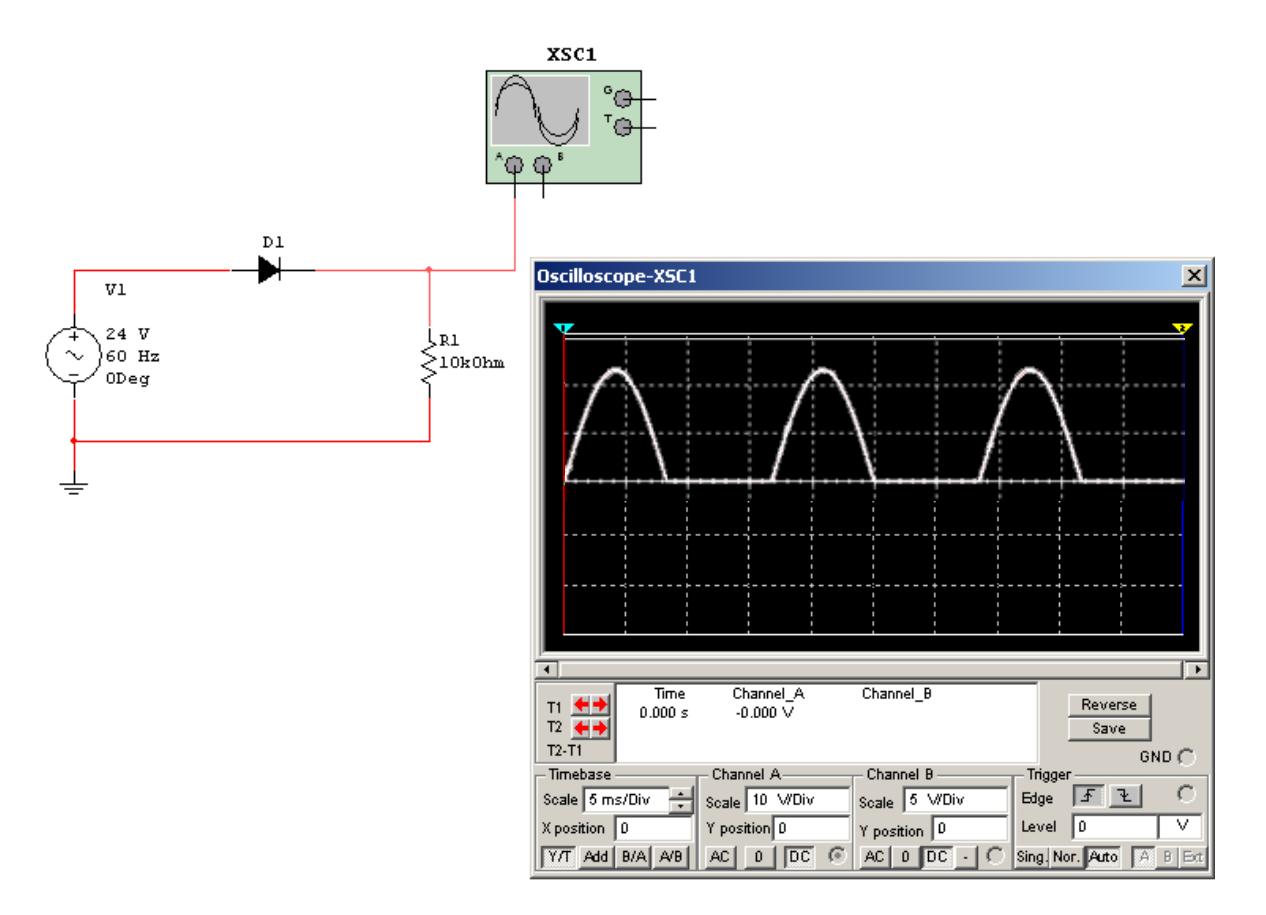

**Figura 35** Circuito y gráfica de un rectificador de media onda con diodo.

Rectificador de onda completa o puente de diodos: se utiliza para voltear la parte negativa de una señal AC, al semiplano positivo. Véase la figura 35. Con esto se logra rectificar el voltaje –convertir de AC a DC–, sin perder energía, como en las fuentes de voltaje que tienen entrada AC y salida DC.

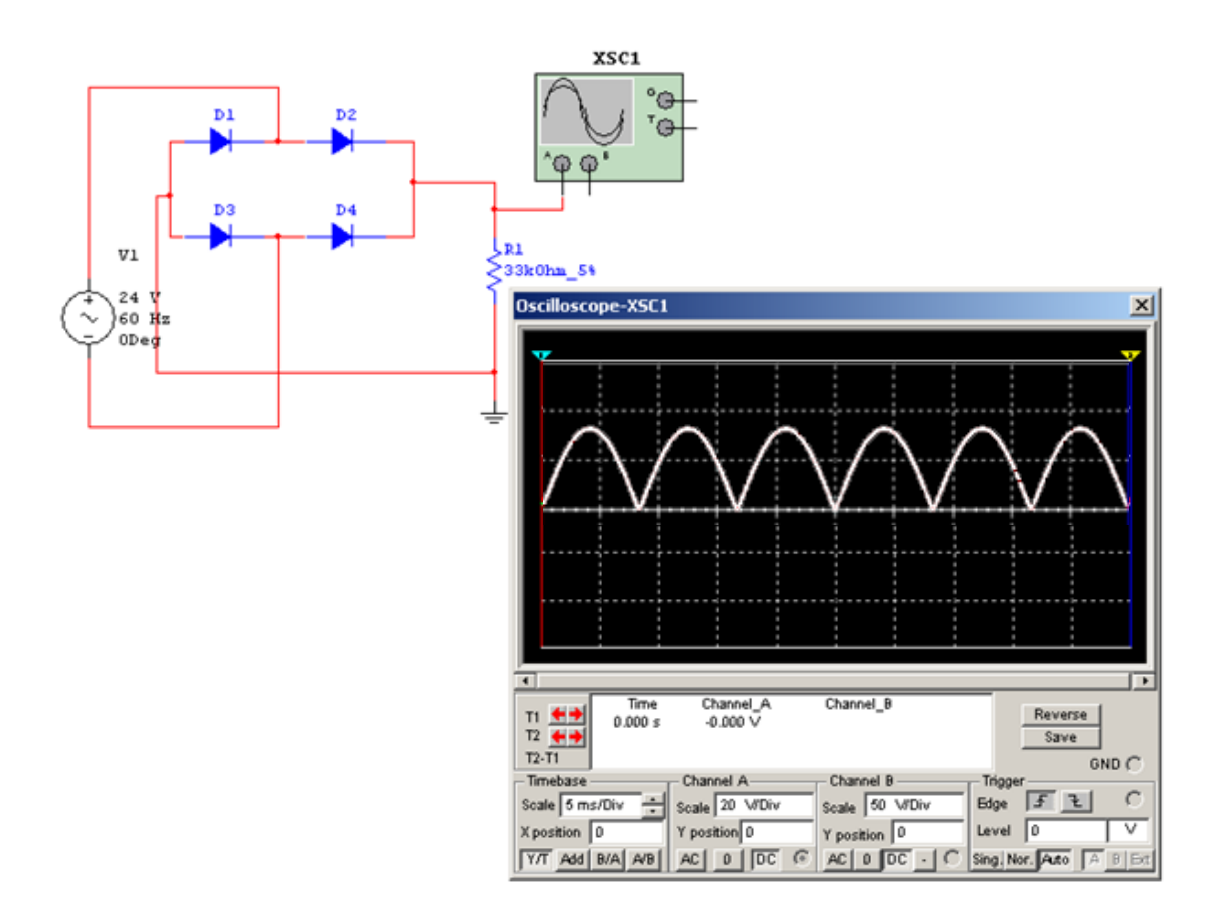

**Figura 36** Circuito rectificador de onda completa con diodos.

Principio de funcionamiento del circuito de la figura 36: cuando la señal de la fuente de alimentación está en el semiplano positivo, polariza directamente D2 y D3. En cambio, cuando la onda está en el semiplano negativo, se polarizan directamente D1 y D4; e invierte esta parte de la onda al semiplano positivo.

### **3.6.2 El transistor**

Es un dispositivo semiconductor de tres terminales. Es más útil que los diodos y tiene más aplicaciones, tales como: amplificador de señales, interruptor electrónico y es la base para diseñar circuitos digitales, de memoria y microprocesadores. Un pequeño paquete –circuito integrado–, actualmente puede contener millones de transistores.

Existen varias tecnologías de transistores como son: los BJT (Bipolar Junction Transistor), los FET (Field-Effect Transistor), los MOSFET (Metal-Oxide Semiconductor Field-Effect Transistor). Además existen otros como el UJT (Uni-Junction Transistor), etc. Se mencionan para que el lector que quiera pueda investigar más acerca de ellos. Aquí se centrará el estudio en uno de los más comunes y de amplia aplicación, el BJT o transistor bipolar.

### **El transistor bipolar**

Es el primer tipo de transistor que se construyó en la década de los `40 y es considerado quizá *el mayor invento del siglo XX.* Ya que es la base de los circuitos integrados y a su vez han dado lugar a la era de las comunicaciones.

Así como el diodo está formado por una unión PN, el transistor bipolar está construido con dos uniones PN. Existen dos tipos de transistores bipolares: NPN y PNP, debido a su estructura interna.

A continuación se presenta una figura de la estructura interna de un transistor NPN.

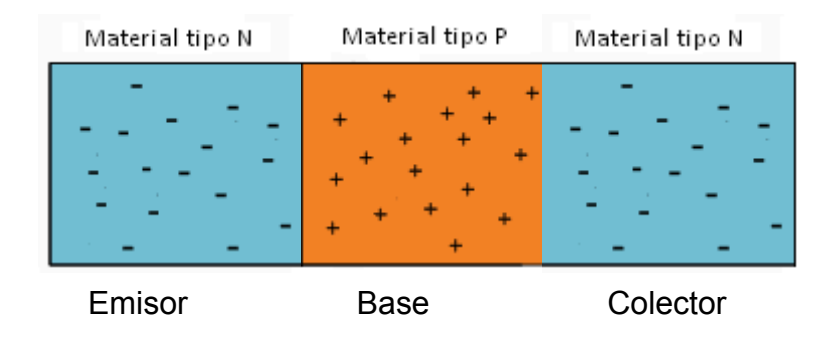

**Figura 37** Transistor NPN, estructura interna.

Las terminales de un transistor bipolar se llaman: emisor, base y colector. La característica más importante de un transistor es que una pequeña corriente de base controla el paso de una gran corriente de colector a emisor*.* 

A continuación se presentan los símbolos esquemáticos de los transistores NPN y PNP.

**Figura 38** Símbolos del transistor BJT.

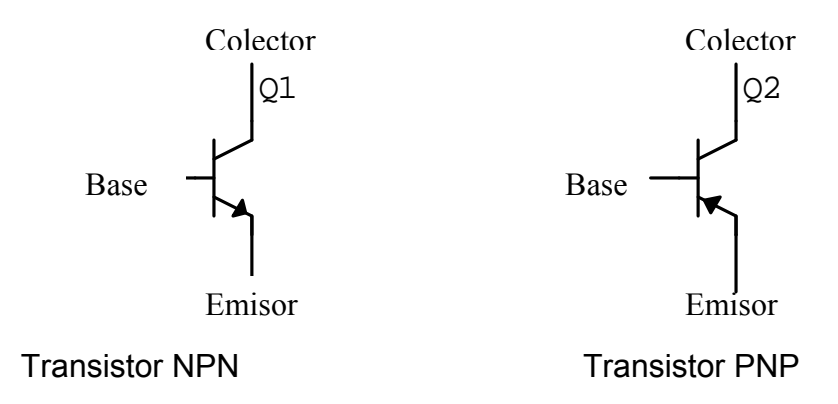

Observe que la terminal que tiene una flecha, siempre es la terminal del emisor.

Los transistores BJT se rigen por dos ecuaciones básicas. La primera dice que la suma de la corriente de base más la corriente de colector es igual a la corriente de emisor.

Ecuación de corrientes de los transistores BJT.  $I_{E} = I_{B} + I_{C}$ 

Las corrientes de un transistor fluyen como se muestra en la figura de abajo:

**Figura 39** Corrientes del transistor bipolar.

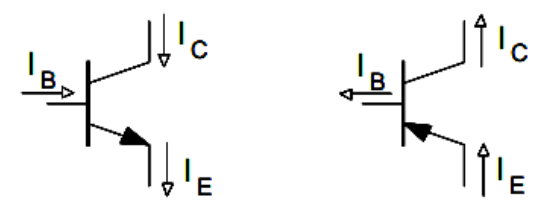

La ecuación de la corriente del colector de los transistores dice que: la corriente del colector es β veces la corriente de base, donde β es la ganancia del transistor y es un valor dado por el fabricante. Comúnmente 10<β<300.

Corriente de colector de los transistores BJT.  $I_C = \beta^* I_B$ 

# **Configuraciones de conexión del transistor BJT:**

Existen distintos circuitos de conexión de los transistores bipolares, estos son emisor-común, base-común, colector-común. Dependiendo de qué terminal se conecte al común, voltaje de referencia, GND o tierra*.* En este documento solo se verá la configuración emisor común, que es la más utilizada.

En la configuración emisor común, la señal de entrada se conecta a la base y la salida en el colector.

### **Regiones de funcionamiento del transistor BJT:**

Los transistores BJT tienen tres regiones de funcionamiento, que son independientes de las configuraciones antes mencionadas. Estas regiones dependen de los voltajes de polarización entre las terminales del mismo.

Región de corte: es cuando no circula ninguna corriente por el transistor. Las dos uniones (base-emisor, base-colector) se polarizan inversamente.

**Figura 40** Polarización de la región de saturación.

Región de saturación: en esta región el transistor se polariza directamente en sus dos uniones, base-emisor y base colector. En esta región no se cumple la relación  $I_c$  =  $\beta^*$ <sub>B</sub>.

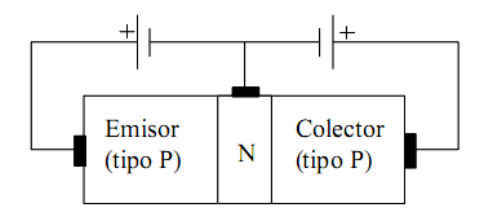

**Figura 41** Polarización de la región activa.

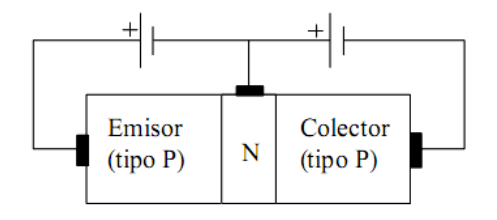

Región activa: el transistor está en la región activa, cuando la unión base-emisor se polariza directamente y la unión basecolector inversamente. Se muestra en la siguiente figura.

A continuación se muestra un circuito utilizado comúnmente en aplicaciones para activación de motores usando la configuración emisor-común, en las regiones corte y saturación.

El circuito activa y desactiva un motor de 120V AC, con una pequeña señal de 5V utilizando un relé. Esta señal podría ser obtenida –en lugar del switch S1– por un circuito lógico o de control.

**Figura 42** Circuito de conmutación típico con transistor.

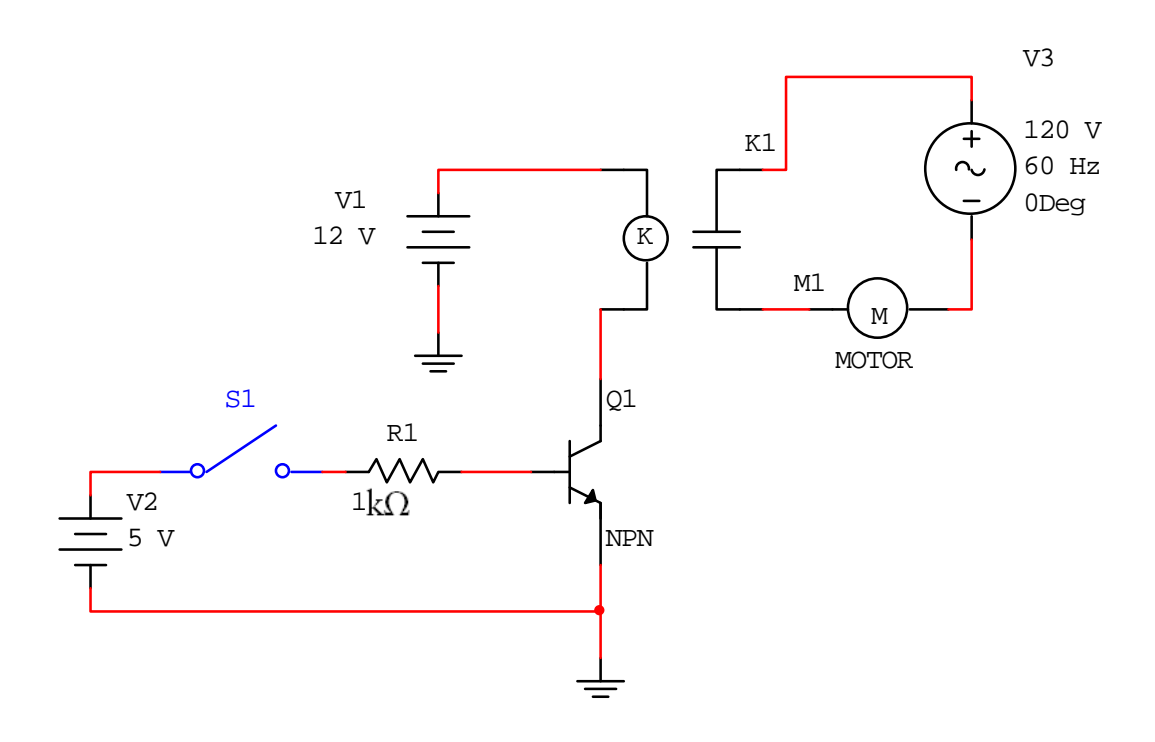

### **Aplicaciones**

Sensores ópticos: el fototransistor es un sensor que varía la corriente entre colector-emisor dependiendo de la cantidad de luz incidente en la base. Este se utiliza para: receptor en comunicaciones por fibra óptica, como sensor de barrera –para contar objetos en una línea de producción por ejemplo–. A continuación se muestra una fotografía de un fototransistor y su símbolo esquemático.

**Figura 43** Fotografía y símbolo de un fototransistor.

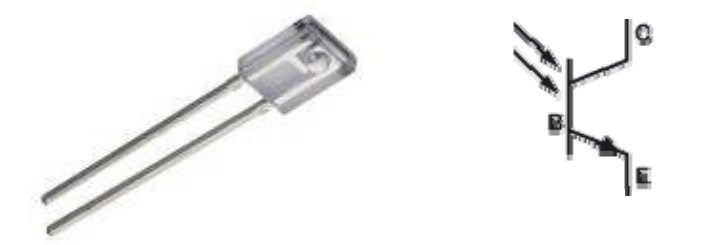

Como ya se mencionó antes, el transistor es muy utilizado para activar motores DC o relés: por ejemplo, el puente H es un arreglo de transistores muy utilizado para controlar motores DC.

A continuación se presenta un circuito –figura 44– de un fototransistor como interruptor que activa un relé. Si se interrumpe el paso de luz entre Tx1 y Rx1 el relé se desactiva. En este caso se podría conectar al contacto del relé una sierra de 120V AC y la barrera de luz puede servir como sistema de seguridad en la que si una persona se acerca el motor de la sierra se detiene.

**Figura 44** Circuito de conmutación con fototransistor.

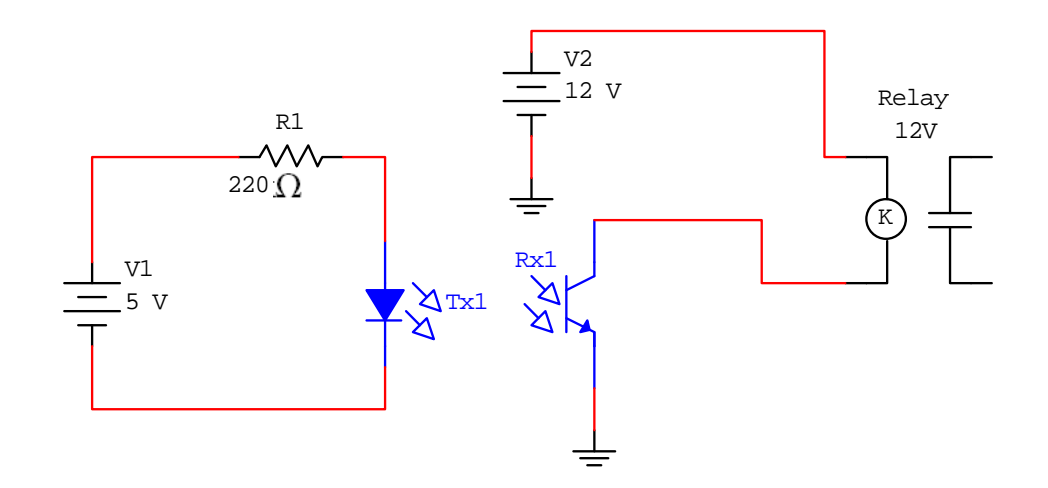

Como amplificador de sonido: las señales eléctricas pequeñas o de bajo voltaje, se amplifican con un transistor para que su amplitud aumente. Por ejemplo las señales que se obtienen de un micrófono, deben ser amplificadas antes de ser recibidas por una bocina. Si no se amplifica la señal del micrófono, la bocina no emitiría ningún sonido.

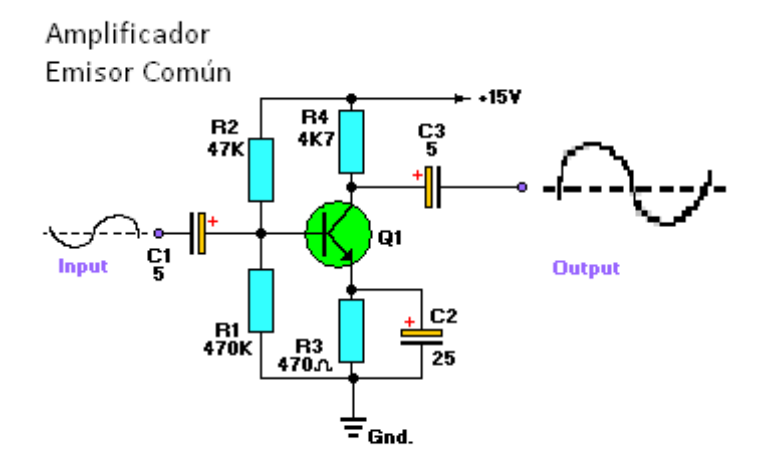

**Figura 45** Circuito amplificador básico con transistor.

Fuente: Tony van Roon, *Transistor tutorial.*

#### **3.6.3 Reguladores de voltaje**

Son dispositivos electrónicos que permiten variar el voltaje de entrada y estabilizarlo a un valor determinado. Sirven además eliminar el rizado –variación– que pueda presentar el voltaje de entrada, siempre que esté en un cierto rango.

Existen reguladores fijos y reguladores variables. Poseen tres terminales –entrada (IN), tierra (GND) y salida (Out)– En aplicaciones de circuitos digitales, comúnmente se utilizan reguladores fijos. La serie 78xx, es muy conocida para utilizar como fuentes de voltaje fijo.

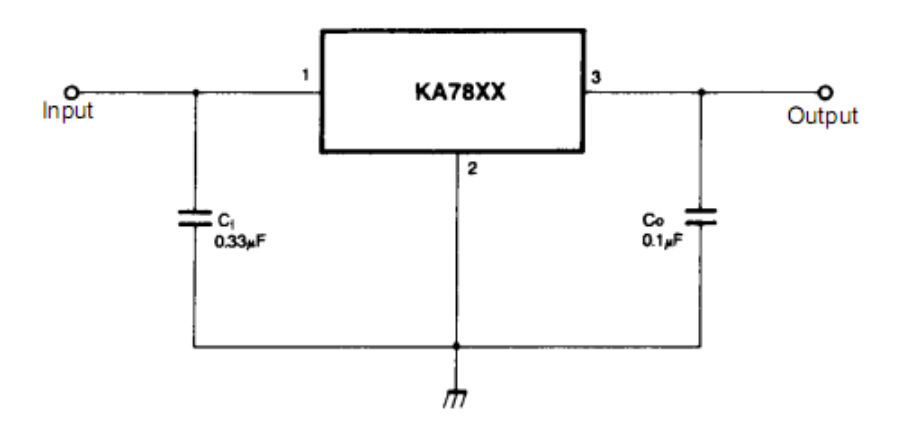

**Figura 46** Circuito típico para uso del regulador serie 78xx.

Fuente: Fairchild Semiconductor, *KA7805 Datasheet***.** 

Por ejemplo el 7805, puede tener un voltaje de entrada de 5 hasta 35V y se obtiene un voltaje a la salida de 5V ±4%.

Otro regulador de voltaje típico, pero de salida variable es el LM317. Con este regulador se puede regular el voltaje de 1.2 hasta 37 V, teniendo un voltaje de diferencia entre la entrada y la salida de 40V como máximo. Nos proporciona alrededor de 2A, dependiendo del voltaje de salida.

A continuación se presenta un circuito de aplicación común de un regulador variable LM317. La R1 sugerida de 220Ω y R2 un potenciómetro de 5K Ω.

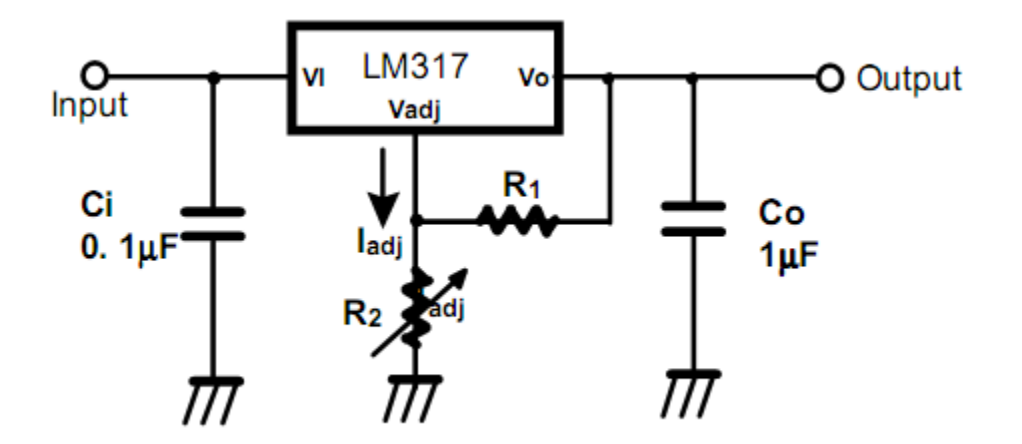

**Figura 47** Circuito de aplicación del LM317.

Fuente: Fairchild Semiconductor, *LM317 Datasheet***.** 

Las fuentes de voltaje regulables utilizan este tipo de reguladores para proporcionar una salida de voltaje variable. Las perillas de ajuste son potenciómetros conectados al regulador como en la aplicación mostrada arriba.

#### **3.7 Electrónica digital y sus aplicaciones a la mecatrónica**

En cálculos aritméticos se utilizan distintos sistemas base: por ejemplo el decimal (10 símbolos), el octal (8 símbolos), el hexadecimal (16 símbolos) y el más básico es el binario (2 símbolos).

¿Por qué se empieza hablando sobre los sistemas base?, porque las computadoras y todos los sistemas digitales utilizan el sistema binario para realizar cualquier proceso. Para guardar información en una casilla, por ejemplo, la computadora reconoce si está llena o vacía, o si hay 5 V o 0 V etc.

Los sistemas digitales sólo tienen la capacidad de guardar información, realizar operaciones aritméticas y de comparación en forma binaria. En otras palabras las computadoras en algún modo, solo suman y guardan información, pero con bastante rapidez, ahí –en la rapidez– radica su poder de procesamiento.

Las compuertas lógicas son los operadores binarios básicos y constituyen la base de los sistemas digitales –computacionales–. El principio de funcionamiento de las compuertas es bastante sencillo como se verá a continuación.

### **3.7.1 Compuertas Lógicas**

Como ya se mencionó, las compuertas, son funciones u operadores binarios. El conjunto de operadores AND, OR y NOT, son la base para hacer cualquier procesamiento de información binaria. Existen métodos para formular funciones booleanas, que son funciones matemáticas cuyas variables son binarias y se relacionan con las compuertas lógicas.

En los sistemas digitales se puede tener tantas salidas como entradas sean necesarias, donde las salidas dependen de las entradas. Para diseñar el circuito lógico, para realizar algún proceso, primero se construye su tabla de verdad, donde se representan todas las entradas y salidas con todas las combinaciones posibles, de esta tabla se obtiene la función booleana y luego el circuito, como se verá más adelante.

Ahora se pasa a explicar cada compuerta lógica, donde se incluyen sus símbolos esquemáticos y su respectiva tabla de verdad.

**Compuerta AND:** Se le llama multiplicación lógica. Ya que si multiplicamos los valores de entrada podemos encontrar la salida.

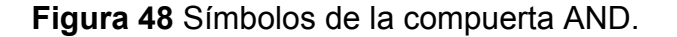

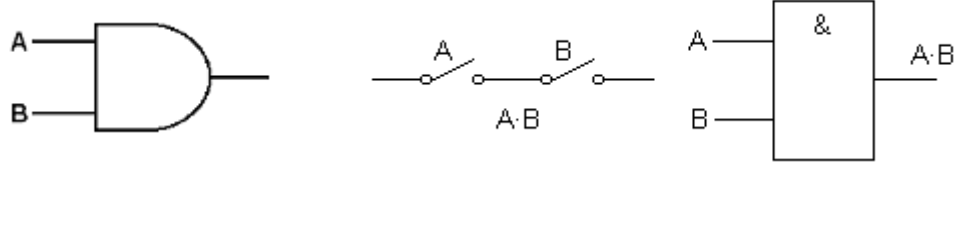

Símbolo americano Equivalente en contactos Símbolo europeo

A continuación se muestra la tabla de la compuerta AND. Se incluyen todas las combinaciones posibles para una compuerta de dos entradas.

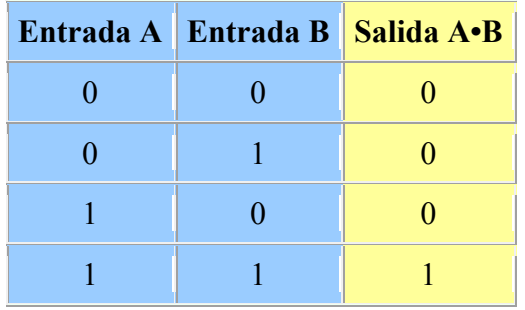

**Tabla IV** Tabla de verdad de la compuerta AND.

**Compuerta OR:** Se le conoce como la suma lógica. Si se suman los valores de entrada se obtiene la salida. A continuación se muestran los símbolos esquemáticos de la compuerta OR.

**Figura 49** Símbolos de la compuerta OR.

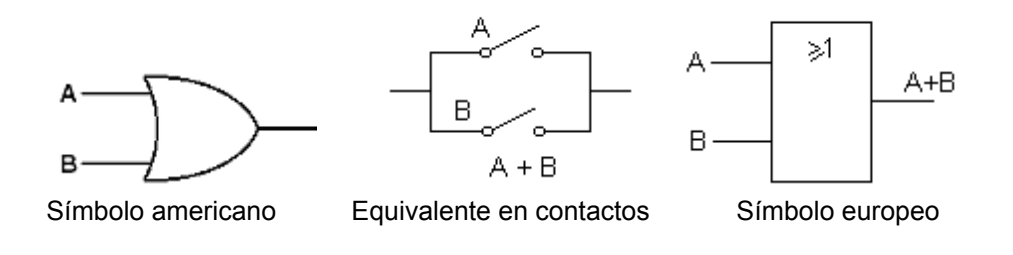

Abajo se presenta la tabla de la compuerta OR.

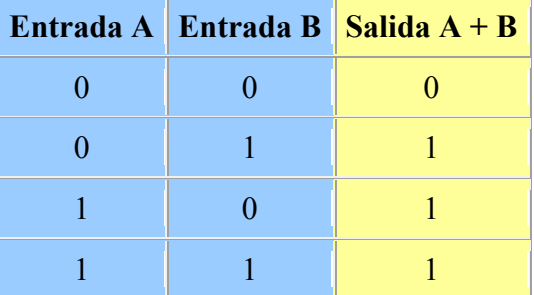

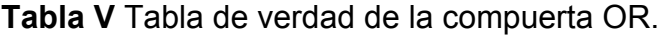

**Compuerta NOT:** Es la negación o inversión de un valor lógico. Si entra un uno sale un cero y viceversa. Abajo se muestran los símbolos esquemáticos y la tabla de la compuerta NOT.

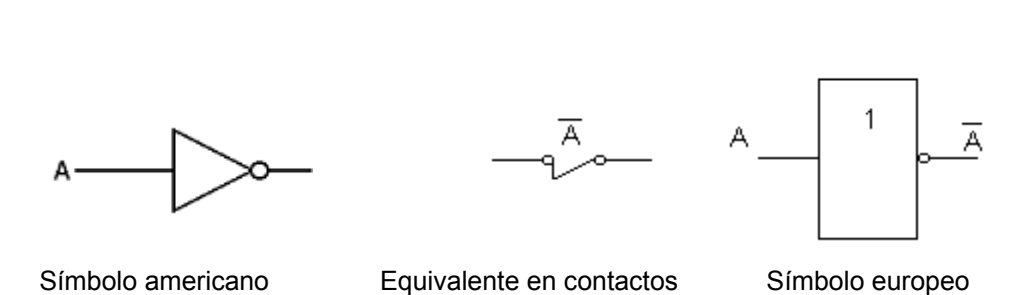

**Figura 50** Símbolos de la compuerta NOT.

**Tabla VI** Tabla de verdad de la compuerta NOT.

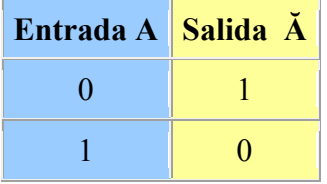

# *Buffer* **o seguidor**

Junto a las compuertas, se utiliza también el seguidor o *buffer*, que se utiliza como amplificador o separador eléctrico de circuitos. Cuando su usan varias compuertas lógicas en un mismo circuito, para que la corriente no decaiga se usa un *buffer* como amplificador. Se dice que la entrada sigue a la salida.

A continuación se presentan los símbolos esquemáticos del buffer y su tabla de verdad.

**Figura 51** Símbolos de *buffer*.

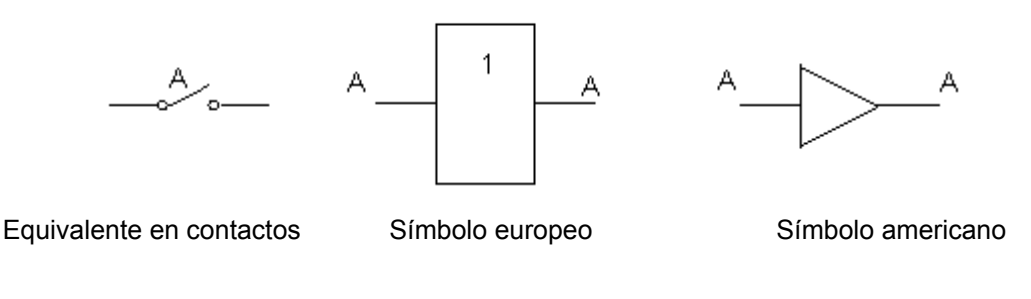

**Tabla VII** Tabla de verdad del *buffer*.

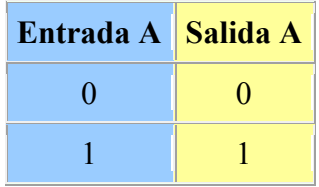

# **3.7.2 Diseño de un circuito lógico a partir de una tabla de verdad**

A continuación se presenta un ejemplo de cómo diseñar un circuito lógico a partir de una tabla de verdad.

Supongamos que tenemos una alarma que se activa cuando se desequilibra un barco, solo se activa cuando está totalmente a la derecha o totalmente a la izquierda. El barco posee tres sensores –entradas– uno en medio, otro a la derecha y otro a la izquierda.

La siguiente tabla muestra todas las combinaciones posibles en las tres entradas y el estado de la salida –alarma–, para cada caso. Para calcular el número de combinaciones, se eleva los posibles estados –base– al número de entradas y queda como: base^entradas =  $2^2$ 3 = 8.

Para tres entradas con dos valores posibles cada una, el número de combinaciones posibles son 8.

| Posición |   |  | <b>Alarma</b> | Función         |
|----------|---|--|---------------|-----------------|
| A        | E |  | X             | <b>Booleana</b> |
|          |   |  |               |                 |
|          |   |  |               | ĀĒI             |
|          |   |  |               |                 |
|          |   |  |               |                 |
|          |   |  |               | AĒĪ             |
|          |   |  |               |                 |
|          |   |  |               |                 |
|          |   |  |               |                 |

**Tabla VIII** Tabla de verdad de las entradas y salidas del sistema. Ejemplo barco con sensores.

La función booleana se hace solo para los unos que haya en la salida. La función se escribe como un producto del estado de las entradas, como se observa en la primera salida con  $X = 1$ , las entradas son: A = 0, E = 0 y l = 1; entonces se multiplica **Ā** (A negado) por **Ē** (E negado) por C. De la misma manera se procede para la siguiente salida  $X = 1$ .

Para obtener la función general se suman los productos de cada fila en las que X = 1. Entonces para el ejemplo la función queda como:

# Función booleana resultante **X = Ā Ē I + A Ē Ī**

Para construir el circuito*:* recordamos que la compuerta AND es la multiplicación lógica y la compuerta OR es la suma lógica y la compuerta NOT es el operador para *negar* un valor lógico; por lo que:

El circuito para la primera parte de la función (**Ā Ē I**), queda como:

**Figura 52** Circuito lógico ĀĒI.

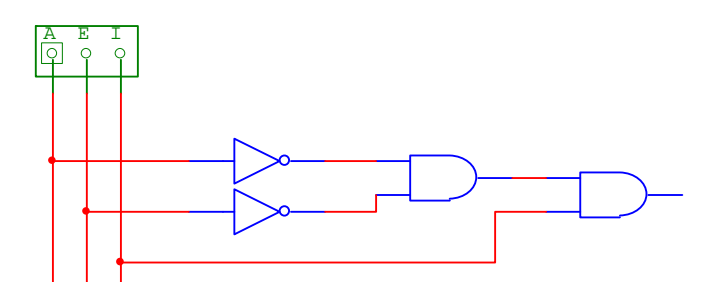

Se hace el segundo término (**A Ē Ī**) y se suman, por medio de una OR para obtener el circuito de la función de salida (**X**). Queda como sigue:

**Figura 53** Circuito lógico del ejemplo.

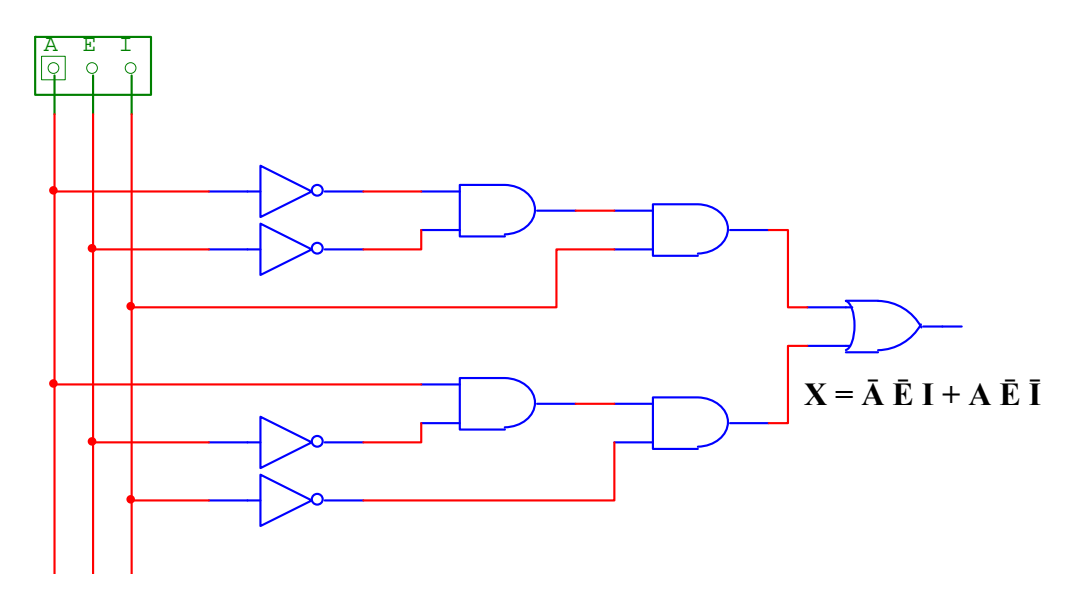

# **3.7.3 Contadores**

Son un arreglo de circuitos lógicos, combinacionales –compuertas lógicas– y secuenciales –flip-flops–, éstos últimos se refieren a cambios de estado, por ejemplo pasar de 0 a 1, aunque los flip-flops no se verán en este curso.

Los contadores vienen en un circuito integrado, en los que las entradas reciben pulsos o cambios de estado para obtener un conteo a la salida. Algunos tienen las salidas codificadas en binario y otros en decimal.

Por ejemplo, el contador 7490 es un integrado que tiene dos entradas de reloj, que reciben los cambios de estado, y cada vez que percibe un cambio de 1 a 0 realiza un conteo. Sus salidas, que son cuatro, están codificadas en binario. Por lo tanto puede contar de 0 a 15 y vuelve a empezar. Aunque como cabe esperar se puede resetear antes. Unido a otros contadores iguales se puede realizar conteos hasta cualquier número, incluso se podría tener aplicaciones como un reloj digital.

Flancos: se les llama flancos a los cambios de estado. Se deduce entonces que en lógica digital existen dos cambios de estado distintos. El cambio de estado de 1 a 0 se llama flanco negativo y el de 0 a 1 se llama flanco positivo.

Los contadores tienen muchas aplicaciones dentro de la mecatrónica y es útil conocer su funcionamiento.

### Familia de circuitos integrados digitales 74xx

Los dispositivos electrónicos vienen etiquetados con números de serie para que sea fácil identificarlos. La familia agrupada bajo el prefijo 74 seguido de dos o tres números más, está construida comúnmente con la tecnología TTL, que quiere decir lógica transistor-transistor, por su construcción interna. Fabricados únicamente con transistores.

 Actualmente se utiliza más la tecnología CMOS –Semiconductores de Metal-Oxido Complementario–**,** porque consumen menos potencia y tienen un mejor rendimiento, el único inconveniente de usarlos en el laboratorio es que son sensibles a la electricidad estática, que fácilmente puede tener una persona en su cuerpo por frotar ciertos objetos, como los que están hechos de lana, como una alfombra o un sweater. Es por esto que los pines no deben entrar en contacto con objetos o personas cargadas de estática.

Aunque sólo se hace mención aquí de las tecnologías TTL y CMOS, se pretende que el lector sepa que existen, y si desea investigue más al respecto.

Los chips o circuitos integrados, puede tener distintas características de rendimiento, sin que cambie su función interna. Por ejemplo, un chip de compuertas AND, puede variar en el consumo de corriente o puede soportar más temperatura, que sea más rápido, etc., sin que cambie su funcionamiento lógico ni la distribución de pines. Estas características se pueden reconocer en un chip por las letras que siguen al número de la serie. Por ejemplo: la compuerta AND 7408 –TTL común–, puede tener las siguientes características –solo se mencionan algunos–:

74L08, consume menos corriente.

74LS08, consume menos corriente y tiene un menor tiempo de respuesta.

Así mismo en la tecnología CMOS encontramos otras letras para indicar que un circuito integrado posee ciertas características, por ejemplo, la compuerta AND 74C08 –CMOS común–, puede tener las siguientes características –solo se mencionan algunas–:

74HC08, similar al LS de la tecnología TTL.

74HCT08, es más rápido y es compatible con los niveles lógicos de TTL.

74AHC08, es aproximadamente tres veces más rápido que HC.

En esta serie de circuitos digitales, encontramos las ya mencionadas compuertas lógicas, los flip-flops, los contadores, y muchas más aplicaciones, existen más de 500 circuitos integrados de la serie 74xx. Se hace esta mención aquí, para indicar que a veces no es necesario reinventar la rueda, solo se busca el integrado más adecuado y así se simplifican mucho los circuitos digitales. La lista de integrados de la serie 74xx*,* con su función se puede buscar en Internet.

Recomendación*:* para cualquier dispositivo, antes de usarlo, o comprarlo incluso, se recomienda descargar de la Web su hoja de datos. Por ejemplo en un buscador se escribe: *74LS00 datasheet* ó *PIC16F917 datasheet*. En estos documentos los fabricantes explican el funcionamiento, aplicaciones básicas y características del dispositivo en cuestión. Es importante conocer los valores máximos y mínimos de voltajes, corrientes, temperatura, etc., que soporta cada dispositivo antes de utilizarlo.

# **Aplicaciones**

Las compuertas lógicas se utilizan como base para construir los microprocesadores, los microcontroladores. En casi cualquier circuito de control encontramos compuertas lógicas, o circuitos digitales, ya sean combinacionales o secuenciales como se vio en el ejemplo anterior. La base de cualquier circuito o proceso lógico utiliza compuertas lógicas.

#### **3.8 Los microcontroladores**

Como se ha visto en las páginas anteriores, la electrónica va avanzando mucho y rápidamente. Hasta hace unos pocos años, para construir un circuito que realizara una tarea automatizada, se necesitaba de un gran número de circuitos integrados y de otros componentes electrónicos. Hoy en día esos grandes circuitos, se pueden sustituir usando un microcontrolador y algunos pocos componentes más.

#### **¿Qué es un microcontrolador?**

Un microcontrolador es un circuito integrado (IC), que realiza todas las funciones de una computadora, aunque a menor escala y para aplicaciones específicas. Un microcontrolador (μC) posee: procesador, memoria de programa, memoria de datos y puertos de entrada/salida (E/S) a los cuales se pueden conectar infinidad de periféricos.

Los μC son minicomputadoras que se utilizan donde no sería adecuado usar una computadora tal como las conocemos, compuestas de: CPU, monitor, teclado, mouse, etc. Ya sea porque elevaría innecesariamente el costo o porque volvería al sistema grande y pesado, etc.

Aunque no lo parezca los μC, son más comunes de lo que pensamos. Actualmente se encuentran en casi cualquier aparato doméstico o industrial, por ejemplo: televisores, controles remotos, juguetes, robots, microondas, maquinaria industrial, dentro de las mismas computadoras, y puede servir como cerebro de un sistema mecatrónico complejo.

**Figura 54** Estructura interna de un μC.

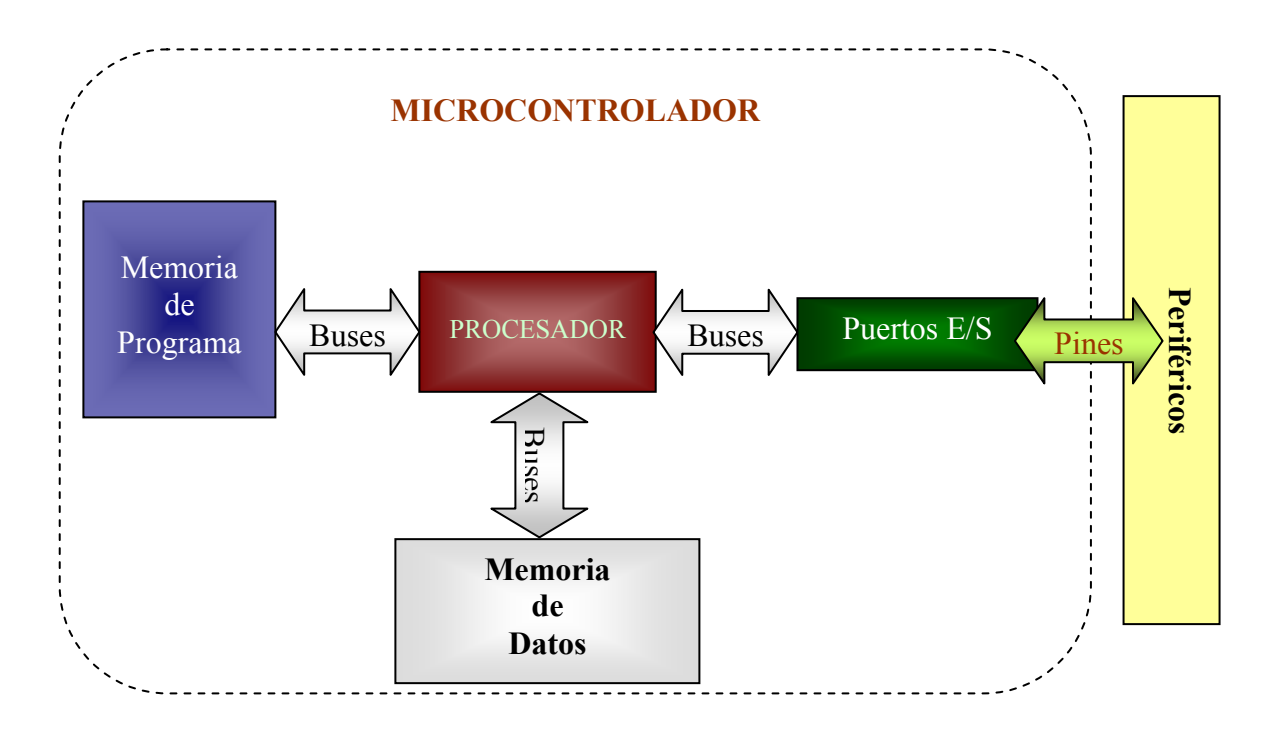

En la figura 54 se observa un diagrama de bloques de las partes principales de la estructura interna de un microcontrolador. Ahora se pasa a describir cada uno de los bloques.

# El Procesador

Los procesadores, en general y también el de un microcontrolador se componen de los siguientes elementos: la unidad aritmética lógica (ALU), que se encarga de hacer las operaciones lógicas, registros: que son espacios de memoria muy reducidos para almacenar los resultados de las operaciones y del estado del procesador y la unidad de control que se encarga de decodificar las instrucciones, ejecutarlas y del control de los registros y de los buses.

#### **Buses**

Son las líneas de comunicación entre las distintas partes del microcontrolador. Existen tres tipos de buses: Bus de datos por medio del cual se envían o reciben los datos, Bus de direcciones a través del cual se envía la dirección de memoria a la cual se quiere acceder, Bus de Control el cual se encarga de enviar los datos para controlar si la operación en la memoria es de lectura o de escritura y en qué momento.

#### Memoria

Los μC tienen los siguientes tipos de memoria:

*FLASH*: es la memoria donde se almacena el programa que ejecuta el μC, puede tener comúnmente 14 KB. El programa permanece guardado, aunque se quite la alimentación de energía.

*SRAM*: es la memoria RAM del μC, un microcontrolador común tiene 352 Bytes. Si se ha guardado una variable temporal en esta memoria, se borrará cuando se desconecte la energía eléctrica.

*EEPROM*: es un tipo de memoria borrable y programable eléctricamente, constituye la memoria para almacenar datos. Esta memoria por lo general en los μC es de 256 Bytes. Los datos guardados en esta memoria permanecen, aunque se desconecte la fuente de energía.

Registros: son espacios de memoria muy pequeños, de 8 bits cada uno generalmente, que se utilizan para leer y configurar el funcionamiento del microcontrolador. Se utilizan especialmente para activar o desactivar las funciones especiales del mismo. Existen los registros de funciones especiales

(SFRs) y los de uso general (GPRs), los primeros ya están establecidos en un espacio de memora para cada función, según el modelo de μC, los segundos son para uso del programador.

Aunque, los tamaños de memoria parecen muy pequeños estos son suficientes e incluso abundantes para cualquier proyecto aficionado y para la mayoría de aplicaciones.

## **Fabricante de microcontroladores:**

Esten muchos fabricantes de microcontroladores, por ejemplo: Atmel, Intel, Philips, Motorola, Texas Instrument, National Semiconductor, entre otros. Pero existe uno que los estudiantes de electrónica prefieren, se llama Microchip, porque proporcionan toda la documentación necesaria para cada modelo. Además se encuentra bastante información en tutoriales, circuitos esquemáticos, han desarrollado software que facilita la programación, grabación del mismo y para simular su funcionamiento. La serie de microcontroladores de *Microchip* se llama PIC.

Para programar existen muchos lenguajes, pero el que es propio de los microcontroladores es el asembler o ensamblador (ASM), que es un lenguaje de bajo nivel, difícil de programar porque se parece más a como lo entiende una computadora, que como lo entiende una persona.

Gracias a que se ha extendido mucho el uso de los microcontroladores, han ido desarrollando compiladores en lenguajes de alto nivel, que son lenguajes más parecidos al lenguaje natural de las personas, por lo que es más fácil de programar. Entre los lenguajes de alto nivel encontramos: C, Pascal, Basic, etc.

Basic es uno de los más sencillos de aprender, por lo que resulta ideal para un curso introductorio de programación, también para la programación de microcontroladores.

Como se mencionó anteriormente, un microcontrolador es muy parecido a una computadora en miniatura. Posee memoria para guardar datos, memoria para el programa, tiene puertos de entrada/salida. Ahora los microcontroladores comunes poseen puerto serial RS-232, convertidores analógico/digital (ADC), generador de señal modulada por ancho de pulso (PWM) para controlar motores, comunicación I2C que es un protocolo de comunicación para hablar con otros circuitos integrados, comparadores y otras funciones. Existen muchos tipos de microcontroladores dependiendo de las funciones que trae cada uno, rapidez de procesamiento y número de pines.

Obviamente un microcontrolador no tiene un monitor o teclado, aunque si se pueden conectar teclados sencillos, pantallas LCD de texto y gráficas, LEDs, etc. En resumen son microcomputadoras para el control electrónico y constituyen el cerebro de un sistema mecatrónico.

Las instrucciones del programa en un microcontrolador, se van ejecutando de acuerdo a la frecuencia de los pulsos en la entrada de oscilador. El PIC – microcontrolador de Microchip–, ejecuta una instrucción de lenguaje ensamblador (ASM) en cuatro ciclos de reloj. Por ejemplo si un PIC tiene un oscilador de 20 MHz, ejecutará ¡cinco millones de instrucciones en un segundo! Cabe mencionar que una instrucción en lenguaje BASIC, está compuesta por varias instrucciones ASM.

# **¿Cómo se envía el programa al microcontrolador?**

Una vez realizado el programa en la computadora, ¿cómo se transfiere al PIC? Se graba el programa en el PIC, por medio de un software destinado para ello y un programador de PICs, que es un circuito que se conecta en algún puerto de la computadora y tiene un socket para insertar el PIC. El software envía los datos al programador y el programador al PIC. Más adelante se detallará sobre que cuidados se debe tener y cómo se utiliza el software.

En adelante se hablará del PIC16F917. Recomendación: antes de pasar a las siguientes páginas, lea las especificaciones generales de la hoja de datos del PIC16F917.

### **Los pines del PIC 16F917**

De los 40 pines del PIC16F917 casi en su totalidad están dedicados a entradas/salidas, otras a la alimentación, una para RESET y dos para las entradas de reloj.

A continuación se muestra el diagrama de pines del PIC16F917.

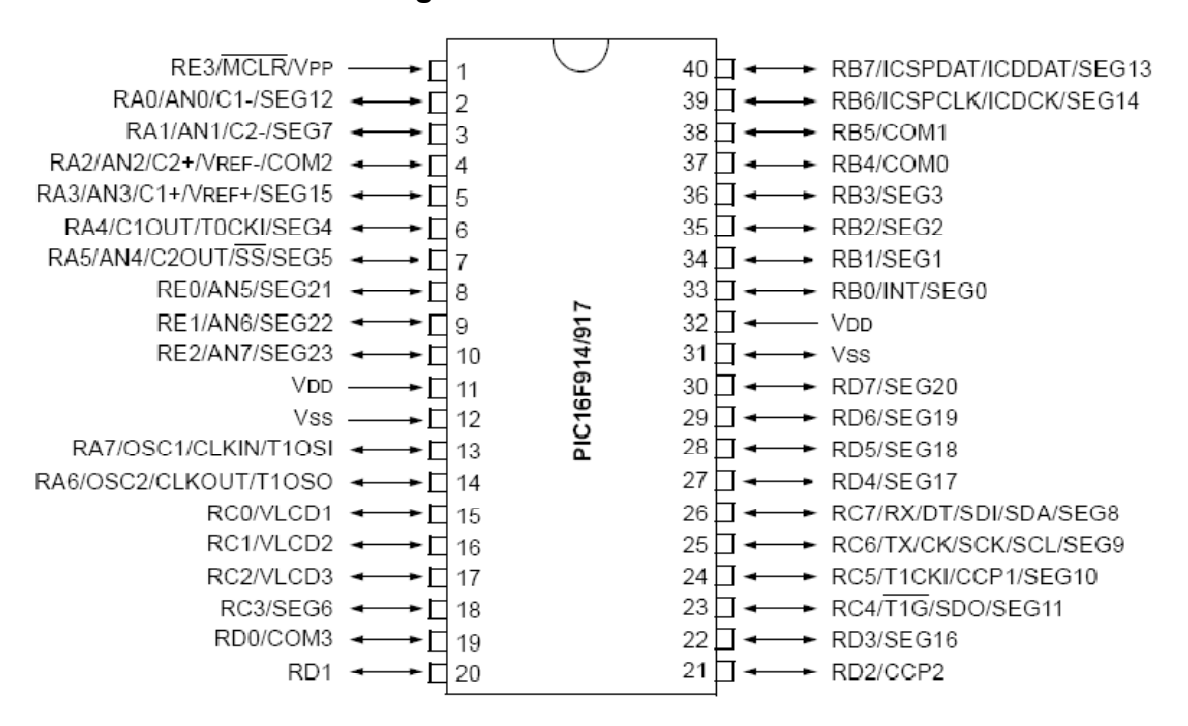

**Figura 55** Pines del PIC16F917.

Fuente: *Microchip,* **16F917 datasheet.**

Se puede observar que cada pin puede tener distintas funciones, seleccionables en programa. Por ejemplo, los pines 11, 32 (VDD) y 12, 31 (VSS o GND), sirven para alimentación (5V los primeros y 0V los segundos). En los pines 13 y 14 se conecta el oscilador externo, pero también tienen otras funciones. Aunque no todos los PICs traen oscilador interno, cabe mencionar que el PIC16F917 trae un oscilador interno de 8 MHz, el cual se puede seleccionar en programa.

En los pines 33 a 40 está el puerto B (RB0 a RB7), que por la posición y porque no tiene muchas más funciones como el puerto C (RC0 a RC7), es el más utilizado para aplicaciones sencillas.

Los otros puertos son el puerto A (RA0 a RA7), el puerto E (RE0-RE2) y el puerto D (RD0 a RD7).

#### **Funciones Especiales del PIC16F917**

Los pines que tienen nomenclatura AN (AN0 a AN7), se pueden seleccionar como entradas analógicas y utilizan el convertidor analógico/digital interno del PIC, para transformar valores de voltaje de entrada de entre 0 y 5V a un valor numérico de 0-1023 (10 bits de resolución), para procesar entradas de voltaje analógicas.

TX y RX, en los pines 25 y 26 se utilizan para comunicación serial con el protocolo RS-232.

CCP (*Capture Compare* PWM), utilizados para registrar eventos (*Capture*), para comparación (*Compare*) y para obtener una señal PWM de salida.

### **¿Qué es PWM? (***Pulse Width Modulation***)**

La modulación por ancho de pulso es una técnica para modificar el ciclo de trabajo (*duty cycle*) de una señal, que en los PICs es cuadrada. El ciclo de trabajo de una señal de onda cuadrada, es la relación entre su tiempo en alto y el período.

Con una señal PWM, se puede variar la cantidad de energía que se envía a una carga. Esta técnica es muy utilizada para variar la velocidad de los motores DC.

Ventajas: utilizando PWM, se mantiene constante el par del motor y no se pierde energía. En cambio cuando se utiliza un divisor de voltaje, disminuye el par del motor y se pierde energía en forma de calor en la resistencia.

**Figura 56** Señal PWM disminuyendo el ancho del pulso.

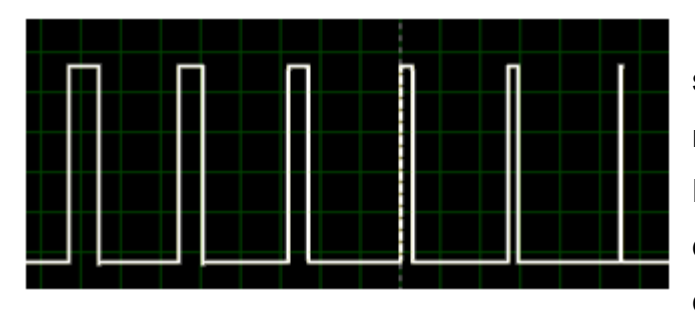

En la figura de la izquierda se muestra una onda cuadrada modulada por ancho de pulso. El ciclo de trabajo va disminuyendo, reduciendo la energía de salida.

**Figura 57** Señal PWM aumentando el ancho de pulso.

En la imagen de la derecha, se muestra una señal PWM, en la que va aumentando el ancho de pulso, con lo que también aumenta el ciclo de trabajo. Observe que en las dos figuras el período se mantiene constante.

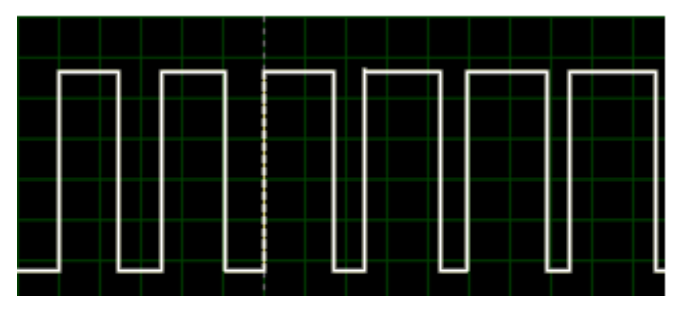

# **3.9 Programación de microcontroladores**

¿Cómo se construye un programa para el PIC?

Como se mencionó arriba, existe abundante software para programar PICs, el cual se pude programar en muchos lenguajes. Aquí se explicará el uso de un compilador bastante sencillo de utilizar y a la vez muy completo, es el PIC SIMULATOR IDE de Oshonsoft. Es una plataforma para programar y simular los PICs de la serie 12 y 16F. Además trae gran cantidad de periféricos, para observar exactamente lo que está pasando cuando se ejecuta el programa.

# **PIC Simulator IDE**

**Figura 58** Ventana del programa PIC Simulator IDE.

Ventana del programa, en la que se muestra bastante información, tal como: donde se ubica el programa, que microcontrolador se ha seleccionado, la frecuencia del oscilador, el contador de programa, los registros, las instrucciones y el tiempo de simulación.

> *Registros de Funciones*

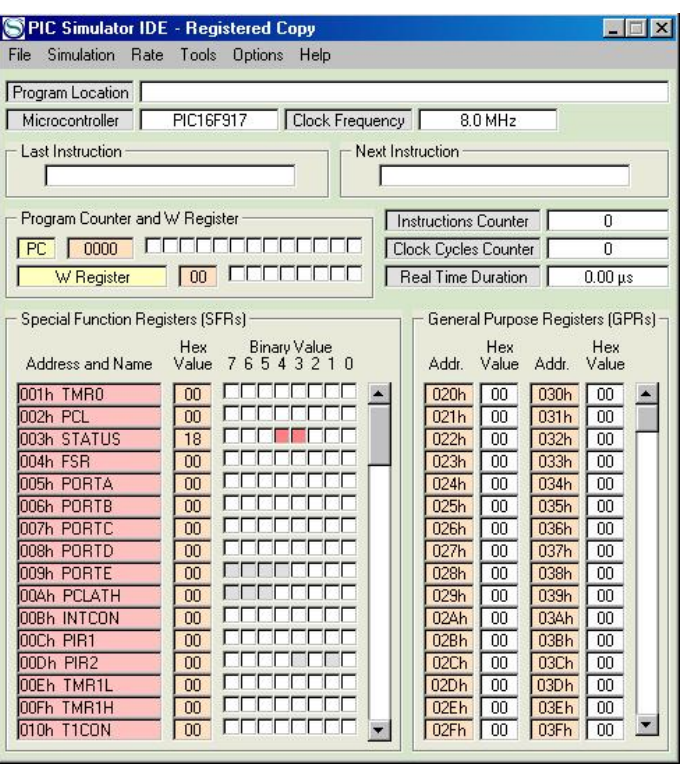

**Figura 59** Pestaña de herramientas del PIC Simulator IDE.

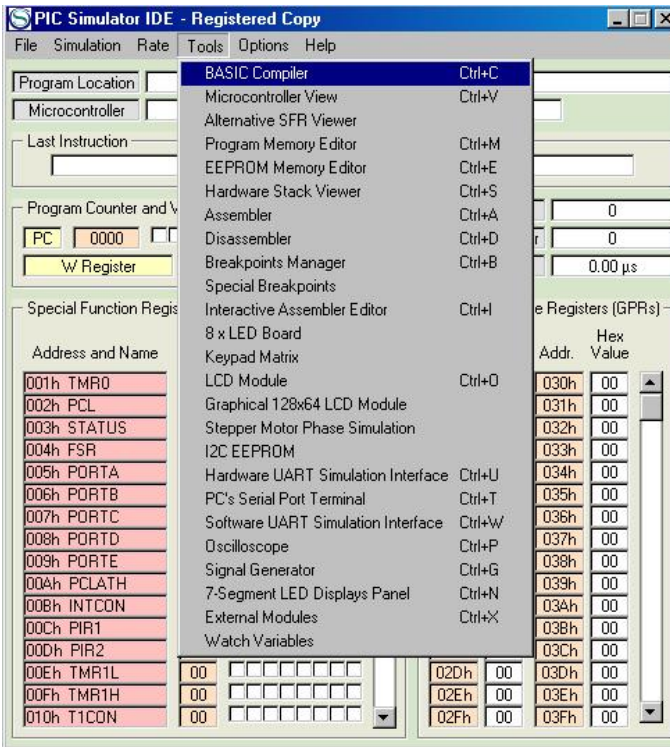

En la barra de herramientas (Tools)*,* se encuentra, entre otros, la ventana para programar en lenguaje BASIC (BASIC Compiler), la vista del microcontrolador y muchos módulos para simulación, entre los que encontramos pantallas LCD, LEDs, Osciloscopio, ver las variables, etc.

Es posible también programar en lenguaje ensamblador, con la herramienta Assembler o Interactive Assembler Editor, pero no se verá en este curso.

A continuación se presenta como programar los PICs en BASIC. Se asume que el lector tiene conocimientos, al menos básicos, de programación y algoritmos.

**Ventana del compilador BASIC.** 

**Figura 60** Ventana del BASIC Compiler.

 $\Box$ o $\boxtimes$ **SBASIC Compiler - Inicio.bas** File Edit Tools Options Microcontroller: PIC16F917; Clock Frequency: 8.0 MHz  $\blacktriangle$ 0002 TRISA = 1 'Define el puerto A como entrada  $0003$  TRISB = 0 'Define el puerto B como salida  $0004$  TRISC.4 = 0 'Define el puerto RC4 como salida 0005 TRISC.7 = 1 'Define el puerto RC7 como entrada looo6. 0008 Dim x As Bit 'Define la variable x como bit (0 ó 1) 0009 Dim y As Byte 'Define la variable y como Byte (8 bits) 0010 Dim a As Word 'Define la variable a como Word (2 Byte) 0011 Dim b As Long 'Define la variable b como DoubleWord (4 Byte) 0012  $\begin{bmatrix} 0014 \\ y = *11110000 \\ 0 & \text{En binario se antepone * al número} \end{bmatrix}$  $\boxed{0015}$  y = 240 'En decimal solo se escribe el número  $\boxed{0016}$ y = 0xf0 'En hexadecimal se antepone 0x al número 10017  $|0018|$ <sup>1111</sup>'Las tres expresiones anteriores son equivalentes'''| Lin 18, Col 57 Num of lines: 18

El ejemplo de la ventana muestra como se definen los puertos con la palabra **TRIS**, ya sea que se usen como entrada o como salida. Las variables se definen con la palabra **Dim**.

El tercer párrafo, escrito en la imagen anterior, muestra las distintas formas para ingresar datos, Se pueden utilizar datos de tipos Bit, Byte, Word, Long.

Primer Programa con el PIC SIMULATOR IDE.

Se empieza definiendo la configuración del microcontrolador. Por ejemplo el oscilador, los puertos de entrada/salida, variables etc.

El ejemplo que sigue inicia declarando que se va a utilizar el oscilador interno, con el registro OSCCON. Luego se le asigna un valor de 0 al registro TRIS del puerto B, para declararlo como salida.

**Figura 61** Primer programa en BASIC Compiler.

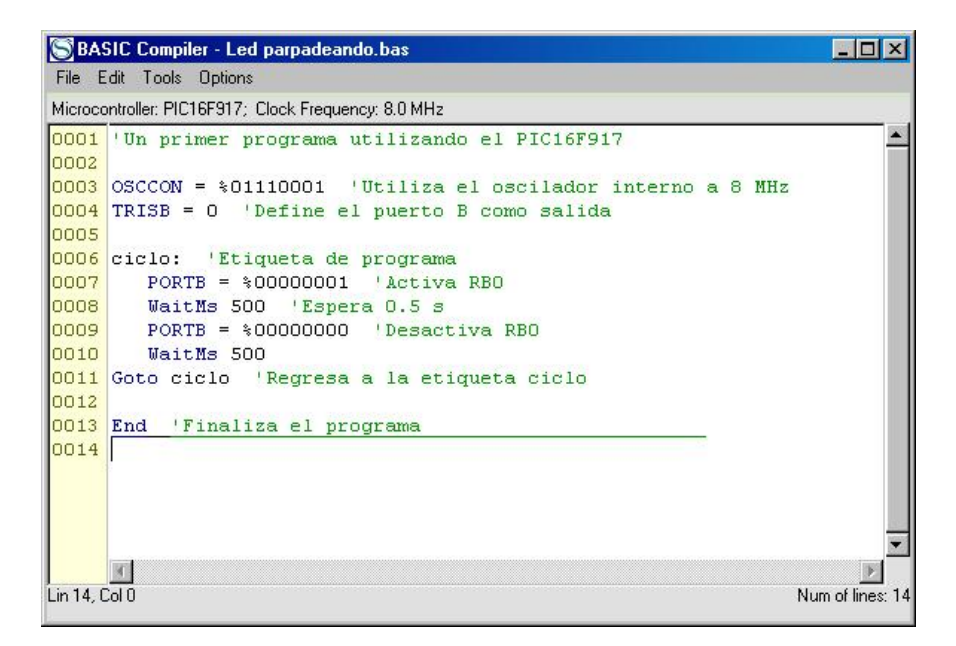

Luego de configurar el microcontrolador, generalmente se empieza con una etiqueta, en este caso se le da el nombre ciclo. Luego enciende el pin RB0 y con la instrucción WaitMs, espera medio segundo y luego apaga el puerto, de nuevo espera medio segundo y por último la instrucción Goto envía la lectura del programa nuevamente a la etiqueta ciclo.

Nota: La expresión PORTB.0 = 1, es equivalente a PORTB = %00000001.

# **Simulando el programa:**

Para simular cualquier programa, si utiliza las instrucciones Waitus –espera en microsegundos– o WaitMs –espera en milisegundos–, colóquelos como comentario anteponiendo un apóstrofe ('), porque la simulación no es en tiempo real, si no tendrá que esperar demasiado tiempo a que ejecute esta instrucción.

Para simular el programa en la ventana de BASIC Compiler, primero se guarda (File/Save), luego se compila y se carga (Tools/Compile & Assemble & Load). Luego en la ventana PIC Simulator IDE, abra la ventana (Tools/Microcontroller View), seguido simule el programa (Simulation/Start). Para cambiar la rapidez de simulación utilice las distintas opciones en Rate. Cuando esté simulando vea el funcionamiento en la ventana Microcontroller View. Figura 62.

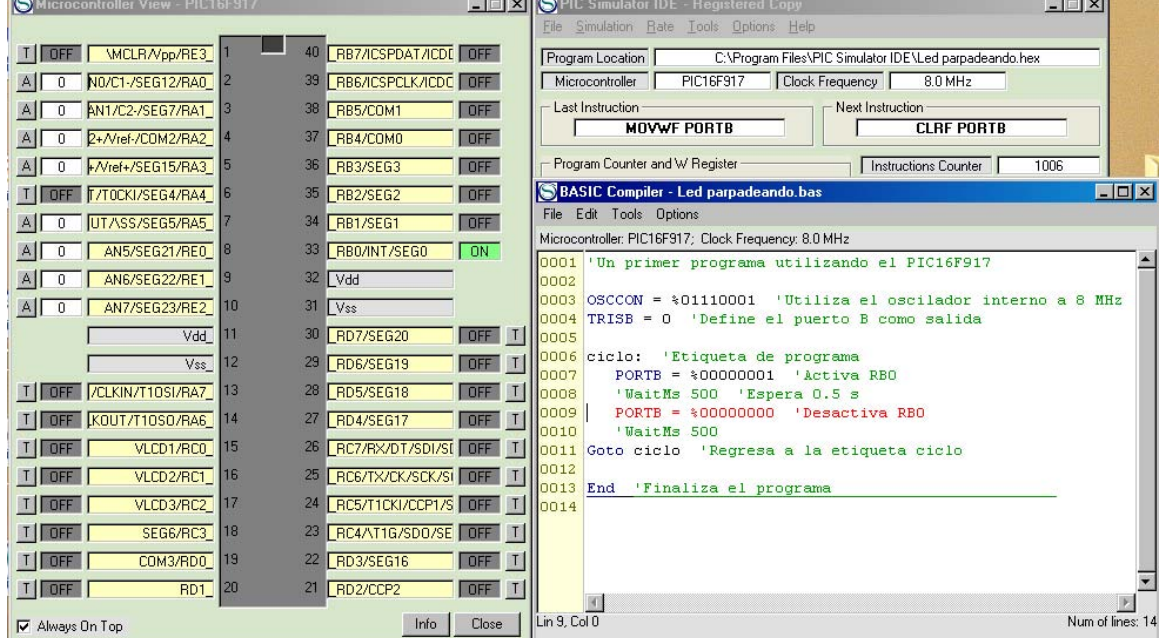

 $1 - 1 - 1$ 

# **Figura 62** Simulando del programa.

En BASIC, se pueden utilizar cuatro estructuras o instrucciones de programación: FOR-TO-STEP-NEXT, WHILE-WEND, IF-THEN-ELSE-ENDIF y SELECT CASE-CASE-ENDSELECT. A continuación se presentan algunos ejemplos:

#### **\*\*\*\*\*\*\*\*\*\*\* Uso de** *WHILE* **\*\*\*\*\*\*\*\*\*\***

*WHILE* significa que mientras se cumpla una condición ejecute (…). En el siguiente ejemplo indica al programa que mientras A > 0, el puerto B reproduzca el valor del puerto A.

DIM A AS BYTE  $TRISB = 0$  $A = 255$ WHILE  $A > 0$  PORTB = A  $A = A - 1$  WAITMS 100 WEND  $PORTB = A$ 

#### **\*\*\*\*\*\*\*\*\*\*\* Uso de** *IF* **\*\*\*\*\*\*\*\*\*\*\***

*IF* es una sentencia de condición, significa si-entonces. En el programa que sigue indica que si el puerto A.0 es igual a 0 entonces que el puerto B.0 se encienda y si no –ELSE–, que el puerto B.0 se apague.

```
TRISB = 0loop: 
IF PORTA.0 = 0 THEN 
 PORTB.0 = 1ELSE 
 PORTB.0 = 0ENDIF 
GOTO loop
```
#### **\*\*\*\*\*\*\*\*\*\*\*\* Uso de** *For* **\*\*\*\*\*\*\*\*\*\*\*\*\***

*For* es utilizado para ejecutar instrucciones un cierto número de veces, o realizar conteos, con un tamaño de paso que se puede definir. En el siguiente ejemplo la instrucción *For* indica al programa que utilice la variable A, para realizar un conteo de 10 en 10 hasta 10000 y cada vez que hace un conteo, el puerto B desplega la parte baja de la variable A, o lo que es lo mismo, los ocho bits menos significativos de A.

DIM A AS WORD  $TRISB = 0$ FOR A = 0 TO 10000 STEP 10 PORTB = A.LB NEXT A

#### **\*\*\*\*\*\*\*\*\*\*\*\* Uso de** *CASE* **\*\*\*\*\*\*\*\*\*\*\*\*\***

*CASE* es muy utilizado como función de menú, o cuando tenemos muchas condiciones para una misma variable. Su significado es: en el caso de (…). Podría ser sustituido por varios *IF,* pero sería muy engorroso. En el ejemplo mostrado abajo, se utiliza la variable A, para seleccionar que en caso de que A sea 255, A tome el valor de 1. En el caso de que sea menor que 127 vaya sumando 1 a la variable A y si no, que A tome el valor 255.

```
DIM A AS BYTE 
loop: 
SELECT CASE A 
CASE 255 
 A = 1CASE <= 127 
 A = A + 1CASE ELSE 
 A = 255ENDSELECT 
GOTO loop
```
### **Uso del convertidor analógico digital (A/D)**

Para utilizar el módulo, se configura el registro ADCON1=0. Luego con la instrucción Adcin #AN, var, para guardar el valor de la conversión en la variable.

TRISA = %00000001  $TRISB = 0$ Dim voltaje As Byte  $ADCON1 = 0$ ciclo: Adcin 0, voltaje PORTB = voltaje Goto ciclo End

### **Uso del módulo PWM**

PIC Basic Compiler tiene 12 modos distintos de utilizar el módulo PWM de los PICs. Con la instrucción PWMon se activa el módulo. Esta instrucción tiene dos argumentos, el primero es para seleccionar el módulo 1 ó 2 y el segundo para seleccionar uno de los siguientes modos:

mode 1: 10-bit, 244Hz mode 2: 10-bit, 977Hz mode 3: 10-bit, 3906Hz mode 4: 9-bit, 488Hz mode 5: 9-bit, 1953Hz mode 6: 9-bit, 7813Hz mode 7: 8-bit, 977Hz mode 8: 8-bit, 3906Hz mode 9: 8-bit, 15625Hz mode 10: 7-bit, 1953Hz mode 11: 7-bit, 7813Hz mode 12: 7-bit, 31250Hz

El ciclo de trabajo del módulo PWM inicia en 0, por lo que debe indicar el valor del ciclo de trabajo. Para esto se utiliza la instrucción PWMduty, esta

instrucción tiene dos argumentos, el primero es para seleccionar el módulo y el segundo para el valor del ciclo de trabajo.

Programa de ejemplo:

DIM duty AS BYTE PWMON 1, 8 'Selecciona el modulo 1 y modo 9 loop: ADCIN 0, duty PWMDUTY 1, duty GOTO loop

Recomendación: para variar la velocidad de motores DC pequeños, utilice el modo 8 y una variable tipo Byte utilizando el oscilador a 4 MHz.

Con este conjunto de instrucciones básicas, presentadas anteriormente, se pueden realizar muchos programas para control de sistemas automatizados.

Si se desea investigar más sobre la programación de microcontroladores en BASIC Compiler, es fácil encontrar abundante información en Internet*.* Aquí sólo se agrega que existen otras estructuras para programación, funciones para controlar pantallas LCD, puerto serial, puerto I2C, entre otras.

### **3.10 ¿Cómo grabar el programa en el PIC?**

Programa QL-PROG

Es un programa para grabar el archivo de instrucciones generado en un compilador. Abajo se muestra la ventana principal.

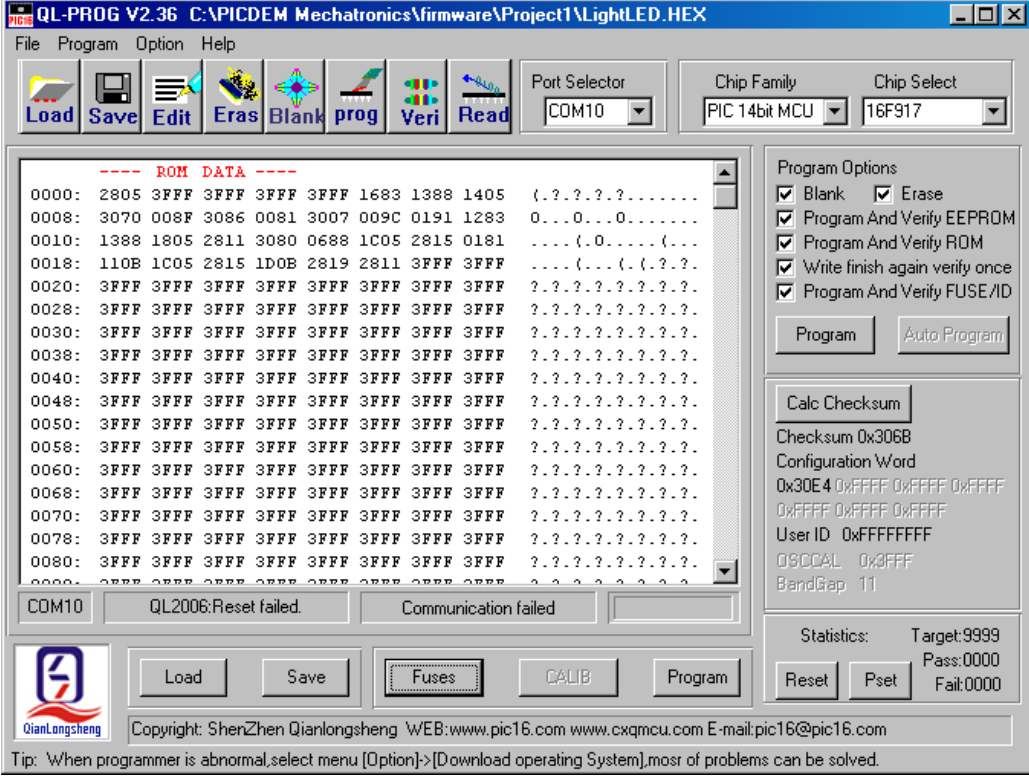

**Figura 63** Ventana principal del programa QL-Prog.

Con este software se transfiere el archivo .hex que genera el PIC SIMULATOR IDE al PIC. Es un programa muy sencillo en el que se selecciona el dispositivo, se carga el archivo, se ajusta la palabra de configuración –Fuses– y se graba el programa en el PIC.

Abajo a la derecha aparece el circuito con conexión USB con un socket de 40 pines para insertar el PIC.

### **Figura 64** Fotografía del circuito programador.

Nota: observe la posición correcta para insertar el microcontrolador, lo indica el programa en el momento de elegir el modelo del dispositivo. Los chips traen indicado el pin 1 con una muesca y un punto.

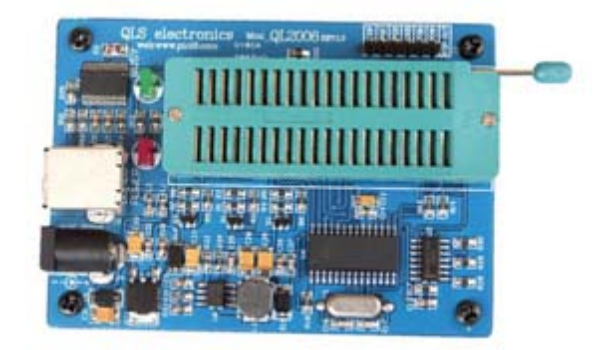

### Palabra de configuración

Los bits de la palabra de configuración determinan el funcionamiento general de funcionamiento de los PICs. La siguiente imagen muestra la configuración más recomendada y utilizada para programas sencillos en el PIC16F917, utilizando el oscilador interno. Esta configuración se puede definir en programa –PIC Basic Compiler– utilizando los registros relacionados.

Nota: nunca seleccione proteger código porque ya no podrá borrar ni leer el programa del PIC, quedaría inutilizado para nuevos proyectos, únicamente podría ejecutar el programa grabado.

Grabar el programa:

- 1. Abra el programa QL-Prog
- 2. Conecte el circuito programador
- 3. Seleccione el modelo de dispositivo
- 4. Inserte el PIC en el socket del programador en la posición indicada
- 5. Abra el archivo a grabar *File/Load*
- 6. Ajuste la configuración con *Fuses* con la configuración mostrada abajo.
- 7. Grabe el programa con el menú *Program/Program*
- 8. Listo, extraiga el PIC.

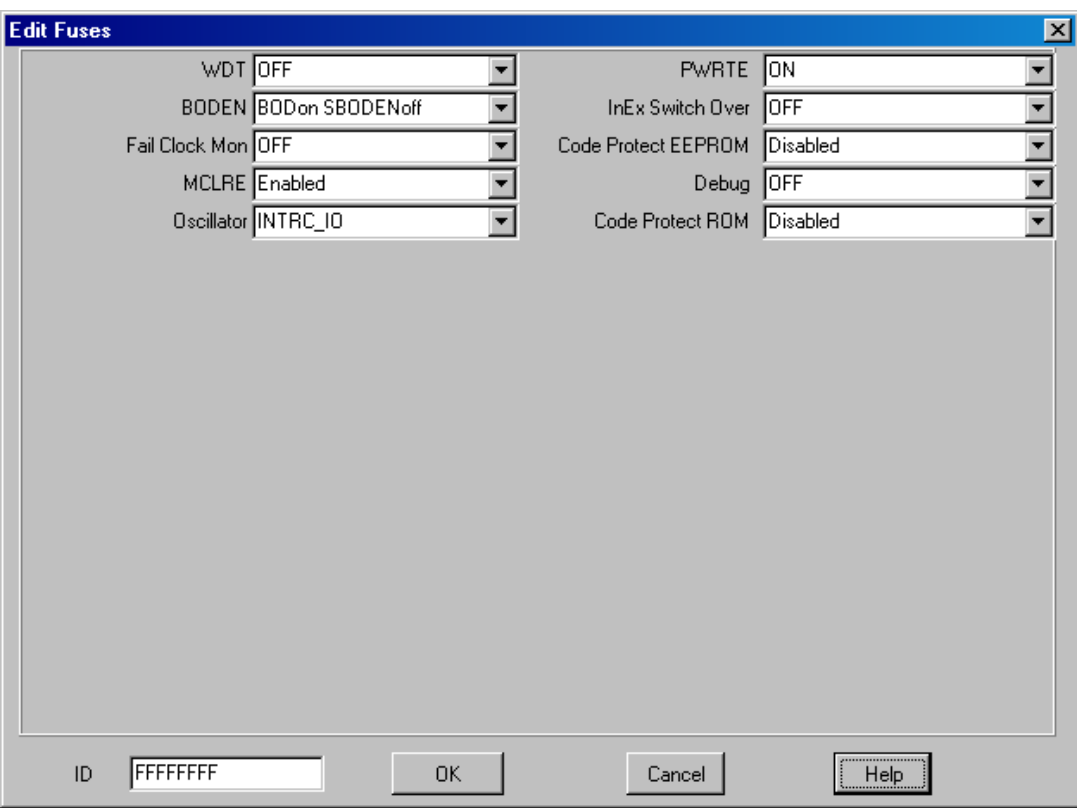

## **Figura 65** Ventana de la palabra de configuración.

En la imagen arriba se muestra la palabra de configuración recomendada para uso del PIC16F917 con oscilador interno.

## **3.11** *Mechatronics* **PICDEM**

El *board* PICDEM *Mechatronics*, es una plataforma de desarrollo y demostración, fácil de usar, de mecatrónica –entendida como control inteligente de sistemas mecánicos–.

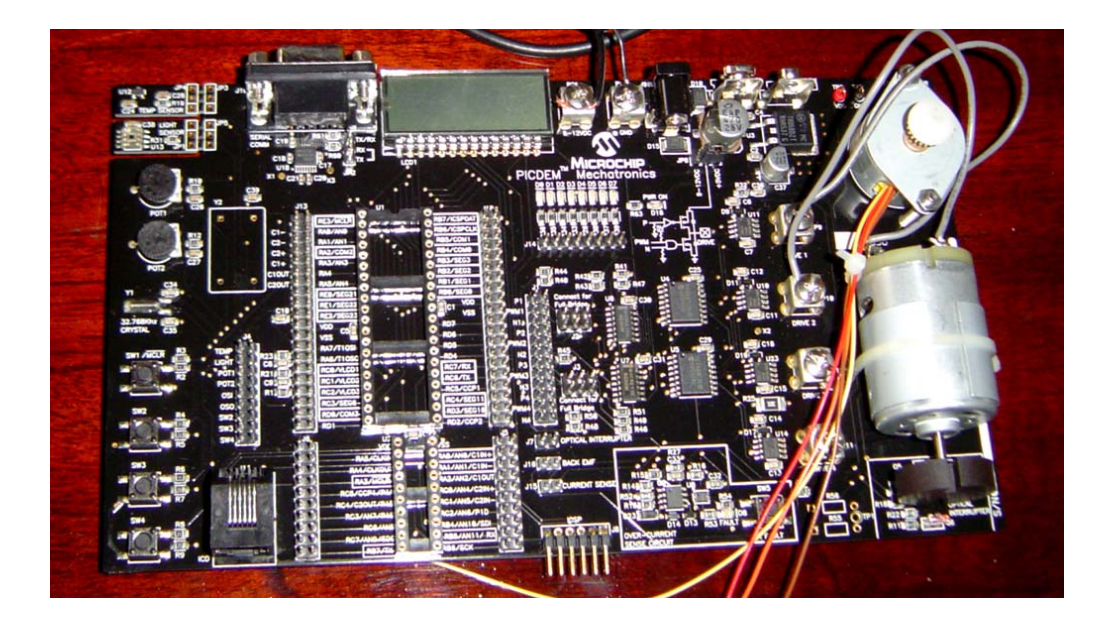

**Figura 66** Fotografía del *Mechatronics* PICDEM.

Con el PICDEM *Mechatronics*, se puede conectar fácilmente el PIC a los componentes incluidos en esta plataforma. Es ideal para utilizar en un laboratorio donde se quiere aprender a utilizar los componentes que se pueden encontrar en un sistema mecatrónico.

A continuación se mencionan las características y componentes que trae esta plataforma.

### **Características del** *Mechatronics* **PICDEM:**

- Utiliza un PIC16F917
- Ocho LEDs y una LCD interconectada
- Motores DC y Stepper
- Sensor análogo de temperatura
- Sensor de luminosidad
- Xtal de 32.768 kHz para generar tiempo de reloj
- 4 Switchs y 2 potenciómetros
- Sensor de sobrecorriente
- Compatible con programación en circuito (ICSP)
- Interface RS-232
- Regulador de 5V
- Sensor óptico de velocidad de motor DC
- Socket de 40 y de 20 pines

Esta plataforma viene con nueve programas de ejemplo, con los que se puede probar cada componente que trae y observar una aplicación. Además se puede utilizar grabando el propio programa que desarrolle y utilizar los componentes. Para esto es necesario leer la documentación al respecto. La Guía de Usuario contiene la información necesaria para utilizar la plataforma.

#### **3.12 Sistemas mecatrónicos integrados**

Los sistemas mecatrónicos se componen de unidad de procesamiento, sensores, actuadores y otros circuitos controladores o acondicionadores de señal y periféricos del sistema.

Abajo se muestra un diagrama de bloques de un sistema mecatrónico integrado, utilizando como unidad de procesamiento un microcontrolador:

**Figura 67** Diagrama de bloques de un sistema mecatrónico integrado.

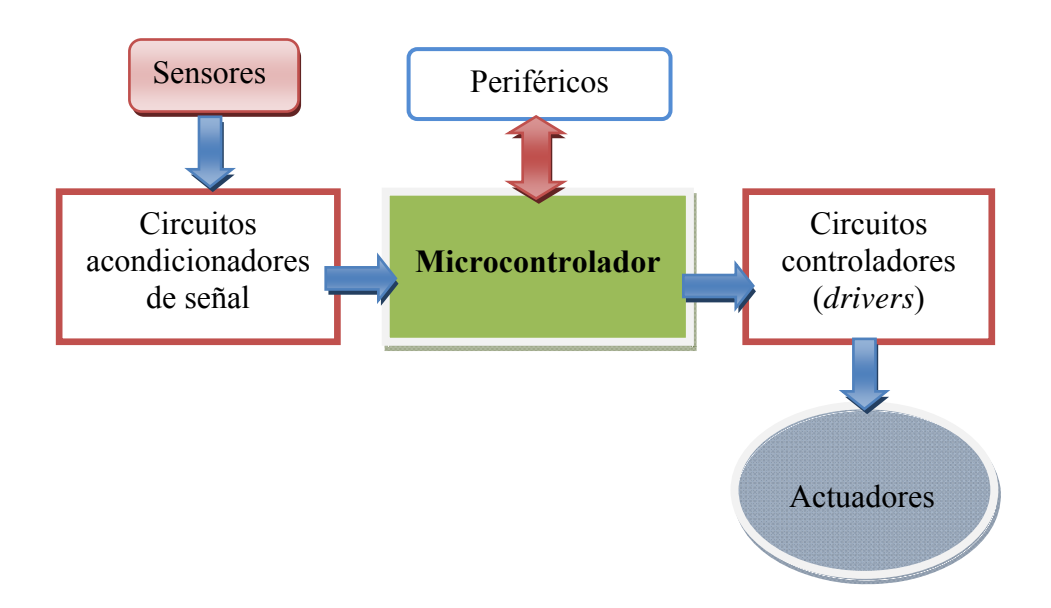

#### **Sensores**

Los sensores son dispositivos que cambian de una forma de energía en otra. Permiten a los sistemas detectar una magnitud física o química y convertirla a una señal eléctrica proporcional, la cual puede ser voltaje, corriente, resistencia, capacitancia, inductancia o frecuencia.

**Figura 68** Diagrama operativo de un sensor.

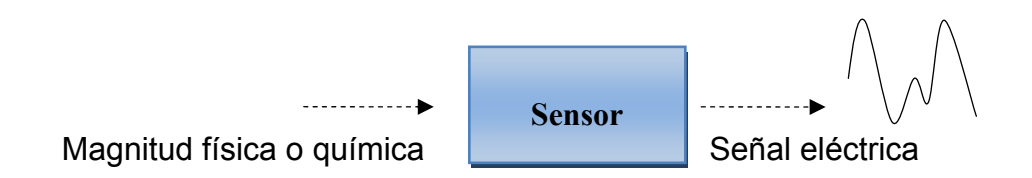

Arriba se muestra un diagrama sencillo de la operación que realiza un sensor. La salida de los sensores responde a su curva característica, la cual puede ser: lineal, logarítmica etc. Es muy importante conocer esta curva, así como los valores máximo y mínimo que soporta el mismo para poder interpretar correctamente la señal y utilizar el sensor en el rango adecuado.

Existen infinidad de sensores electrónicos, los más comúnes son:

- De luminosidad: fotoresistencias, fotodiodos, sensores ópticos en general.
- De temperatura: de IC, termocopla, termistor.
- De fuerza: a una fuerza aplicada varía su resistencia.
- De aceleración: activa o desactiva un switch dependiendo de la aceleración.
- De sonido: micrófono.
- De proximidad: para medir distancias, basados en luz infrarroja o ultrasonido.
- De contacto: de tipo capacitivo, microswitch.
- De incilinación: en base a mercurio –metal líquido– al inclinarse se activa un switch.

Los sensores constituyen los sentidos de los sistemas mecatrónicos. Permiten interpretar el entorno.

En un sistema mecatrónico los sensores están conectados al procesador o microcontrolador, el cual interpreta la señal de salida y ejecuta las acciones programadas.

Por ejemplo, el sensor LM35 es un sensor de temperatura de IC, muy utilizado debido a su precisión y respuesta lineal. Utiliza una entrada de voltaje de entre 4 y 30 V. La señal de salida se incrementa 10 mV / °C. Abajo, en la figura, se muestra un circuito para utilizar el sensor LM35.

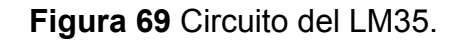

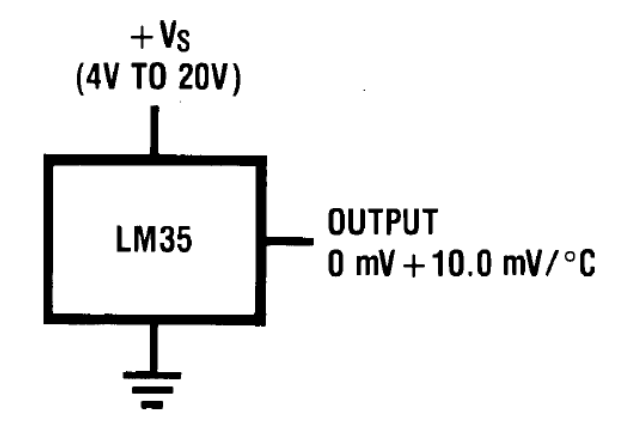

El rango en el que mide correctamente la temperatura el circuito anterior es de 2 a 150 °C. Por lo tanto la curva característica del sensor queda como:

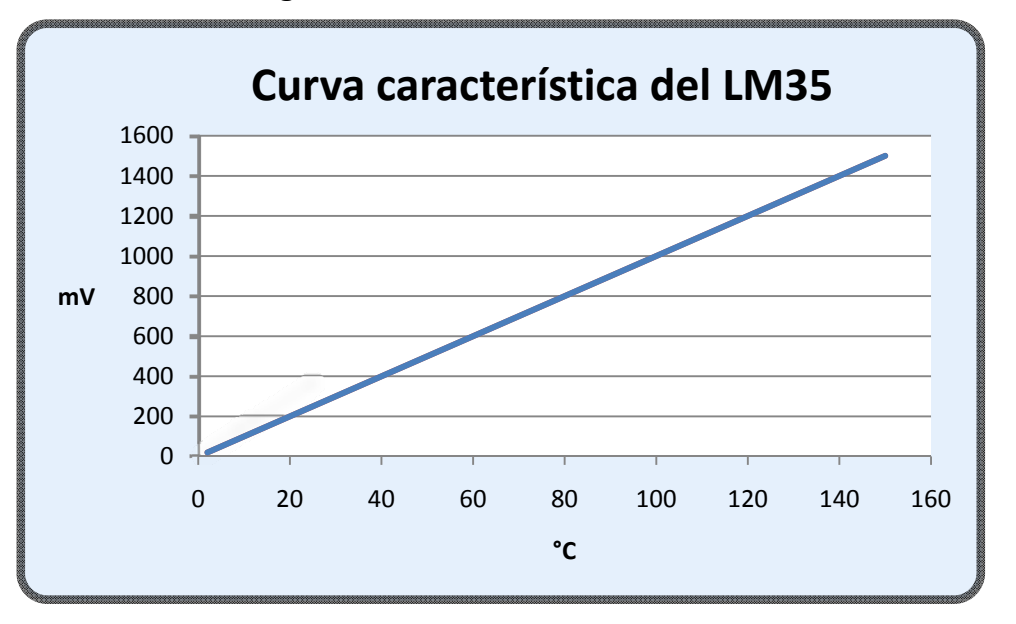

**Figura 70** Curva característica del LM35.

Circuitos acondicionadores de señal: son circuitos que transforman la señal obtenida de un sensor y la normalizan. En otras palabras, que lleve la señal a un rango deseado o que transforme la respuesta de logarítmica a lineal, por ejemplo.

### **Actuadores**

Son transductores de salida, que transforman una señal eléctrica en alguna magnitud física. Los actuadores reciben la señal de un controlador, que a su vez la recibe de un procesador o microcontrolador. Vea la siguiente figura.

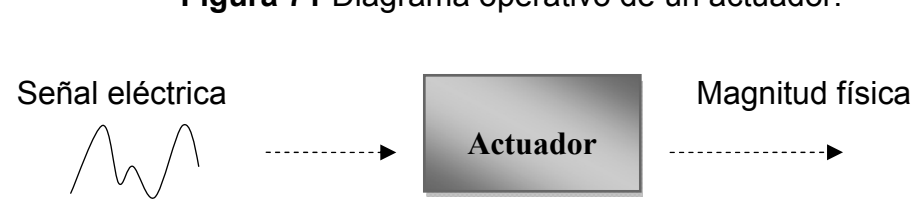

**Figura 71** Diagrama operativo de un actuador.

Entre los actuadores más comunes tenemos:

- Motores (de corriente directa y de corriente alterna)
- Válvulas
- Ventiladores
- Cilindros electro-neumáticos

Circuitos controladores o drivers: son circuitos que sirven de interfaz entre la unidad de procesamiento y los actuadores, generalmente son circuitos integrados en base a transistores que están diseñados para aplicaciones específicas, por ejemplo control de motores.

### **Periféricos**

Constituyen una parte importante del sistema, son dispositivos que se utilizan para que el usuario interactúe o controle el sistema. Los más comunes son: switchs, LEDs, pantallas LCD, memoria externa, teclados, etc.

Un sistema mecatrónico correctamente implementado está formado por la conjunción sinérgica de las áreas mecánica, electrónica, programación y sistemas de control.

# **4. PRÁCTICAS DE LABORATORIO**

### **4.1 Prácticas de laboratorio**

### **Práctica 1**

Conceptos básicos de electrónica

### **Objetivos:**

- $\triangleright$  Observar el cumplimiento de la Ley de Ohm
- $\triangleright$  Aprender a medir V, I, R y conocer los cuidados sobre mediciones.
- ¾ Aprender a utilizar el protoboard
- ¾ Observar la carga y descarga de un capacitor

### **Equipo y materiales:**

- Fuente de voltaje variable
- Multímetro
- Protoboard y alambre
- Resistencias (3.3kΩ, 10kΩ, 1kΩ, 5kΩ, 100kΩ, 150kΩ)
- Capacitores (100μF, 2200μF)
- 1 Switch SPDT
- Cronómetro

Nota: se debe tener cuidado de seleccionar en el multímetro: el rango correcto, empezando por el más alto e ir bajando, la magnitud adecuada y colocar las puntas en su lugar correcto. Es importante también la forma de medir: voltaje y resistencia en paralelo al dispositivo, corriente se mide en serie al dispositivo.

En cada resistencia de cada uno de los siguientes circuitos, medir: resistencia, voltaje y corriente –llene una tabla, similar a la tabla IX –abajo– para cada circuito de esta práctica-, luego resolver matemáticamente cada circuito y comparar sus resultados.

### **1. Circuito resistivo serie:**

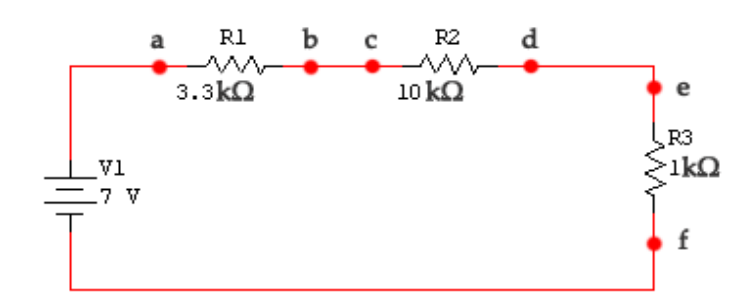

**Figura 72** Circuito serie.

**Tabla IX** Práctica 1.

|                |  | R |
|----------------|--|---|
| R1             |  |   |
| R <sub>2</sub> |  |   |
| R <sub>3</sub> |  |   |

Responda:

Mida la corriente entre los puntos: b y c, d y e. Concluya.

Mida el voltaje de cada resistencia luego súmelos y concluya.

La corriente de un circuito en serie: ¿es la misma?, ¿y el voltaje?

**2. Circuito resistivo paralelo:** 

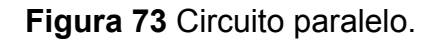

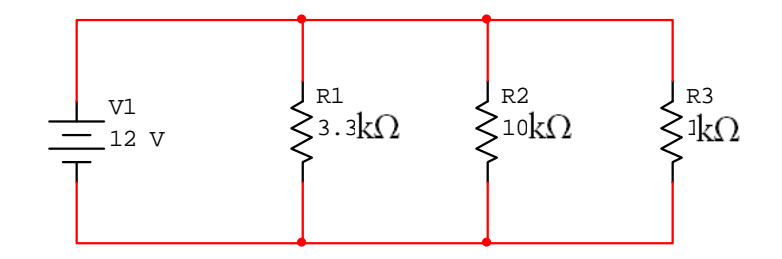

Responda:

Mida el voltaje de la fuente y luego de cada resistencia. Concluya. Mida la corriente de cada resistencia.

¿Qué relaciones observa con el voltaje?, ¿y con la corriente?

**3. Circuito resistivo serie-paralelo:** 

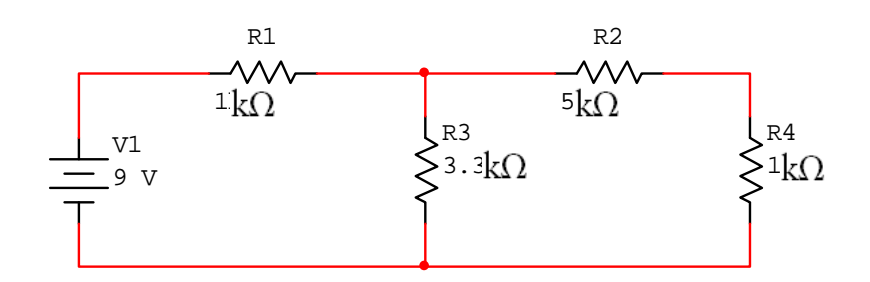

**Figura 74** Circuito serie-paralelo.

Responda:

¿Qué relaciones observa en los parámetros I, V, R? Saque sus conclusiones.

### **4. Circuito RC, de carga y descarga de un capacitor:**

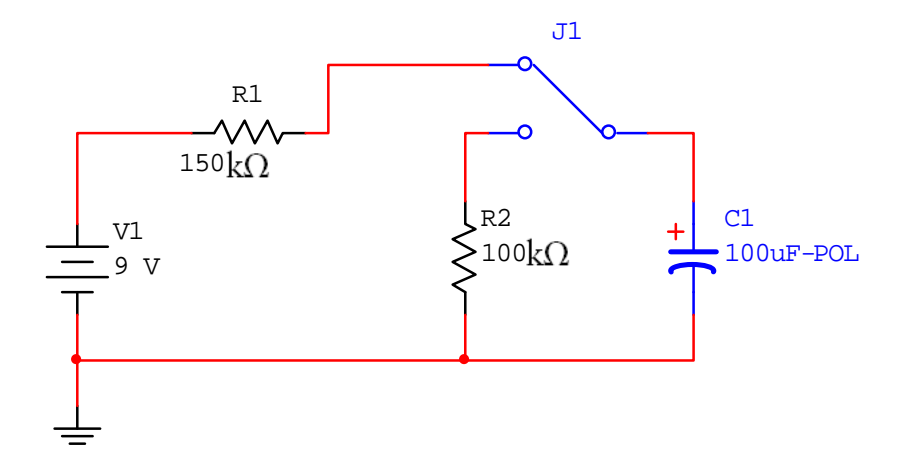

**Figura 75** Carga y descarga de un capacitor.

Primero cargue el capacitor, conectando el switch a R1 y calcule el tiempo en que se carga el capacitor al 95% del voltaje de la fuente.

Luego cambie el switch de posición y calcule el tiempo en que tarda en descargarse al 5% del voltaje de la fuente.

Cambie los valores de resistencia y/o de capacitor y calcule nuevamente los tiempos. Llene una tabla con los valores de resistencia, capacitor y tiempo y escriba sus conclusiones.

#### Responda:

¿Con una resistencia más pequeña el tiempo de carga y descarga de un capacitor es mayor o menor?

¿Con un capacitor de menor capacitancia el tiempo disminuye o aumenta?

#### **Explicación de la práctica:**

Con esta práctica se pretende que el estudiante compruebe la Ley de Ohm, aprenda a medir los parámetros básicos de la electricidad y los cuidados que se deben tener en el uso del multímetro. Aunque tienen algunos cursos de pre-requisito en los que se relacionan con el tema, esta práctica sirve como repaso de los conceptos y se enfoca a los intereses del laboratorio, por ejemplo: uso del protoboard y del multímetro etc.

Además se pueden observar las leyes de corrientes y de voltajes de Kirchoff con los circuitos serie, paralelo y combinados.

En el último circuito se analiza la carga y descarga de un capacitor y se observa cómo cambia el tiempo de carga y descarga variando los valores de resistencia y capacitor.

#### **Resolviendo el circuito 1:**

Para encontrar la corriente, sumamos las resistencias. Las resistencias en serie se suman, por lo que la resistencia total es de: 14.3 kΩ.

De la Ley de Ohm se sabe que  $I_t = V/R_t$ , entonces:  $I_t = 7 V / 14.3 kΩ = 0.49$ mA.

En un circuito serie la corriente es la misma, por lo que la corriente para cada resistencia es la misma.

De esta forma el voltaje de cada resistencia se obtiene por:  $V_{Rn} = I_t * R_n$ 

 $V_{R1}$  = 3.3 kΩ \* 0.49 mA = 1.62 V

 $V_{R2}$  = 10 kΩ \* 0.49 mA = 4.9 V  $V_{R3}$  = 1 kΩ \* 0.49 mA = 0.49 V

### **Conclusiones:**

• En un circuito en serie la corriente es la misma.

• En un circuito en serie el voltaje se divide directamente proporcional al valor de resistencia –a mayor resistencia mayor caída de voltaje–.

• La suma de los voltajes de las resistencias –caídas de voltaje–, es igual al voltaje de la fuente.

### **Resolviendo el circuito 2:**

En un circuito en paralelo el valor de resistencia equivalente se encuentra aplicando la fórmula:

 $R_t = 1 / (1/R_1 + 1/R_2 + 1/R_3) = 1 / (1/(3.3 \text{ k}\Omega) + 1/(10 \text{ k}\Omega) + 1/(1 \text{ k}\Omega)) =$ 434.2 Ω

El voltaje en paralelo es el mismo, por lo que cada resistencia tiene el voltaje de la fuente.

La corriente de cada resistencia es:  $I_n = V / R_n$ 

 $I_1$  = 12V / 3.3 kΩ = 3.64 mA  $I_2$  = 12V / 10 kΩ = 1.2 mA  $I_3$  = 12V / 1 kΩ = 12 mA

#### **Conclusiones:**

• El voltaje en un circuito paralelo es el mismo para cada componente.

• La corriente se divide inversamente proporcional al valor de resistencia, en otras palabras, a mayor resistencia menor corriente pasa por la misma.

• La suma de las corrientes de salida de un nodo es igual a la corriente de entrada al mismo.

• La resistencia equivalente de un grupo de resistencias en paralelo es menor que la menor de las resistencias.

### **Resolviendo el circuito 3:**

Para resolver el circuito primero se encuentra la resistencia total equivalente del circuito.

Primero se suman las resistencias que estén en serie (R2 y R4). Seguido resolvemos el circuito paralelo (R3 con R2 y R4) y sumamos las resistencias que quedan en serie, de la siguiente forma:

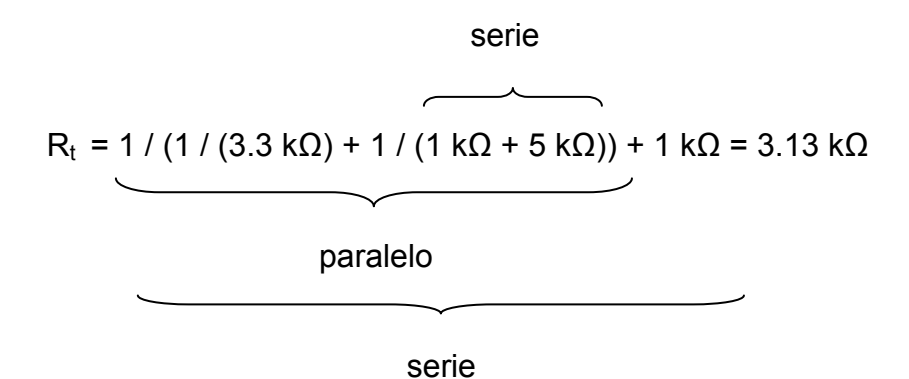

Con la resistencia equivalente del circuito, se encuentra la corriente total.

 $I_t$  = 9 V / 3.13 kΩ = 2.88 mA  $V_{R1}$  = 1 kΩ \* 2.88 mA = 2.88 V

El voltaje en la R3, es el voltaje de la fuente menos la caída en R1.

 $V_{R3}$  = 9 V – 2.88 V = 6.12 V  $I<sub>R3</sub>$  = 6.12 V / 3.3 kΩ = 1.85 mA  $I_{R2}$  =  $I_{R4}$  = 2.88 mA – 1.85 mA = 1.03 mA  $V_{R2}$  = 1.03 mA  $*$  5 kΩ = 5.13 V  $V_{R4}$  = 1.03 mA \* 1 kΩ = 1.03 V

### **Conclusiones:**

• La corriente recorre en mayor proporción, en la rama donde hay menor resistencia. Las caídas de voltaje son mayores en las resistencias más grandes.

• La suma de las corrientes de entrada a un nodo es igual a la suma de las salidas de corriente del mismo.

#### **Resolviendo el circuito 4:**

La carga y descarga de un capacitor responde a la siguiente ecuación exponencial:  $V_C = V_F (1 - e^{\Lambda}(-t / \tau))$  donde τ es la constante de carga del circuito,  $t = R^*C$ .

Como la práctica plantea encontrar el tiempo en que tarda en cargarse el capacitor al 95% del voltaje de la fuente:

 $0.95 * 9V = 9 V * (1 - e^{(-t)}/(150 k\Omega * 100 \mu F)))$ 

Despejando t, con  $\tau = R^*C = 15$  $t =$  Ln (0.05)  $*$  (-15) = 44.94 s

Para la descarga, τ = R\*C = 10  $V_C = V_F * e^{\Lambda}$ (-t / τ)  $0.05 * 8.55 V = 8.55 V * e^{\lambda}$  (-t / (150 k $\Omega * 100 \mu$ F))  $t =$  Ln (0.05)  $*(-10) = 29.96$  s

#### **Conclusiones:**

- El tiempo de carga y de descarga es el mismo si la constante RC permanece constante.
- Entre mayor sea la constante RC, mayor será el tiempo de carga o descarga.
- El tiempo de carga y descarga se puede controlar y utilizar en circuitos donde intervenga la variable tiempo.

### **Práctica 2**

Dispositivos electrónicos básicos

### **Objetivo:**

¾ Observar el funcionamiento y aplicación del diodo, el transistor y el regulador de voltaje.

### **Equipo y materiales:**

- 2 Fuentes de voltaje de 12V y una de 5V
- Osciloscopio
- Multímetro
- Protoboard y alambre
- Motor DC de 12V
- Resistencias (**10kΩ,** 4 **1kΩ**)
- Potenciómetro de **100kΩ**
- Capacitores electrolíticos de **0.1µF y 1µF**
- Diodos de uso general (**1N4004**)
- Transistores (2 **TIP31,** 2 **TIP32,** 4 **BC184**)
- Transformador de 120V AC a 24V / 2ª
- Regulador de voltaje **LM317**
- Cinta de aislar
- Una espiga para conectar al tomacorriente

Para medir si un diodo está en buen estado: se selecciona en el multímetro la opción diodo y se coloca la punta positiva al ánodo y la negativa al cátodo y debe medir un voltaje de 0.6V aproximadamente, para diodos de silicio –1N4004, por ejemplo–. Si el diodo es de germanio, el voltaje debe ser de aproximadamente 0.3V.

Otra forma es utilizando el Óhmetro, al conectarlo en polarización directa –punta roja al ánodo y punta negra al cátodo– debe medir baja resistencia. Y si se conecta en polarización inversa, debe medir resistencia muy grande –circuito abierto–.

Para identificar las terminales de un transistor: se utiliza la opción diodo en el multímetro y se miden todas las combinaciones entre las terminales. Sólo las conexiones correctas dan un voltaje en el multímetro. Entonces si es un NPN la base debe ser donde se coloca la punta roja. La punta negra al emisor debe medir mayor voltaje que al colector, en la base permanece la punta roja. Si el transistor es PNP entonces solo cambia el color de las puntas, en la base se coloca la punta negra.

Para usar el osciloscopio: primero seleccione el canal a usar y conecte la punta de osciloscopio, luego calíbrelo conectando la punta a tierra y ajuste el vertical en la línea del centro. Por último conecte en el punto del circuito que desea medir, calibre la escala vertical –voltaje– y la escala horizontal –tiempo–.

Nota: nunca use el osciloscopio con un par de alambres o lagartos, use únicamente punta de osciloscopio. NO mida directamente a 120V AC, use un divisor de voltaje.

Armar los siguientes circuitos:

1. Rectificador de media onda: primero mida si el diodo está en buen estado, luego construya el circuito y mida el voltaje y la corriente (AC) en la resistencia. Observe con el osciloscopio la onda ya rectificada y dibújela.

¡Mucho cuidado con la línea de voltaje de 120V AC! Use una espiga para conectar el transformador y aísle los empalmes con cinta aislante.

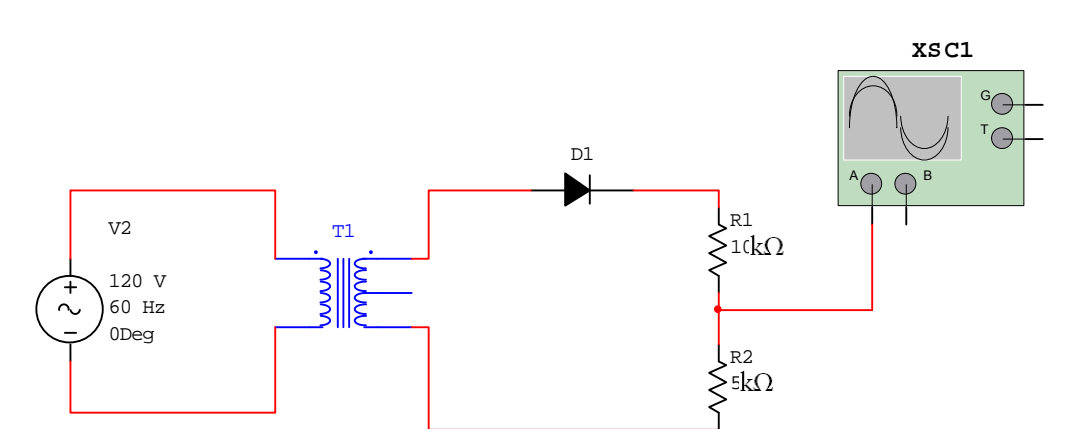

**Figura 76** Circuito rectificador de media onda.

2. **El transistor como switch:** luego de identificar las terminales del transistor, construya el siguiente circuito y mida: la corriente que consume el motor y la que entra en la base de Q2 en cada estado de la tabla. Determine si se cumple la tabla.

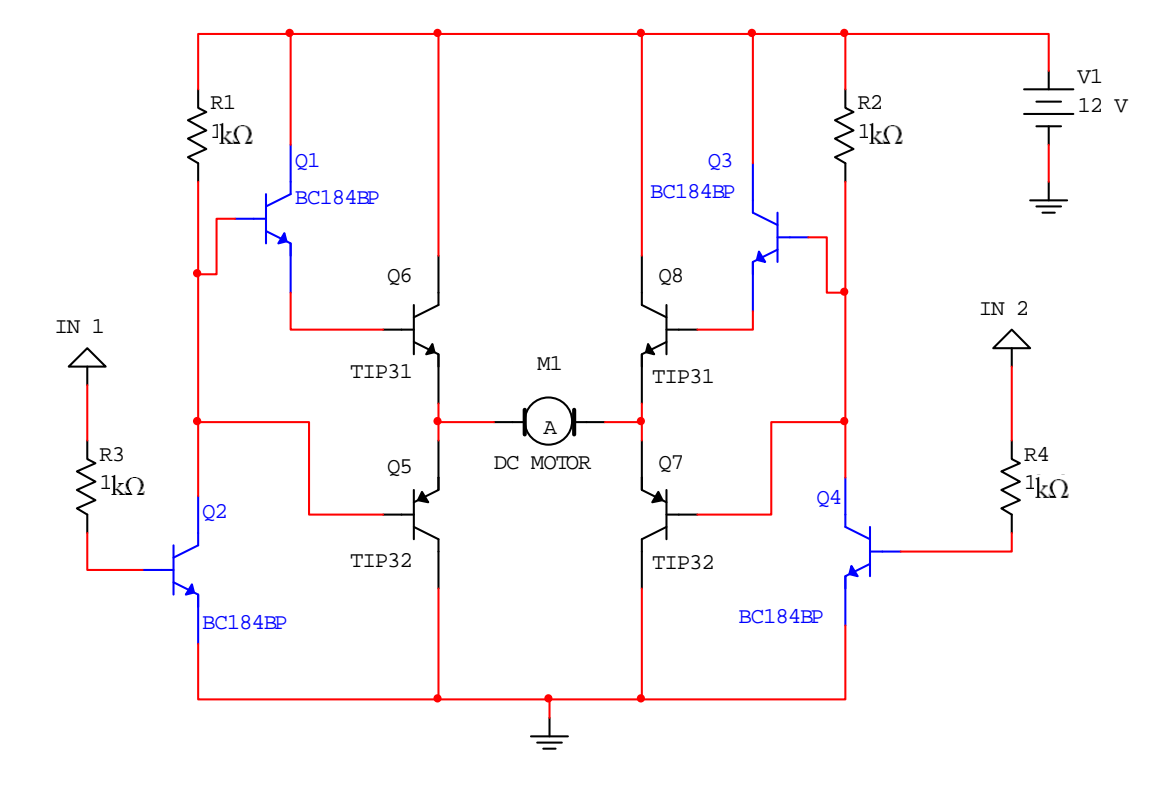

**Figura 77** Circuito puente H.

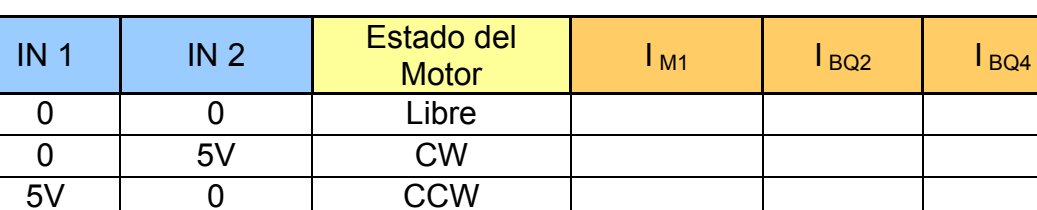

5V 5V Libre

**Tabla X** Estados del circuito puente H.

Observe la corriente necesaria para activar el motor ( $I_{BQ2}$ ) y compárela con la que consume el motor  $(I_{M1})$ .

Analice el circuito y responda: ¿qué transistores se activan en cada estado de la tabla anterior?

> 3. **El regulador de voltaje:** construya el circuito y observe como varía el voltaje de salida al girar el potenciómetro.

> > **Figura 78** Circuito regulador de voltaje.

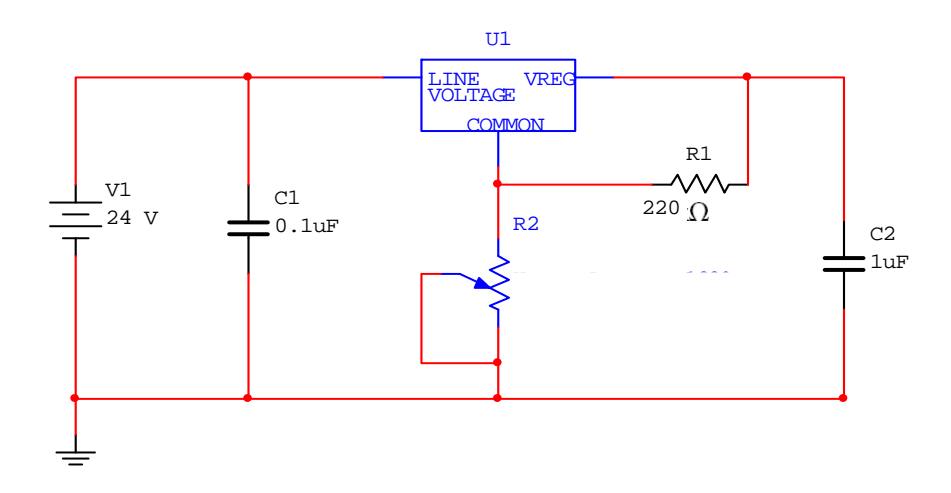

Mida el voltaje y la resistencia en R2 y responda: ¿Cómo se relaciona el voltaje de salida con el valor de resistencia del potenciómetro R2? Nota: recuerde que para medir resistencia es necesario desenergizar el circuito.

### **Explicación de la Práctica:**

En esta práctica el objetivo es que se relacionen con los dispositivos semiconductores básicos y sus aplicaciones típicas. Utilizar el diodo, el transistor y el regulador de voltaje, además se ve el uso del transformador.

### **Circuito 1:**

El rectificador de media onda elimina la parte negativa de la onda y deja pasar la positiva.

### **Conclusiones:**

- El diodo deja pasar la corriente en una sola dirección.
- El voltaje AC, al pasar por un diodo se convierte en DC.

• Para que el diodo conduzca, el voltaje de polarización directa debe ser mayor que el voltaje de barrera.

### **Circuito 2:**

Este circuito se conoce como puente H por la forma del diagrama. Para simplificación de los cálculos se pueden tomar los transistores como simples switchs -los NPN activados con 5V y los PNP con 0V-, ya que trabajan en las regiones de corte-saturación.

En el primer estado de la tabla:

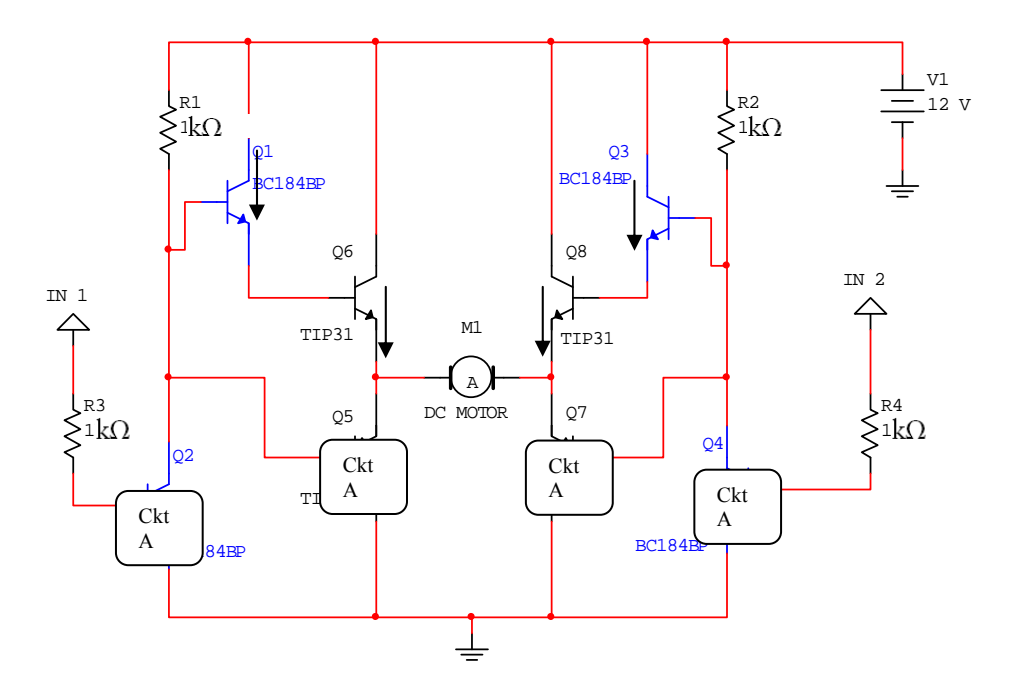

**Figura 79** Circuito puente H, estado 1.

El circuito da como resultado –con las dos entradas a 0V–, el motor con 12V en sus dos terminales así que el motor está libre –con el mismo potencial en las dos terminales no fluye corriente–.

En el segundo estado, el circuito se activa de la siguiente forma:

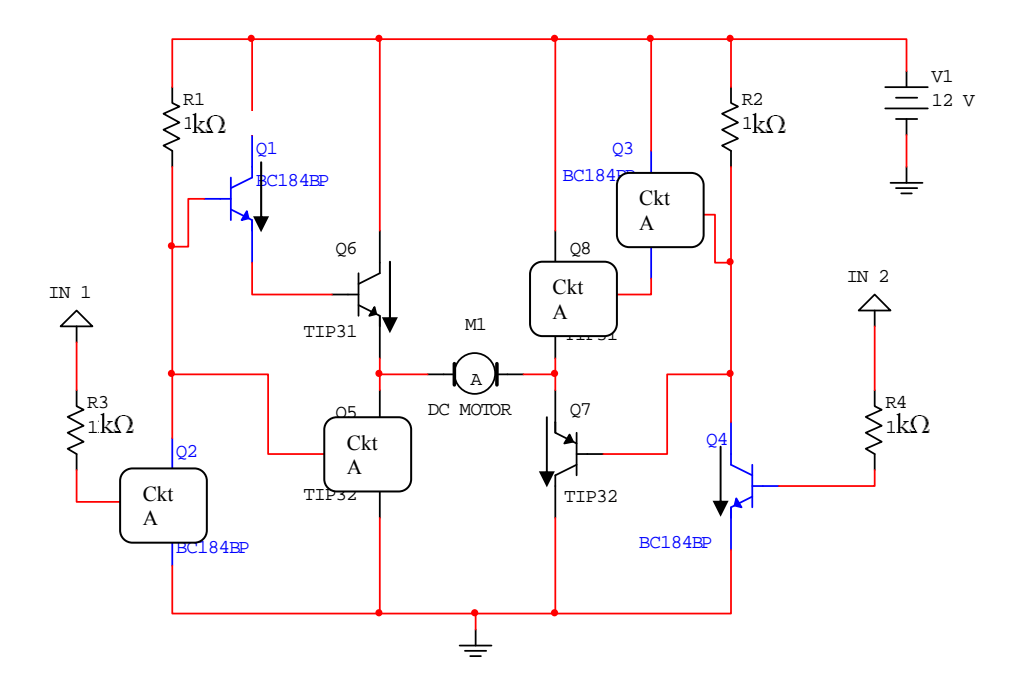

**Figura 80** Circuito puente H, estado 2.

Se observa que en esta configuración el motor se activa con el voltaje de la fuente y gira en sentido de las agujas del reloj.

Para el tercer estado, el análisis es el mismo del circuito anterior, ya que es simétrico; los transistores que antes se activan ahora se desactivan y viceversa.

Para el último estado de la tabla, se muestra abajo el circuito y se observa que no hay voltaje en las terminales del motor.

**Figura 81** Circuito puente H, estado 4.

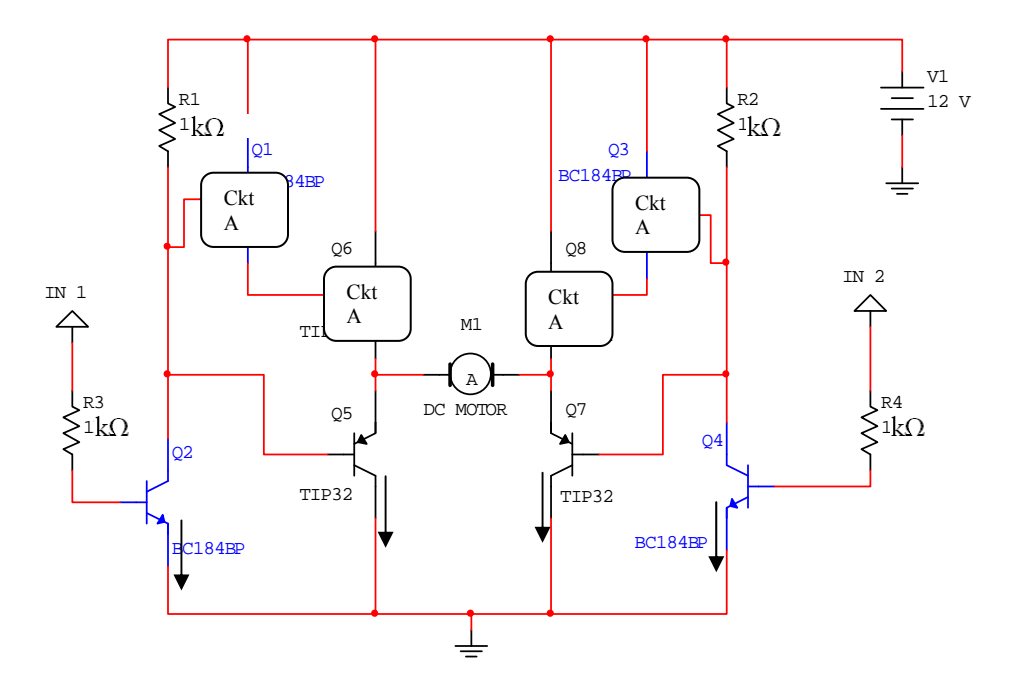

Al efectuar la práctica se obtuvieron los siguientes valores de corriente y voltaje:

| IN <sub>1</sub> | IN <sub>2</sub> | <b>Estado del Motor</b> | $\mathsf{I}_{\mathsf{M1}}$ | $I_{BQ2}$        | $I_{BQ4}$        |
|-----------------|-----------------|-------------------------|----------------------------|------------------|------------------|
| 0               |                 | Libre                   | 0 <sub>m</sub> A           | 0 <sub>mA</sub>  | 0 mA             |
| 0               | 5V              | CW                      | 54 mA                      | 0 <sub>mA</sub>  | 4.2 mA           |
| 5V              |                 | <b>CCW</b>              | 51 mA                      | $4.1 \text{ mA}$ | 0 mA             |
| 5V              | 5V              | Libre                   | 0 <sub>mA</sub>            | $4.1 \text{ mA}$ | $4.2 \text{ mA}$ |

**Tabla XI** Estados del circuito puente H.

# **Conclusiones:**

Con un circuito transistorizado se necesita, una pequeña corriente, para controlar una carga de corriente muchas veces mayor

#### **Circuito 3:**

Con este sencillo circuito el estudiante aprenderá a utilizar un regulador de voltaje y observar su funcionamiento.

El circuito funciona de la siguiente manera: al disminuir la resistencia del potenciómetro, el voltaje disminuye y viceversa.

#### **Conclusiones:**

• En la práctica un transistor que trabaja en las regiones cortesaturación, se comporta como un switch electrónico.

• Al utilizar transistores es posible activar cargas de alta corriente, con una pequeña corriente de activación, lo que da lugar a utilizar circuitos con transistores como acople entre circuitos de control lógico y cargas de alta corriente.

• El circuito puente H sirve para controlar el giro de un motor DC.

• El LM317 es un regulador que varía el voltaje de salida directamente proporcional al valor de resistencia del potenciómetro en el circuito arriba mostrado.

## **Práctica 3**

Examen de electrónica analógica

- 1. Definir los siguientes términos: voltaje, corriente, resistencia, diodo, transistor, regulador de voltaje.
- 2. ¿Cómo se llama la ley que relaciona I, V y R? Escriba su ecuación matemática.
- 3. Explique cómo se debe medir I, V, R y que cuidados hay que tener en cada caso.
- 4. Mencione 3 aplicaciones del transistor.

Trabajar en el proyecto de electrónica analógica.

### **Práctica 4**

Entrega del proyecto de electrónica analógica.

### **Proyecto de electrónica analógica Fuente variable**

Diseñar una fuente variable de 0-15 V / 2A. Utilice fusibles de protección a la entrada y a la salida.

### **Práctica 5**

Compuertas lógicas.

### **Objetivo:**

¾ Entender el funcionamiento de las tablas de verdad, aprender cómo se polariza un circuito integrado y como éste reconoce los valores "alto" – "bajo".

### **Equipo y materiales:**

- Fuente de voltaje de 5V
- Multímetro
- Protoboard y alambre
- 4 Resistencias de **220Ω**
- 4 **LEDs**
- 1 **Dip-Switch** de 8 ó 4 bits
- Compuertas **74LS08**, **74LS04**, **74LS32**

Armar cuatro circuitos para comprobar las tablas de verdad de las compuertas, verificar el funcionamiento con LEDs.

- **1.** AND
- **2.** OR
- **3.** NOT
- **4.** XOR, a partir de AND, OR y NOT

Determinar en qué rango de voltaje, variando el voltaje en una de las entradas, las compuertas TTL, perciben un 1 y en que rango un 0.

**Figura 82** Diagrama de pines de las compuertas 74LS32, 74LS08,

74LS04.

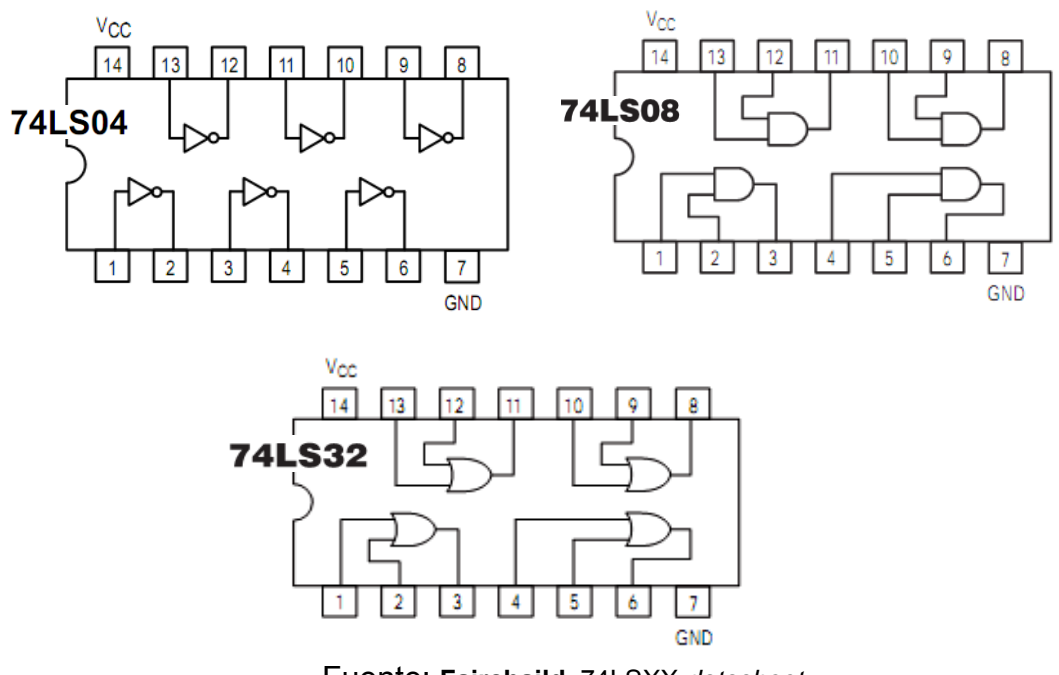

Fuente: **Fairchaild,** 74LSXX *datasheet*.

Para la siguiente tabla construya la función boolena, dibuje y arme el circuito lógico. Compruébelo físicamente:
**Tabla XII** Práctica 5.

| <b>Entradas</b> |   |             | <b>Salida</b>    |                         |
|-----------------|---|-------------|------------------|-------------------------|
| $\mathbf{A}$    | B | $\mathbf c$ | $\boldsymbol{X}$ | <b>Función Booleana</b> |
| 0               | 0 | 0           | 0                |                         |
| 0               | 0 | 1           | 1                |                         |
| 0               | 1 | 0           | 0                |                         |
| 0               | 1 | 1           | 0                |                         |
| 1               | 0 | 0           | 1                |                         |
| 1               | O | 1           | 1                |                         |
| 1               | 1 | 0           | 0                |                         |
| $\overline{1}$  | 1 | 1           |                  |                         |

# **Explicación:**

Con esta práctica se pretende que el estudiante aplique las funciones booleanas y construya el circuito lógico de una aplicación.

**Figura 83** Circuito lógico.

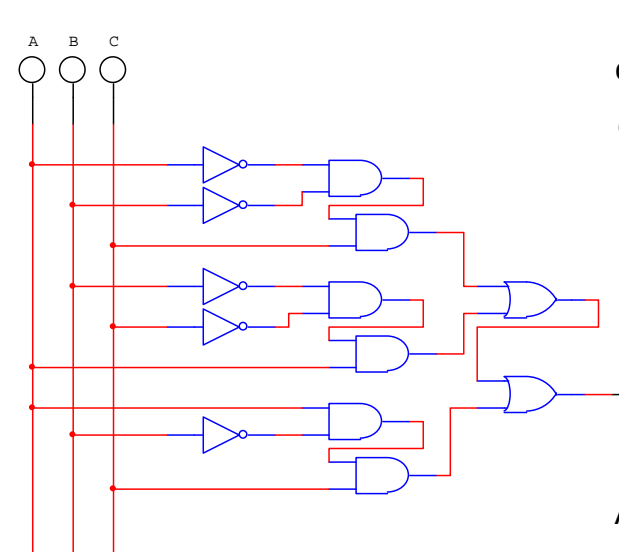

Partiendo de la función construimos el circuito con las tres entradas y la salida.

## **Conclusiones:**

• Las tablas de verdad se pueden convertir en X O aplicaciones de circuitos lógicos utilizando las compuertas AND, OR, NOT.

Con el conjunto de compuertas lógicas AND, OR, NOT se puede construir cualquier circuito combinacional.

## **Práctica 6**

Contadores. El display de 7 segmentos. El 555.

# **Objetivo:**

¾ Entender el funcionamiento de los contadores.

# **Equipo y materiales:**

- Fuente de voltaje de 5V
- Multímetro
- Protoboard y alambre
- Resistencias (**10kΩ, 330Ω**)
- 1 Switch pulsador NC
- 1 Potenciómetro de **100kΩ**
- Capacitor de **22μF**
- IC **555**
- Contador **74LS90N**
- Convertidor de BCD-7seg **74LS47N**
- •**Display de 7 segmentos** *ánodo común*
- 1 **LED**

Armar el siguiente circuito:

¾ Armar un circuito contador 0-9, mostrando el número en un display de 7 segmentos y usando como reloj, un circuito con 555 en configuración biestable. Sugerencia: construir primero el circuito con 555 y luego unirlo al del contador. Recuerde polarizar cada chip.

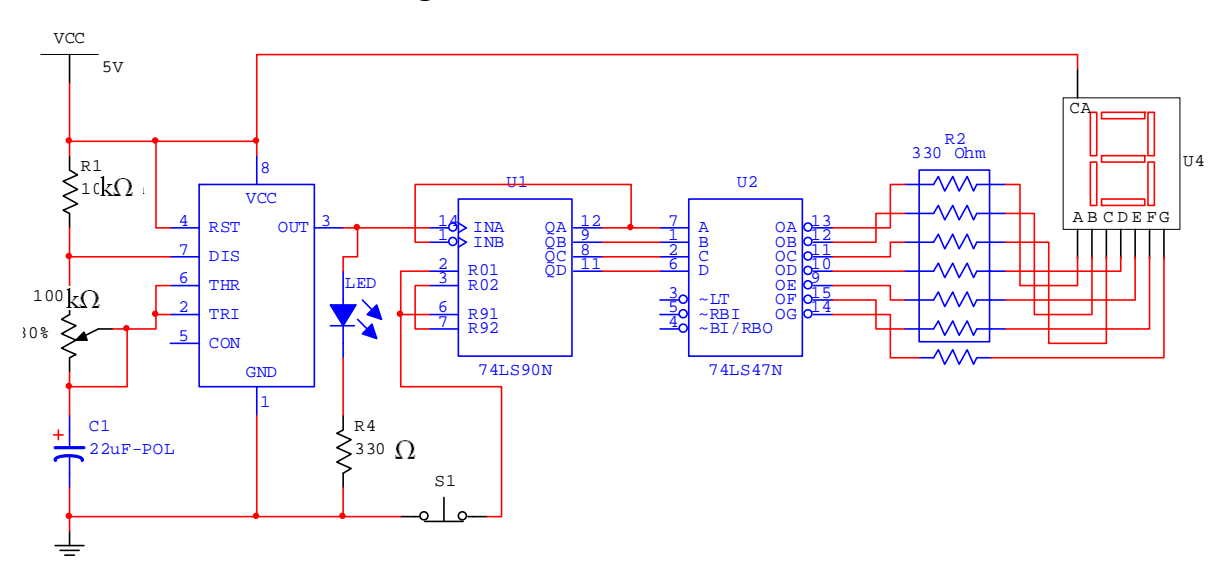

**Figura 84** Circuito contador 0-9.

#### **Explicación:**

Con este circuito se pretende aprender sobre un circuito secuencial, que es cuando en los circuitos lógicos interviene la variable tiempo. También se aprende sobre los flancos, que son cambios de estado de alto a bajo –flanco negativo– y de bajo a alto –flanco positivo–.

El circuito del 555 está en configuración astable –oscilador de onda cuadrada–, que varía su frecuencia variando el potenciómetro P1 y el capacitor C1. Aumentando C1 disminuye la frecuencia y viceversa, al igual que si se aumenta la resistencia de P1 también disminuye la frecuencia.

Esto obedece a las siguientes ecuaciones:

 $f = 1 / (Ln(2) * C (R1 + 2*R2))$ 

Con: ta (tiempo en alto) y tb (tiempo en bajo)

 $ta = Ln(2)*(R1 + R2)*C$ tb =  $Ln(2)*R2*C$ 

A continuación se muestra el circuito.

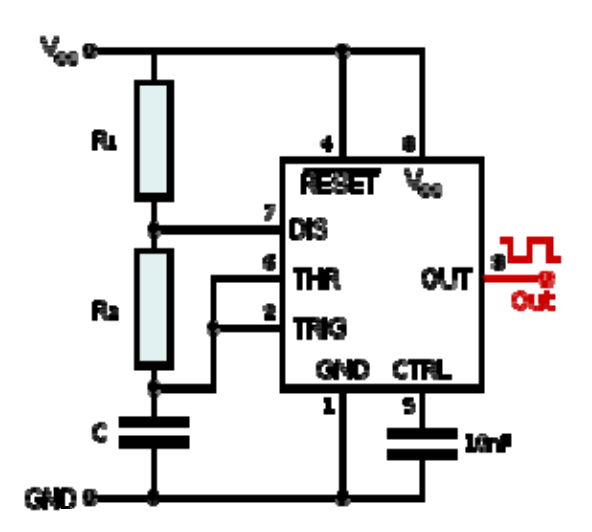

**Figura 85** Circuito del 555 en configuración biestable.

El integrado 74LS90 es un contador década, el cual tiene la entrada de reloj en INA –pin 14– e INB –pin 1–. INA recibe los pulsos del circuito oscilador 555 y cambia de estado –realiza un conteo– en cada flanco negativo. Está diseñado para contar de 0 a 9. Es un circuito sencillo de alambrar y ejemplifica los contadores.

Este circuito contador puede ser utilizado para contar objetos, de forma que un sensor genere un flanco negativo cada vez que detecte un objeto. Por ejemplo en una banda transportadora de paquetes.

# **Práctica 7**

Examen de electrónica digital

- 1. ¿Qué es una compuerta lógica y cuál es su importancia en la mecatrónica?
- 2. Construya la tabla de verdad de la compuerta NAND de 3 entradas.
- 3. ¿Qué es un *buffer*?
- 4. ¿Para qué se sirve la entrada CLK en un contador?
- 5. A partir de la tabla, dibuje el diagrama de la compuerta XOR de dos entradas, utilizando las compuertas AND, OR y NOT.

Trabajar en el proyecto de electrónica digital.

# **Práctica 8**

Entrega del proyecto de digital.

Presentación: introducción a la mecatrónica.

# **Objetivos:**

- ¾ Introducir al estudiante a la mecatrónica y los microcontroladores.
- ¾ Presentar el *Mechatronics Demonstration* Kit, probando los proyectos demostrativos.

# **Proyecto de electrónica digital:**

Multiplicadora binaria: construya con compuertas lógicas una multiplicadora binaria para dos números de tres bits cada uno.

## **Práctica 9**

Introducción a la programación en BASIC Compiler.

## **Objetivos:**

- ¾ Introducir al estudiante a la programación de microcontroladores con BASIC Compiler.
- ¾ Realizar varios ejercicios para aprender a resolver problemas de programación lineal.

## **Equipo y materiales:**

- Computadora
- Software: PIC Simulator IDE

# **Realice los siguientes programas:**

- Encender un LED
- Entrada en puerto A sigue al puerto B
- Uso de If, For, While, Case
- Corrimiento de bit
- Contador 0-9 con display de 7 segmentos

#### **Explicación:**

En esta práctica se presentará al estudiante qué son y qué aplicaciones pueden tener los microcontroladores.

Se introducirá en la programación de los microcontroladores con Basic. El programa que se utilizará es el: PIC SIMULATOR IDE y su compilador Basic Compiler.

Resolviendo los programas:

#### *Encender un LED*

OSCCON = %01110001 'Utiliza el oscilador interno a 8 MHz  $TRISB.0 = 0$  $PORTB.0 = 1$ **End** 

#### *Entrada en Puerto A sigue al Puerto B*

OSCCON = %01110001 'Utiliza el oscilador interno a 8 MHz AllDigital 'Indica que solo se utilizarán entradas y salidas digitales TRISA = %11111111 'Declara el puerto A como entrada TRISB = %00000000 'Declara el puerto B como salida Dim x As Byte 'Declara la variable x tipo byte

#### ciclo:

 x = PORTA 'Se guarda el dato del puerto A en la variable x PORTB = x 'El valor de x se traslada al puerto B Goto ciclo 'Se repite indefinidamente End

#### *Uso de IF*

OSCCON = %01110001  $TRISB = 0$ 

loop: If  $PORTA.0 = 0$  Then  $PORTB.0 = 1$ Else  $PORTB.0 = 0$ 

Endif Goto loop

## *Uso de For*

OSCCON = %01110001  $TRISB = 0$ Dim x As Byte

loop: For  $x = 0$  to 15 Step 3 Port $B = x$ Next x Goto loop

#### *Uso de While*

OSCCON = %01110001 Dim a As Byte  $TRISB = 0$  $a = 255$ While  $a > 0$ PORTB = a  $a = a - 1$ 'WaitMs 100 **Wend** PORTB = a

## *Uso de Case*

OSCCON = %01110001 TRISB = %00000111 'Define los ultimos tres bits como entrada TRISC = 0 'Define el puerto C como salida Dim a As Byte Dim cont As Byte

```
ciclo: 
a = PORTB 
Select Case a 
  Case %00000001 
        For cont = 0 To 255
               PORTC = cont 
        Next cont 
  Case %00000010 
        For cont = 255 To 0 Step -1 
               PORTC = cont 
         Next cont
```
 Case %00000100 PORTC = 255 Case Else  $PORTC = 0$ **EndSelect** Goto ciclo

#### *Corrimiento de bit*

OSCCON = %01110001 TRISB = %00000000 'Define los ultimos tres bits como entrada Dim x As Byte Dim cont As Byte

#### ciclo:

 $cont = 1$ For  $x = 1$  To 8 PORTB = cont WaitUs 10  $cont = cont * 2$  Next x Goto ciclo

#### *Contador 0-9 con display de 7 segmentos*

OSCCON = %01110001 'Utiliza el oscilador interno a 8 MHz TRISB = %00000000 'Define el puerto B como salida TRISC = %00000000 'Define el puer C como salida Dim x As Byte 'Declara x como variable tipo Byte Dim disp7 As Byte 'Declara disp7 como variable tipo Byte

PORTB = %11111111 'Activa todos los bits para que el display no encienda

PORTC.0 = %1 'Activa el común del display

ciclo:

For  $x = 0$  To 9

 disp7 = LookUp(0x3f, 0x06, 0x5b, 0x4f, 0x66, 0x6d, 0x7d, 0x07, 0x7f, 0x6f), x

```
 PORTB = Not disp7 'Invierte los valores del número 
  WaitUs 25 'Hace una espera de 25uS 
  Next x 
Goto ciclo 
End
```
## **Práctica 10**

Cómo programar y utilizar el microcontrolador.

## **Objetivos:**

- ¾ Aprender a grabar un programa en el PIC.
- ¾ Construir el circuito de una aplicación con el PIC en el protoboard.

# **Equipo y materiales:**

- Computadora
- Software: PIC Simulator IDE y QL-Prog
- Protoboard y alambre
- PIC16F917
- 8 LEDs
- •8 Resistencias de 220 Ω
- Fuente de voltaje de 5 V
- Programador de PICs

## **Realice:**

• Un programa: contador binario de 8 bits, en el puerto B del PIC, simularlo y probarlo en protoboard con LEDs.

• Repetir el programa puerto B seguidor de puerto A, simularlo y probarlo en el protoboard con LEDs.

#### **Explicación:**

En esta práctica el estudiante aplica los microcontroladores y aprende el proceso completo para utilizarlos: programar, grabar programa y construir el circuito.

#### **Programa contador:**

OSCCON = %01110001  $TRISB = 0$ Dim x As Byte

loop: For  $x = 0$  to 255  $PortB = x$  Waitms = 500 Next x Goto loop

Luego de programar se graba el archivo .hex en el microcontrolador utilizando el programador y el software QL-Prog, como se indica en la guía de estudio.

Una vez programado el PIC se construye el circuito.

## **Programa Puerto A sigue al puerto B:**

OSCCON = %01110001 'Utiliza el oscilador interno a 8 MHz AllDigital 'Indica que solo se utilizarán entradas y salidas digitales TRISA = %11111111 'Declara el puerto A como entrada TRISB = %00000000 'Declara el puerto B como salida Dim x As Byte 'Declara la variable x tipo byte

ciclo:

 x = PORTA 'Se guarda el dato del puerto A en la variable x PORTB = x 'El valor de x se traslada al puerto B Goto ciclo 'Se repite indefinidamente End

Luego se graba el programa en el PIC y se construye el mismo circuito anterior, con la única diferencia, que en el puerto A, debe ir un dip-switch de 8 bits.

#### **Práctica 11**

**Actuadores** 

#### **Objetivo:**

¾ Aprender cómo controlar un motor stepper y un motor DC con el microcontrolador.

## **Equipo y materiales:**

- Computadora
- Software: PIC Simulator IDE y QL-Prog
- Protoboard y alambre
- PIC16F917
- Motor DC y stepper
- Driver ULN 2803
- 4 Transistores 2N3904, 2 Tip31 y 2 Tip32
- Fuente de voltaje de 5 V
- Programador de PICs

## **Realice:**

Utilizando el *Mechatronics Demonstration Kit,* hacer un programa que al presionar el switch S1 empiece a girar el motor con dirección CW, cuando se presione el switch S2 cambie el giro a CCW, de un motor DC y luego hacer lo mismo para un motor Stepper.

#### **Explicación:**

En esta práctica los estudiantes aprenden a controlar un motor DC y un motor stepper con el PIC. Ya que los PICs soportan poca corriente, es necesario utilizar un circuito que amplifique la señal de control y soporte la corriente de la carga.

**Figura 86** Esquema de un actuador.

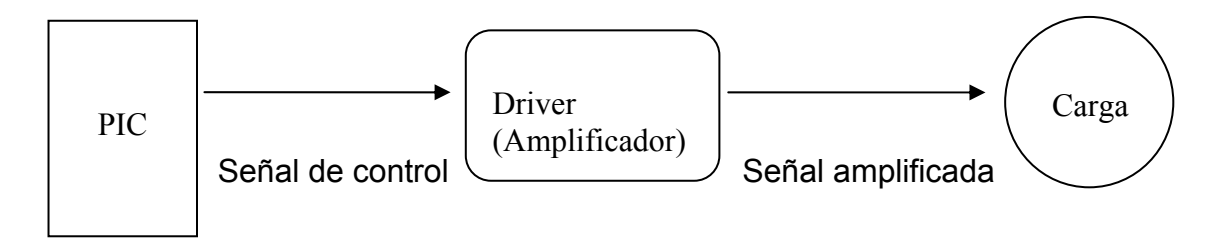

Existen muchos *drivers* para control de motores. Son circuitos transistorizados basados en transistores BJT, FETs o Mosfets.

Por ejemplo, el *Mechatronics Demonstration Kit* viene con un driver de *Microchip*, construido con tecnología mosfet y compuertas lógicas, especialmente diseñado para utilizar con modulación de ancho de pulso (PWM) para variar la rapidez de giro de un motor DC.

#### **Práctica 12**

**Sensores** 

#### **Objetivos:**

- ¾ Comprender qué es un sensor, cómo se utiliza y cómo se interpreta su curva característica.
- $\triangleright$  Aprender a utilizar un sensor óptico.
- $\triangleright$  Aprender a utilizar un sensor de temperatura.

#### **Realice:**

Tome mediciones y dibuje la curva característica del sensor de temperatura LM35.

Un programa para contar objetos, utilizando un sensor óptico. Que realice un conteo cada vez que se obstruya la luz incidente en el sensor.

Un programa que muestre la temperatura ambiente en la computadora, utilizando el puerto serial.

#### **Explicación:**

Los sensores son transductores -dispositivos que cambian una forma de energía en otra- de entrada, que permiten detectar distintos parámetros físicos de un sistema mecatrónico. Entre los más utilizados, están los sensores ópticos y de temperatura, tales como fotoresistencias, fototransistores, de IC, etc.

# **Práctica 13 y 15**

Trabajo en proyecto final

# **Objetivos:**

- $\triangleright$  Presentar el proyecto final y resolver dudas.
- ¾ Trabajar en el proyecto final.

# **Práctica 14**

Examen sobre los sistemas mecatrónicos y los microcontroladores

- 1. ¿Qué es la Mecatrónica?
- 2. ¿Qué es un Microcontrolador?
- 3. ¿Cuáles son las partes principales del Microcontrolador?
- 4. ¿Qué es un sensor, qué es un actuador?
- 5. ¿Qué es la *interface* entre un circuito lógico y los actuadores, explique su funcionamiento?
- 6. Explique el funcionamiento de un motor stepper.
- 7. Escriba un programa en Basic para hacer un contador en el puerto B, de un Microcontrolador.

# **Práctica 16**

Entrega del proyecto final.

# **Proyecto final Primera propuesta: elevador de 4 niveles.**

#### **Descripción:**

Construir un elevador de 4 niveles, utilizando switch de contacto –microswitch– o sensores ópticos para determinar el nivel en que está. Debe tener una puerta que abre y cierra en el nivel solicitado.

A la par de la puerta debe tener los dos botones para llamar al elevador subir y bajar. Dentro del elevador –puede ser simulado– debe tener cinco switch, uno para cada nivel y otro de parada de emergencia.

Opcional: utilizar un display de 7 segmentos para indicar el nivel en el que está el elevador.

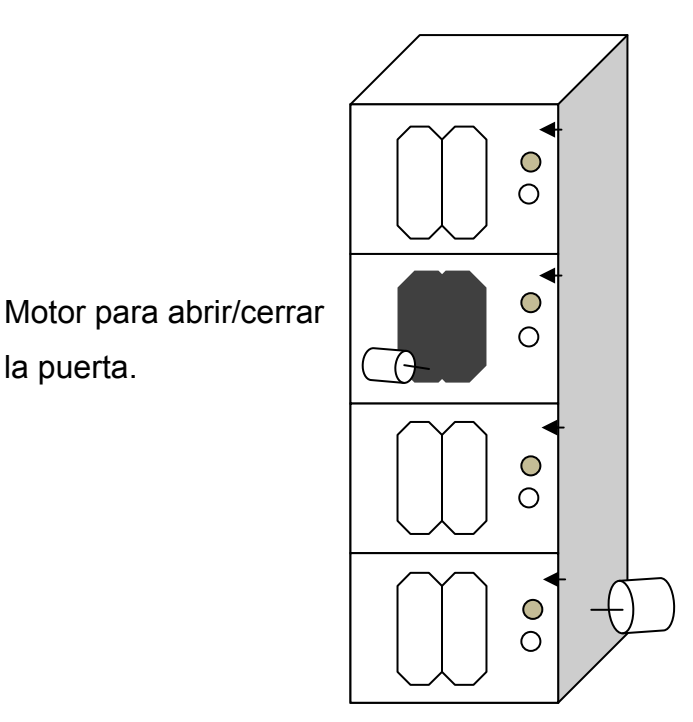

# **Figura 87** Proyecto elevador.

Motor para subir y bajar el elevador.

## **Proyecto final**

**Segunda propuesta: banda transportadora y clasificadora.** 

## **Descripción:**

Construir una banda transportadora, que clasifique los paquetes en grandes, medianos o pequeños, utilizando sensores ópticos.

## Funcionamiento

Si el sensor detecta que es un paquete grande, simplemente los deja pasar, siguen en la banda del centro. Si se detecta un paquete pequeño, una barra alineada con la banda izquierda cambia la trayectoria de los paquetes y los desvía a la banda pequeña. Si el paquete es mediano, otra barra desvía el paquete hacia la banda de la izquierda. Vea las siguientes figuras.

Movimiento para paquetes pequeños

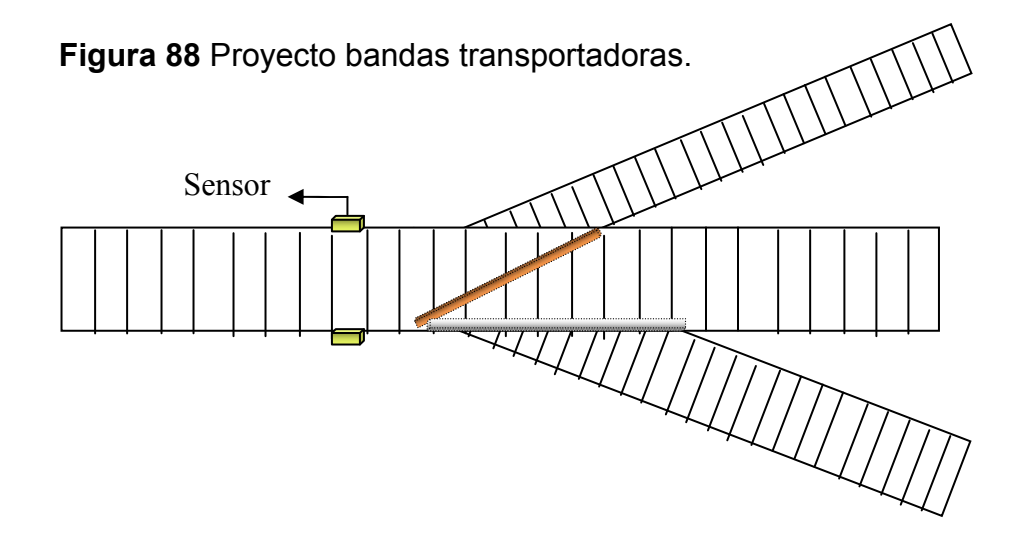

**Figura 89** Sensores del proyecto bandas transportadoras.

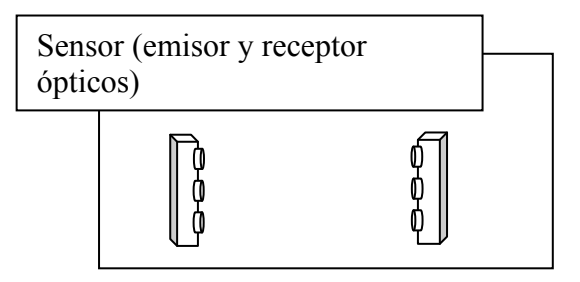

Movimiento para paquetes medianos

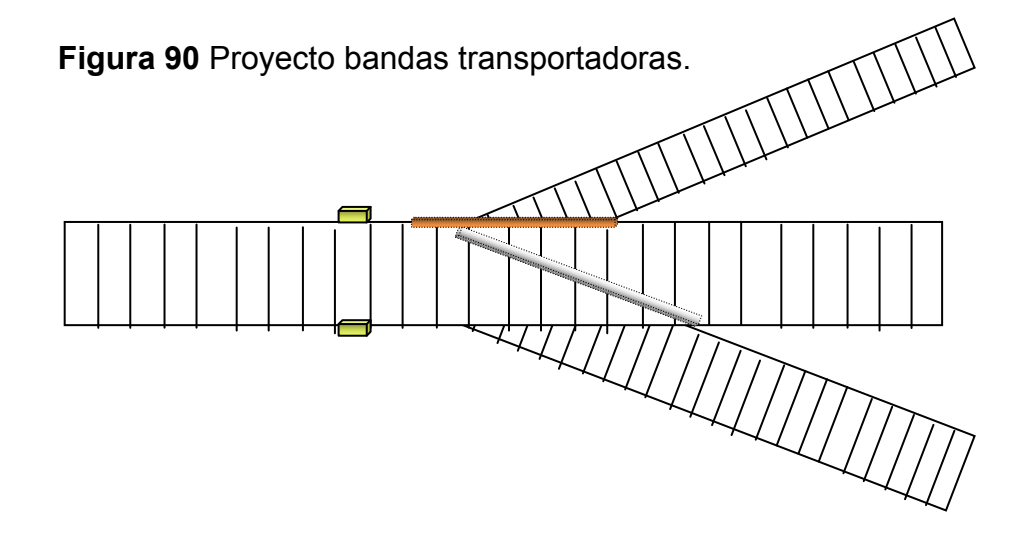

#### **4.2 Material de apoyo al instructor**

Para facilitar que el instructor pueda impartir adecuadamente el laboratorio se reunió y se trabajó cierto material, que se enumera a continuación:

1. Hojas de datos de los siguientes componentes, que se utilizan en las prácticas:

2N3904, 74LS04, 74LS08, 74LS32, 74LS47, 74LS90N, BC184, 7805, Display 7-seg, LM35, LM555, *PICDEM Mechatronics Demonstration Kit*, PIC16F877, PIC16F917, Tip31, Tip32, *PICmicro Mid Range Family, Oscilloscope* 2532*, Function Generator* 4017B*.*

Estos documentos se entregaron en un medio digital para uso del instructor del laboratorio. Todos los documentos están en formato pdf. Además el *Mechatronics Demonstration Kit,* trae un CD con amplia documentación sobre los microcontroladores y los sistemas mecatrónicos.

2. Equipo y componentes para realizar las prácticas:

Como se mencionó en el capítulo 2, se dejó un equipo donado por catedráticos y estudiantes del Centro Universitario de Occidente, para utilizarlo en el laboratorio de electrónica y servirá tanto, para uso del instructor como de los estudiantes, el listado aparece en la siguiente tabla.

| <b>EQUIPO</b> |                             |  |  |  |
|---------------|-----------------------------|--|--|--|
| Cant.         | <b>Descripción</b>          |  |  |  |
| 1             | Fuentes regulables          |  |  |  |
| 1             | Programador de PICS         |  |  |  |
| 6             | Puntas de osciloscopio      |  |  |  |
| 1             | Cable USB a serial          |  |  |  |
| 7             | Protoboard                  |  |  |  |
| 3             | Cautín con base             |  |  |  |
| 3             | Extractor de estaño         |  |  |  |
| 1             | Dremel con base             |  |  |  |
| 5             | Regletas                    |  |  |  |
| 1             | Componentes electrónicos    |  |  |  |
| 4             | Microcontroladores          |  |  |  |
| 1             | <i>Mechatronics PIC Kit</i> |  |  |  |

**Tabla XIII** Equipo donado al Laboratorio.

3. Software de simulación y prueba:

Para la simulación de circuitos y programación de los microcontroladores se descargó y se dejan las versiones de prueba de los siguientes programas:

- PIC Simulator IDE de Oshonsoft ver. 6.73, para la programación y simulación de microcontroladores.
- Multisim 10.1 de National Instruments, para la simulación de circuitos.
- QL-Prog 2.36, para programar los PICs.
	- 4. Presentaciones y videos demostrativos.

Para facilitar la presentación de los temas, se trabajaron algunas presentaciones para el instructor del laboratorio, el cual puede adaptarlas a sus necesidades concretas. Estas presentaciones servirán sobre todo, a modo de ejemplo.

Presentación 1. Ley de Ohm y dispositivos semiconductores. Presentación 2. Circuitos combinacionales y secuenciales. Presentación 3. Sistemas mecatrónicos y el PICDEM *Mechatronics*. Presentación 4. Los microcontroladores, programación y aplicación.

Algunos videos descargados de la Web. Los primeros son educativos sobre electrónica y otros demostrativos, para observar las aplicaciones que se pueden llegar a realizar con los sistemas mecatrónicos.

Video 1. Ley de Ohm.

- Video 2. Tipos de materiales eléctricos.
- Video 3. Qué son los diodos.
- Video 4. Qué son los transistores.
- Video 5. Péndulo invertido.
- Video 6. Brazo robótico.
- Video 7. Robot que toca violín.

# **5. FASE DE ENSEÑANZA-APRENDIZAJE**

## **5.1 Capacitación a los Docentes de Ingeniería Mecánica**

La fase de enseñanza-aprendizaje se realizó, organizando un cursillo sobre el laboratorio de electrónica, dirigido a catedráticos de ingeniería mecánica del Centro Universitario de Occidente. De acuerdo con las autoridades de la universidad, se impartió a los docentes interesados.

Se promocionó de la siguiente forma:

## **Cursillo Laboratorio de Electrónica**

Dirigido a: catedráticos de ingeniería mecánica del CUNOC

Impartido por: Ing. Inf. Juan Carlos González Mérida, estudiante de ingeniería electrónica, que realiza el proyecto: DISEÑO DEL LABORATORIO DE ELECTRÓNICA PARA ESTUDIANTES DE INGENIERÍA MECÁNICA DEL CUNOC.

Objetivos:

- Que los catedráticos conozcan de que se trata el laboratorio y realicen las prácticas del mismo.
- Introducir a los docentes de ingeniería mecánica en la electrónica y sus aplicaciones.

Horario: del 23 al 27 de noviembre del 2009. De 17:00 a 21:00 hrs. en las instalaciones del laboratorio de Ingeniería Eléctrica.

Justificación: actualmente se está implementando el laboratorio de electrónica para la carrera de ingeniería mecánica. El desarrollo de este constituye una mejora de la formación académica de los estudiantes de esta carrera. Hoy en día es importante para un ingeniero mecánico tener conocimientos de electrónica y automatización, debido a la tecnología actual de maquinaria y aplicaciones de la industria.

Para obtener el mayor beneficio de este nuevo laboratorio, la asimilación del mismo debe comenzar por los docentes. Por esto se ve conveniente que los catedráticos de la carrera conozcan y se capaciten realizando las prácticas de este laboratorio. De esta manera estarán bien informados de los nuevos conocimientos que se ofrecen sus estudiantes y podrán hacer uso de esta nueva herramienta en sus propios cursos.

#### **Contenido del Laboratorio:**

El laboratorio se divide en tres áreas principales:

1. Electrónica analógica

Prácticas 1 a 3

- Conceptos básicos de electrónica
- Dispositivos electrónicos básicos
- 2. Electrónica digital

Prácticas 4 a 7

- Compuertas lógicas, tablas de verdad y circuitos combinacionales
- Introducción a la serie TTL 74xx
- Contadores. El 555
- 3. Introducción a la mecatrónica Prácticas 8 a 12
	- Algoritmos y programación lineal
	- Introducción a los microcontroladores
	- Tabla de desarrollo *Mechatronics Kit PIC*
	- Sensores y actuadores

Asistieron ocho catedráticos, a continuación se presentan algunas fotografías del cursillo. En la figura 91 se muestra una fotografía del segundo día del cursillo, durante la presentación del tema.

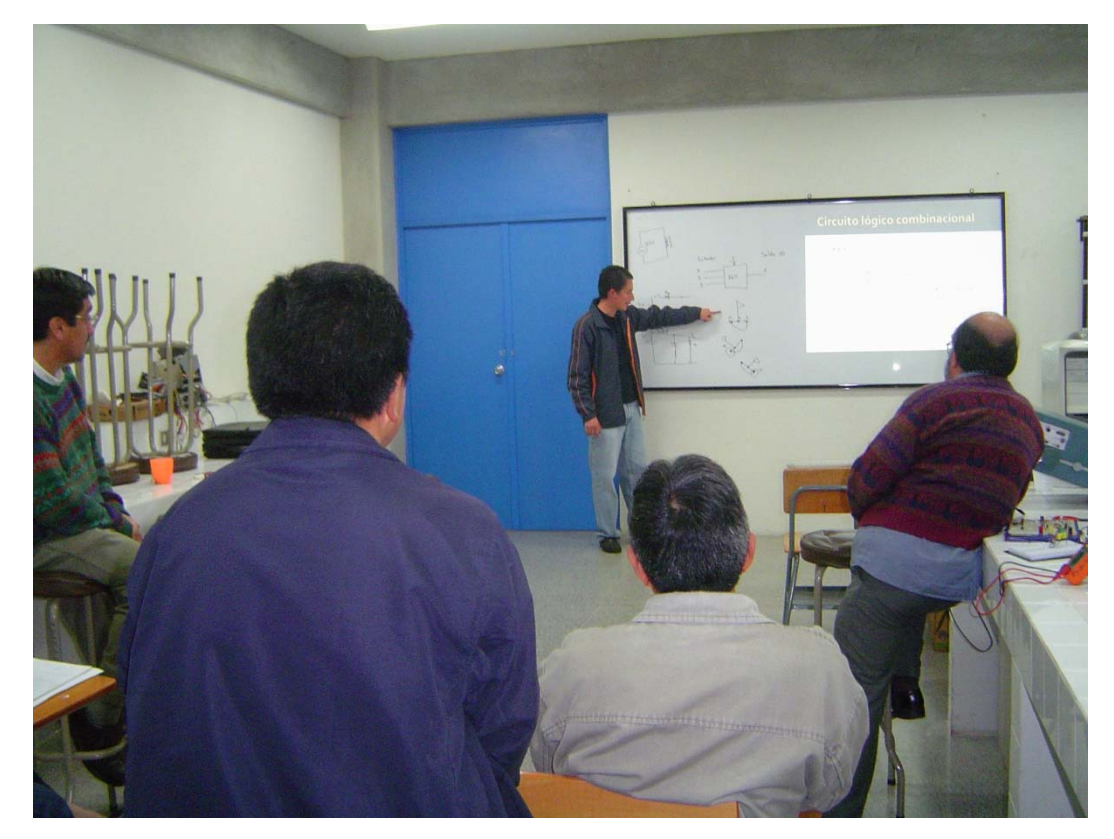

**Figura 91** Cursillo Laboratorio de Electrónica.

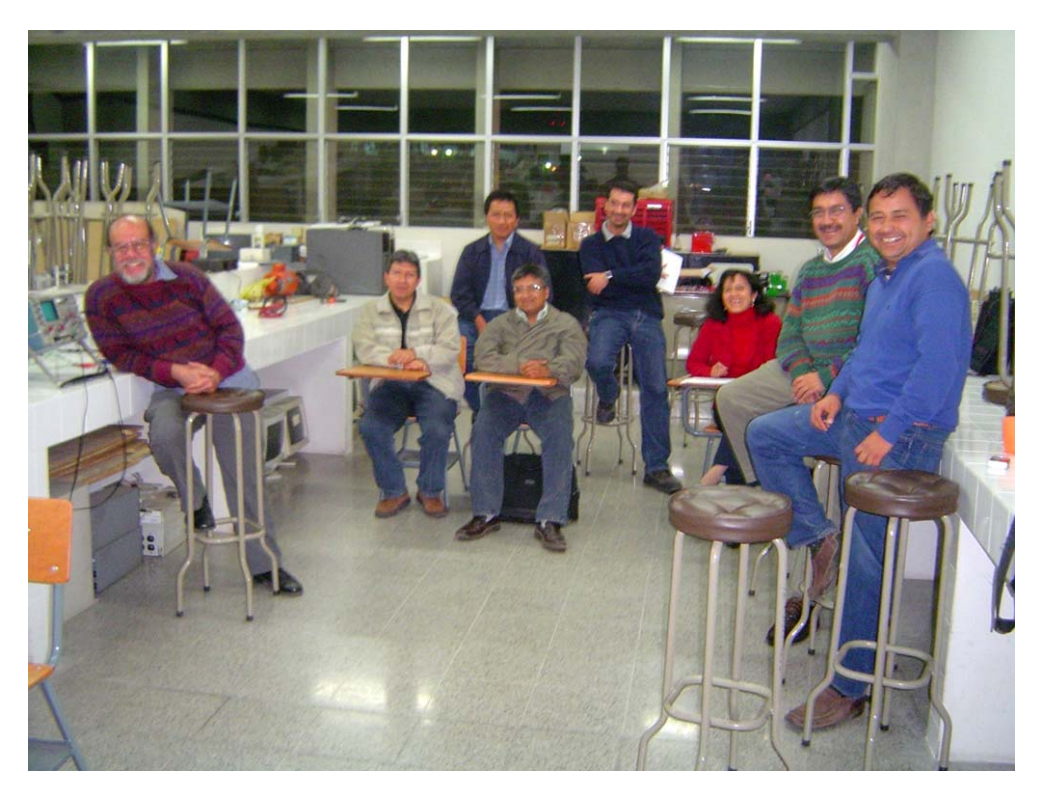

**Figura 92** Cursillo Laboratorio de Electrónica.

En la fotografía –arriba– se muestra al grupo de docentes que asistieron al cursillo. Se mencionan algunos catedráticos que aparecen en la imagen: Hugo Pineda, Óscar Gomez, Otto Rojas, Luis Aballi, Coralia Velásquez, Glen Jui Baechli.

![](_page_170_Picture_0.jpeg)

**Figura 93** Cursillo Laboratorio de Electrónica.

En la imagen de arriba se muestra a los docentes realizando una de las prácticas. Cada día durante esa semana del cursillo, se tuvo una presentación de 40 minutos aproximadamente y luego se realizaron algunas de las prácticas propuestas para el laboratorio.

## **5.1.1 Resultados de la presentación**

Al finalizar el curso del laboratorio, se consultó a algunos catedráticos su opinión sobre el laboratorio y varios comentaron que quedaron satisfechos con el trabajo realizado, también sugirieron algunas mejoras en los ejemplos o en el enfoque de los temas. A continuación se recogen algunos comentarios.

"Es un trabajo muy profesional, está muy bien preparado". Ing. Jorge Domínguez.

"Creo que, en el poco tiempo que tuvimos, aprendimos mucho sobre electrónica, mediciones y componentes. Como ingenieros nos relacionamos muchas veces con el tema de la electrónica, por eso es necesario este laboratorio". Ing. Coralia Velásquez.

"En poco tiempo, hemos logrado montar el laboratorio de electrónica. "El objetivo del mismo, no es que los estudiantes sean ingenieros mecatrónicos, sino que los mecánicos tengan una idea global de la mecatrónica y la automatización, para que puedan comprender a grandes rasgos el trabajo de un ingeniero electrónico o pueda coordinar un proyecto multidisciplinario". Msc. Ing. Glen Jui Baechli.

"Tendríamos que organizar más capacitaciones para los catedráticos, es necesario que sea al empezar el semestre, el tema es muy interesante y lo tenemos que aprovechar más". Ing. Luis Aballi.

#### **5.1.2 Mejoras propuestas por los docentes**

Las propuestas para mejorar el laboratorio, se hicieron sobre todo, en el enfoque del mismo, durante la presentación. Para casi la totalidad de los asistentes, es un tema nuevo –como también para los estudiantes– tienen una visión amplia de su carrera y de los estudiantes, la presentación del laboratorio a catedráticos fue de gran ayuda para realizar mejoras.

"Los estudiantes deben aprender sobre todo, algo realmente práctico y útil en el futuro, y no que sea algo solamente teórico". Ing. Hugo Pineda.

144

"Los ejemplos a utilizar en las presentaciones, deben ser sobre maquinaria o equipos que realmente se encuentren en Guatemala". Ing. Otto Rojas.

Basado en las opiniones, preguntas y comentarios –durante y después– de la presentación del Laboratorio, se realizaron las siguientes mejoras:

- Se cambiaron algunos ejemplos de la guía de estudio, para que fueran más adecuados a estudiantes de ingeniería mecánica.
- La práctica de sensores, se cambió para que los estudiantes, además de aprender a utilizarlos, los comprenda mejor obteniendo su curva característica.
- En las presentaciones de cada práctica se tienen algunos videos, los cuales se cambiaron para que fueran más atractivos y prácticos.
- Se redujo la programación y en lugar de ello, se enfoca más, tanto en la guía de estudio como en las prácticas, a comprender los sistemas en diagramas de bloques.
- Se redujo el nivel de dificultad de los dos proyectos cortos de electrónica analógica y digital, ya que este Laboratorio está dentro de un curso opcional, no debe ser para los estudiantes una carga muy fuerte.

Como recomendación para el instructor del laboratorio, debe tomar en cuenta que los temas tratados son nuevos para todos o la gran mayoría de los estudiantes. Debe tener conjugar la paciencia con el ritmo adecuado para poder cumplir con el contenido y los objetivos propuestos.

# **CONCLUSIONES**

- 1. Un sistema mecatrónico correctamente implementado está formado por la conjunción sinérgica de las áreas mecánica, electrónica, programación y sistemas de control. Es por esto que, para que los estudiantes y profesionales de ingeniería mecánica estén en capacidad de comprender y manejar los sistemas electrónicos automatizados, deben instruirse en estas mismas temáticas.
- 2. Los estudiantes que cursen el Laboratorio de Electrónica Analítica, deben tener a mano un material de apoyo teórico acorde a los temas del mismo –electrónica, programación de control y microcontroladores–, esto con el objetivo de comprender mejor los conceptos que adquiera en las prácticas.
- 3. Se observa un gran interés por parte de los estudiantes y catedráticos de Ingeniería Mecánica del Centro Universitario de Occidente –CUNOC–, de capacitarse en temas relacionados con la automatización.
- 4. Resulta de gran beneficio el apoyo que se puede brindar, a través de proyectos que fortalezcan la parte académica, entre distintas carreras de la universidad.

## **RECOMENDACIONES**

- 1. Debido a los constantes avances de las ciencias y la tecnología, es necesario actualizar los pensa de estudios de las carreras de ingeniería. En el caso de ingeniería mecánica para mejorar y actualizar la formación de los estudiantes, uno de los temas importantes en que deben profundizar es el estudio de la electrónica y la automatización.
- 2. Fomentar en los estudiantes, el deseo de profundizar en los temas a través de la investigación autodidacta.
- 3. Actualizar y mejorar la guía de estudio y de prácticas de laboratorio, a medida que se obtiene experiencia por impartirlo y de las sugerencias de los estudiantes.
- 4. Llevar por parte del instructor del laboratorio, un ritmo de enseñanza adecuado, tomando en cuenta que para la mayoría de estudiantes, son nuevos la mayor parte de los temas que se imparten en este laboratorio.
- 5. Hacer un inventario de todas las herramientas disponibles y que el instructor se encargue de verificarlo periódicamente.
- 6. Conseguir el equipo necesario y darle mantenimiento periódico, para que los estudiantes tengan las herramientas para cumplir con los objetivos del laboratorio.
- 7. Tomar las medidas de seguridad necesarias en la realización de las prácticas. Por ejemplo: si se trabaja con 120 V AC, es necesario aislar los empalmes y extremar el cuidado en las conexiones. Utilizar el equipo

y herramientas correctamente, esto quiere decir únicamente para lo que está diseñado y dentro de los rangos que puede soportar.

## **BIBLIOGRAFÍA**

- 1. Asada, Harry. *Introduction to Robotics*. Festo Didactics*.* 2005. 160 pp.
- 2. Boylestad, Robert. **Introducción al análisis de circuitos.** Octava edición, Pretince Hall. 2004. 1120 pp.
- 3. Deitel, Harvey. **Cómo programar en C/C++ y Java.** 4ta. edición. Pearson Educación. México, 2004. 1152 pp.
- 4. Malvino, Albert Paul. **Principios de electrónica.** McGraw-Hill. 1990. 630 pp.
- 5. Mano, Morris. **Diseño digital.** Tercera edición, Pearson Educación. Los Ángeles, 2005. 520 pp.
- 6. Mileaf, Harry. **Electricidad serie 1-7.** Editorial Limusa, México, 1996. 950 pp.
- 7. Mileaf, Harry. **Electrónica serie 1-7**. Editorial Limusa, México, 1996. 950 pp.
- 8. Nilsson, James y Susan Riedel. **Circuitos eléctricos.** 6ta. edición. Pearson Educación. México, 2001. 1064 pp.
- 9. Sears, Francis y Roger Freedman. **Física Universitaria.** 11 edición. Volumen 2, Pearson Education, México, 2004. 864 pp.
- 10. Sedra, Adel y Kenneth Smith. **Circuitos Microelectrónicos.** 8va. edición. McGraw-Hill. México, 2006. 1280 pp.
- 11. Stanley, Wolf y otros. **Guía para mediciones electrónicas y prácticas de laboratorio**. 1996. 230 pp.

## **Referencias electrónicas:**

![](_page_179_Picture_38.jpeg)

- 13. www.ucontrol.com.ar (noviembre 2009)
- 14. es.wikipedia.org (agosto 2009)
- 15. www.unicrom.com (septiembre 2009)
- 16. www.microchip.com (octubre 2009)
- 17. www.mouser.com (octubre 2009)
- 18. www.mikroe.com (septiembre 2009)